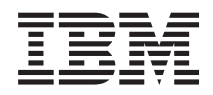

Systemy IBM - iSeries Sieć Dynamic Host Configuration Protocol

*Wersja 5 Wydanie 4*

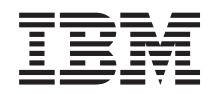

# Systemy IBM - iSeries Sieć Dynamic Host Configuration Protocol

*Wersja 5 Wydanie 4*

#### **Uwaga**

Przed użyciem tych informacji oraz produktu, którego dotyczą, należy zapoznać się z informacjami zawartymi w dodatku ["Uwagi",](#page-62-0) na stronie 57.

#### **Wydanie piąte (luty 2006)**

Niniejsze wydanie dotyczy Wersji 5, Wydania 4, Modyfikacji 0 systemu IBM i5/OS (numer produktu 5722-SS1) oraz wszelkich kolejnych wersji i modyfikacji tego produktu, o ile nowe wydania nie wskazują inaczej. Wersja ta nie działa na wszystkich modelach komputerów z procesorem RISC ani na modelach z procesorem CISC.

**© Copyright International Business Machines Corporation 1998, 2006. Wszelkie prawa zastrzeżone.**

# **Spis treści**

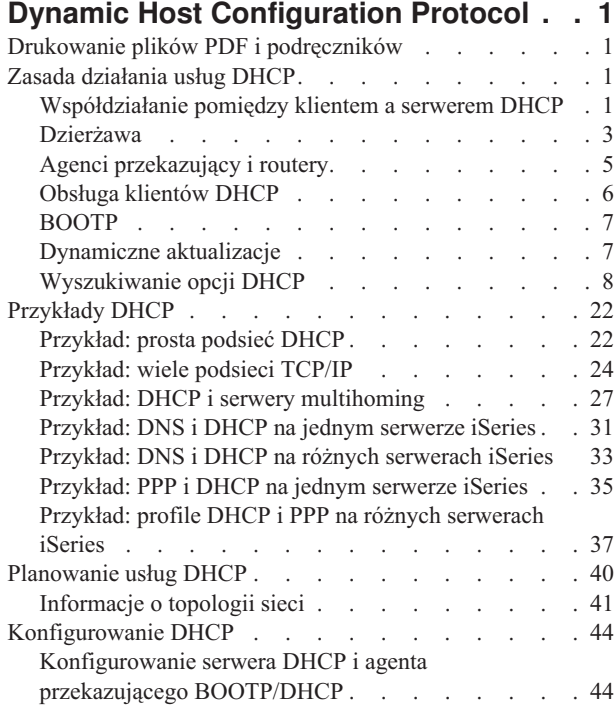

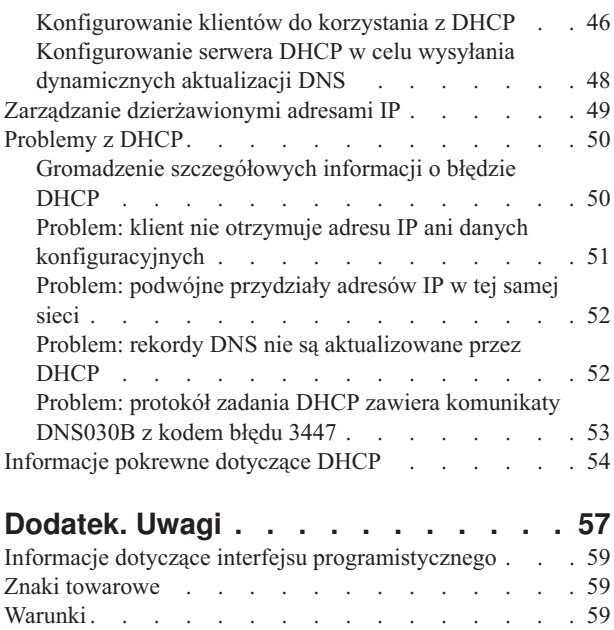

# <span id="page-6-0"></span>**Dynamic Host Configuration Protocol**

Protokół dynamicznej konfiguracji hosta (DHCP - Dynamic Host Configuration Protocol) jest standardem w ramach TCP/IP, który przewiduje używanie centralnego serwera do zarządzania adresami IP i innymi danymi konfiguracyjnymi na potrzeby całej sieci.

Serwer DHCP odpowiada na zgłoszenia klientów i dynamicznie przydziela im odpowiednie parametry.

## **Drukowanie plików PDF i podręczników**

Informacje na temat przeglądania i drukowania dokumentów PDF.

Aby przejrzeć lub pobrać dokument w formacie PDF, wybierz [DHCP](rzakg.pdf) (około 1399 KB).

### **Zapisywanie plików PDF**

Aby zapisać plik PDF na danej stacji roboczej:

- 1. Kliknij w przeglądarce prawym przyciskiem myszy dokument PDF (kliknij powyższy odsyłacz).
- 2. Kliknij opcje zapisywania pliku PDF w wybranym katalogu. |
	- 3. Wybierz katalog, w którym ma zostać zapisany plik PDF.
	- 4. Kliknij **Zapisz**.

### **Pobieranie programu Adobe Reader**

Aby przeglądać lub drukować pliki PDF, niezbędny jest program Adobe Reader. Darmową kopię tego programu można |

| pobrać z serwisu WWW [Adobe](http://www.adobe.com/products/acrobat/readstep.html) (www.adobe.com/products/acrobat/readstep.html)  $\sim$ 

## **Zasada działania usług DHCP**

Usługa DHCP współdziała w sieci pomiędzy serwerem a klientami.

Protokół DHCP umożliwia zautomatyzowanie dynamicznego określania konfiguracji klienta. Klient korzystający z DHCP automatycznie pobiera własny adres IP i parametry konfiguracyjne z serwera. Proces ten odbywa się w kilku etapach.

## **Współdziałanie pomiędzy klientem a serwerem DHCP**

Podczas pobierania przez klienta danych DHCP z serwera, między klientem a serwerem przesyłane są specyficzne komunikaty. DHCP powoduje uzyskiwanie i zwracanie uzyskanych dzierżaw.

Protokół DHCP umożliwia zautomatyzowanie dynamicznego określania konfiguracji klienta. Klient korzystający z DHCP automatycznie pobiera własny adres IP i parametry konfiguracyjne z serwera. Proces ten odbywa się w kilku etapach przedstawionych na poniższym rysunku.

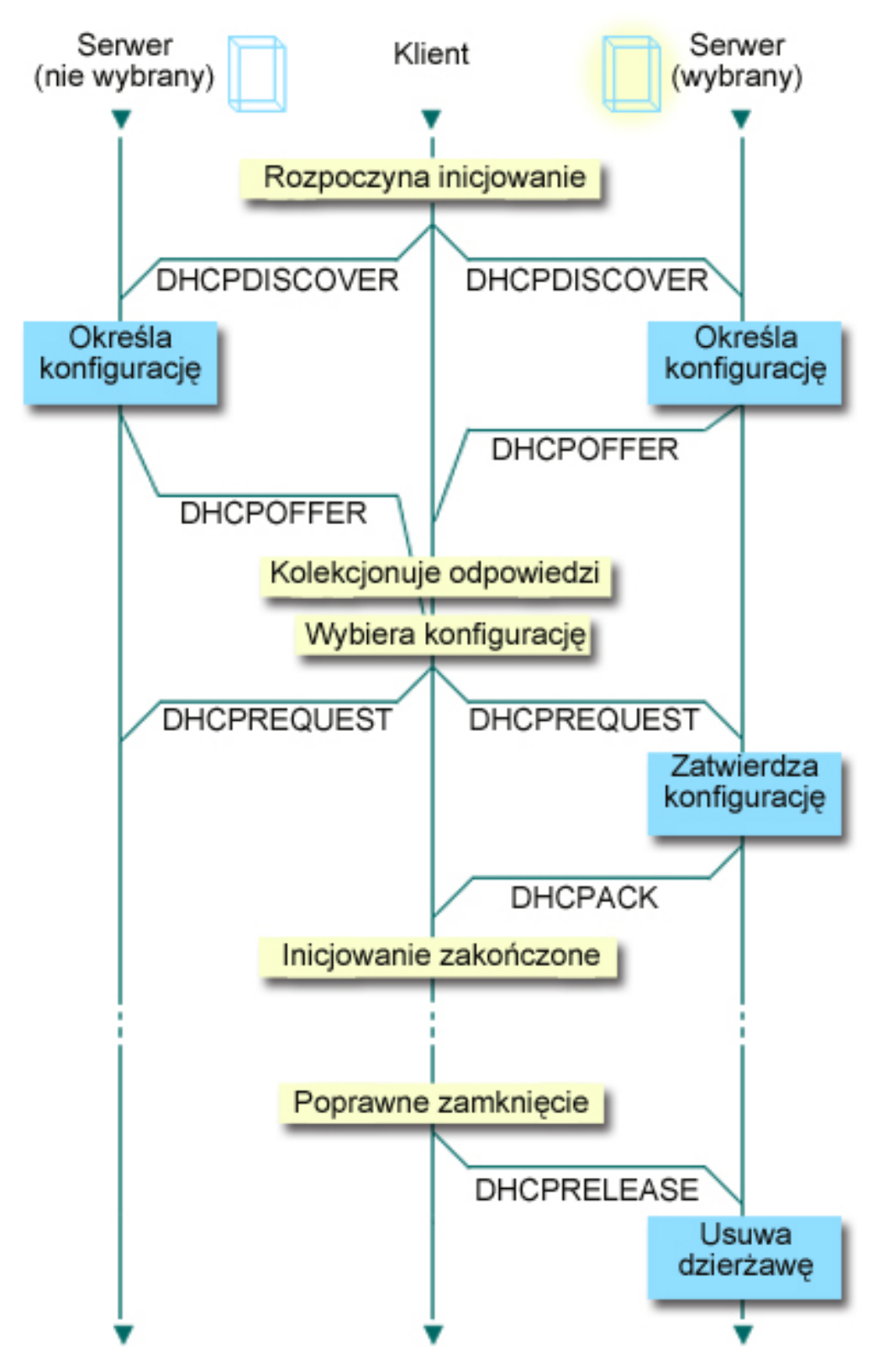

*Rysunek 1. Współdziałanie pomiędzy klientem a serwerem DHCP*

#### **Klient wysyła żądanie danych DHCP: DHCPDISCOVER**

Najpierw klient wysyła komunikat DISCOVER z żądaniem adresu IP. Komunikat DISCOVER zawiera jednoznaczny identyfikator klienta (zazwyczaj jest to adres MAC). Komunikat może zawierać także żądania <span id="page-8-0"></span>dotyczące innych opcji, na przykład maski podsieci, serwera nazw domen, nazwy domeny lub trasy statycznej. Komunikat jest wysyłany w formie rozgłoszenia. Jeśli sieć zawiera routery, ich konfiguracja może przewidywać przekazywanie pakietów DISCOVER serwerom DHCP w sąsiednich sieciach.

#### **Serwer DHCP wysyła do klienta informacje: DHCPOFFER**

Każdy serwer DHCP, który odbierze komunikat DISCOVER, może w odpowiedzi wysłać komunikat OFFER. Brak komunikatu OFFER z serwera DHCP może wynikać z różnych powodów, z których najczęściej spotykanymi są wyczerpanie puli adresów dostępnych do dzierżawy, brak konfiguracji podsieci lub brak obsługi danego klienta. Jeśli serwer DHCP wyśle komunikat OFFER, DHCPOFFER zawierać będzie dostępny adres IP oraz wszelkie inne dane konfiguracyjne, określone w konfiguracji DHCP.

#### **Klient przyjmuje propozycję serwera DHCP: DHCPREQUEST**

Klient odbiera komunikaty OFFER pochodzące z serwerów DHCP, które odpowiedziały na komunikat DISCOVER. Klient porównuje propozycje z ustawieniami, których dotyczyło pierwotne żądanie, po czym wybiera jeden z serwerów. Wysyła następnie komunikat REQUEST, stanowiący potwierdzenie przyjęcia propozycji i zawierający wskazanie wybranego serwera. Komunikat jest rozgłaszany w całej sieci, aby wszystkie serwery DHCP otrzymały informację o tym, który serwer został wybrany.

#### **Serwer DHCP potwierdza transakcję z klientem i dokonuje dzierżawy adresu IP: DHCPACK**

Po otrzymaniu komunikatu REQUEST serwer oznacza dany adres jako wydzierżawiony. Na serwerach, które nie zostały wybrane, proponowane adresy powrócą do puli dostępnych adresów. Wybrany serwer wysyła klientowi potwierdzenie (DHCPACK), zawierające dodatkowe dane konfiguracyjne.

Klient może rozpocząć korzystanie z adresu IP i parametrów konfiguracyjnych. Będzie używać tych ustawień do chwili wygaśnięcia dzierżawy lub do wysłania przez klienta do serwera komunikatu DHCPRELEASE w celu zakończenia dzierżawy.

#### **Klient próbuje odnowić dzierżawę: DHCPREQUEST, DHCPACK**

Klient podejmuje próbę odnowienia dzierżawy po upływie połowy okresu jej ważności. Żądanie odnowienia odbywa się przez wysłanie do serwera komunikatu REQUEST. Jeśli serwer przyjmie zgłoszenie, odpowie klientowi przez wysłanie komunikatu DHCPACK. W przypadku braku odpowiedzi od serwera klient może nadal korzystać z adresu IP i pozostałych danych konfiguracyjnych do czasu wygaśnięcia ważności dzierżawy. Dopóki dzierżawa jest aktywna, klient i serwer nie muszą powtarzać procedury wymiany komunikatów DHCPDISCOVER i DHCPREQUEST. Po upłynięciu terminu ważności dzierżawy klient musi na nowo zapoczątkować proces DHCPDISCOVER.

#### **Klient zgłasza zakończenie dzierżawy: DHCPRELEASE**

Klient zgłasza zakończenie dzierżawy, wysyłając serwerowi DHCP komunikat RELEASE. Serwer zwróci adres IP klienta do puli dostępnych adresów.

#### **Pojęcia pokrewne**

"Agenci [przekazujący](#page-10-0) i routery" na stronie 5

W niektórych sytuacjach wymagane jest zastosowanie agenta przekazującego, jednak często wystarczający jest router. Można również użyć zarówno agenta przekazującego, jak i routera w celu zapewnienia skutecznego i bezpiecznego przesyłania danych w sieci.

#### "Dzierżawa"

W tej sekcji wyjaśniono pojęcie dzierżawy DHCP oraz zawarto informacje pomocne w określeniu odpowiedniego czasu dzierżawy dla klientów DHCP.

"Problem: klient nie otrzymuje adresu IP ani danych [konfiguracyjnych"](#page-56-0) na stronie 51

Jeśli klient nie może uzyskać adresu IP lub danych o konfiguracji, to jest to oznaką wystąpienia problemów. Wydzierżawienie adresu IP klientowi jest czteroetapowym procesem współdziałania pomiędzy klientem a serwerem DHCP.

### **Dzierżawa**

W tej sekcji wyjaśniono pojęcie dzierżawy DHCP oraz zawarto informacje pomocne w określeniu odpowiedniego czasu dzierżawy dla klientów DHCP.

Kiedy serwer DHCP wysyła dane konfiguracyjne do klienta, dane te mają określony czas dzierżawy. Jest to czas korzystania z przydzielonego użytkownikowi adresu IP. W trakcie dzierżawy serwer DHCP nie może przydzielić tego samego adresu IP innemu klientowi. Podstawą koncepcji dzierżawy jest potrzeba ograniczenia czasu, przez który klient będzie używał adresu IP. Ograniczony czas dzierżawy uniemożliwia niepotrzebne zajmowanie adresów IP przez bezczynnych klientów w sytuacji, gdy liczba klientów przekracza liczbę dostępnych adresów. Dodatkowo, administrator zyskuje możliwość wprowadzania zmian w konfiguracji wszystkich klientów w sieci w ograniczonym czasie. Po upływie terminu ważności dzierżawy klient zażąda odnowienia dzierżawy od serwera DHCP. W przypadku, gdy dane konfiguracyjne uległy zmianie, wraz z odnowieniem dzierżawy klient otrzyma już dane zaktualizowane.

### **Odnowienie dzierżawy**

Klient podejmuje próbę odnowienia dzierżawy po upływie połowy okresu jej ważności. Na przykład, w przypadku dzierżawy na okres 24 godzin klient wyśle żądanie odnowienia dzierżawy po 12 godzinach. Żądanie odnowienia ze strony klienta odbywa się przez wysłanie do serwera komunikatu DHCPREQUEST. Komunikat z żądaniem odnowienia dzierżawy zawiera informacje o bieżącym adresie IP i danych konfiguracyjnych klienta.

Jeśli serwer przyjmie zgłoszenie, odpowie klientowi przez wysłanie komunikatu DHCPACK. W przypadku braku odpowiedzi z serwera, klient może nadal korzystać z adresu IP i pozostałych danych konfiguracyjnych do czasu wygaśnięcia ważności dzierżawy. Tak długo, jak dzierżawa jest aktywna, klient i serwer nie muszą powtarzać procedury wymiany komunikatów DHCPDISCOVER i DHCPREQUEST. Po upłynięciu terminu ważności dzierżawy klient musi na nowo zapoczątkować proces DHCPDISCOVER.

Jeśli serwer nie jest dostępny, klient może nadal korzystać z przydzielonego mu adresu aż do wygaśnięcia dzierżawy. W poprzednim przykładzie klient może używać adresu przez 12 godzin po pierwszej próbie odnowienia dzierżawy. W trakcie 12-godzinnej przerwy w pracy serwera użytkownicy nie mogą uzyskiwać nowych dzierżaw, jednocześnie wszystkie dzierżawy wydane komputerom włączonym na początku przerwy w pracy, nie ulegną wygaśnięciu.

### **Określanie okresu dzierżawy**

Domyślny czas dzierżawy dla serwera DHCP wynosi 24 godziny. Optymalny czas dzierżawy dla określonego serwera DHCP zależy od kilku czynników. Należy rozważyć cel, jaki chcemy osiągnąć, sposób i harmonogram pracy danej sieci oraz zasady obsługi serwisowej danego serwera DHCP. Odpowiedź na poniższe pytania może pomóc w dobraniu odpowiedniego czasu dzierżawy w konkretnej sytuacji:

#### **Czy w sieci jest więcej użytkowników niż adresów?**

Jeśli tak, czas dzierżawy powinien być krótki, aby zapewnić minimalny okres oczekiwania na zakończenie dzierżaw, które nie są używane.

#### **Czy da się określić minimalny niezbędny czas dzierżawy?**

Jeśli typowy użytkownik przebywa w sieci przynajmniej przez godzinę, czas dzierżawy powinien wynosić minimum godzinę.

#### **Czy dana sieć pozwala obsłużyć intensywny ruch komunikatów DHCP?**

Ruch w sieci przy przepływie pakietów DHCP może stanowić problem w przypadku sieci z dużą liczbą klientów lub sieci o niewielkiej przepustowości. Im krótszy czas dzierżawy, tym większe obciążenie dla serwera i sieci, wynikające z częstszego zgłaszania żądań odnowienia dzierżawy.

#### **Jak wygląda obsługa serwisowa urządzeń sieciowych i do jakiego stopnia sieć jest odporna na przerwy w**

**pracy?** Należy rozważyć czas trwania rutynowych czynności konserwacyjnych oraz potencjalny wpływ przerwy w pracy serwera na działanie sieci. Jeśli czas dzierżawy jest przynajmniej dwukrotnie dłuższy niż konserwacyjna przerwa w pracy serwera, dzierżawy istniejące w chwili wyłączenia serwera nie zostaną utracone. Aby uniknąć problemów, należy ustalić, ile maksymalnie może trwać rutynowe wyłączenie serwera.

#### **W jakiego typu środowisku sieciowym działa serwer DHCP? Do czego używany jest typowy klient?**

Należy się zastanowić nad rodzajem prac wykonywanych zwykle przez klientów w sieci obsługiwanej przez serwer DHCP. Na przykład, w środowisku klientów o dużej mobilności, którzy łączą się z siecią o różnych porach dnia, zazwyczaj jeden lub dwa razy dziennie w celu sprawdzenia poczty, wystarczający będzie krótki <span id="page-10-0"></span>czas dzierżawy. W takim przypadku nie jest konieczne rezerwowanie odrębnego adresu IP dla każdego klienta. Dzięki ograniczeniu czasu dzierżawy, można obsłużyć większą liczbę mobilnych klientów za pomocą mniejszej puli adresów IP.

Jako inny przykład można rozważyć środowisko biurowe, w którym większość pracowników korzysta ze stacjonarnych stacji roboczych. W tym przypadku bardziej stosowny będzie czas dzierżawy o długości 24 godzin. W takim środowisku może być konieczne utrzymanie adresów IP dla poszczególnych klientów tak długo, aby umożliwić połączenie z siecią w godzinach pracy. W tej sytuacji zdefiniowanie krótszego czasu dzierżawy spowodowałoby znacznie częstsze negocjowanie odnowienia dzierżawy pomiędzy serwerem DHCP i klientem i w konsekwencji niepotrzebne obciążenie sieci.

#### **Na ile często konfiguracja sieci ulega zmianom?**

Jeśli topologia sieci zmienia się często, należy unikać stosowania zbyt długich czasów dzierżawy. Długi czas dzierżawy stwarza problemy, gdy zachodzi potrzeba zmiany jakiegoś parametru konfiguracji. Źle dobrany czas dzierżawy może powodować, że zamiast odczekać pewien czas na odnowienie wszystkich dzierżaw, konieczne będzie ponowne uruchomienie każdego klienta, którego konfiguracja powinna ulec zmianie.

W sieciach, gdzie topologia raczej nie ulega zmianie, a pula adresów IP jest dostatecznie duża, można skonfigurować dzierżawy DHCP na czas nieograniczony, czyli wprowadzenia dzierżawy bezterminowej. Jednak dzierżawy na czas nieograniczony nie są zalecane. Taka konfiguracja oznacza w praktyce trwałe przypisanie adresu IP do klienta. Po otrzymaniu adresu klient nie musi już starać się o odnowienie dzierżawy. Po przypisaniu klientowi dzierżawy bezterminowej, dany adres IP nie może już być przydzielony innemu klientowi. Problem może pojawić się wtedy, gdy zaistnieje konieczność przypisania klientowi nowego adresu IP lub przypisania adresu IP klienta innemu klientowi.

W sieci mogą funkcjonować klienci, którzy zawsze powinni otrzymywać taki sam adres IP. Przykładem może być serwer plików. Zamiast stosowania dzierżawy bezterminowej, właściwym sposobem postępowania będzie przypisanie temu klientowi określonego adresu IP z długim czasem dzierżawy. Klient nadal korzysta z dzierżawy o ograniczonym czasie trwania i musi ją okresowo odnawiać, lecz serwer zarezerwuje na jego potrzeby jeden, stały adres IP. W przypadku uruchomienia nowego serwera plików, wystarczy zmienić identyfikator klienta (adres MAC), a serwer zacznie przydzielać ten sam adres nowemu serwerowi plików. Gdyby zastosowano dzierżawę bezterminową, serwer DHCP nie mógłby przydzielić adresu innemu klientowi, chyba że dzierżawa zostałaby usunięta przez administratora.

#### **Pojęcia pokrewne**

#### ["Informacje](#page-46-0) o topologii sieci" na stronie 41

Znaczna część elementów wpływających na prawidłową konfigurację DHCP ma związek z topologią sieci, z urządzeniami obecnymi w sieci (jak na przykład routery) oraz przewidywanym sposobem obsługi klientów DHCP.

#### **Odsyłacze pokrewne**

["Współdziałanie](#page-6-0) pomiędzy klientem a serwerem DHCP" na stronie 1

Podczas pobierania przez klienta danych DHCP z serwera, między klientem a serwerem przesyłane są specyficzne komunikaty. DHCP powoduje uzyskiwanie i zwracanie uzyskanych dzierżaw.

## **Agenci przekazujący i routery**

W niektórych sytuacjach wymagane jest zastosowanie agenta przekazującego, jednak często wystarczający jest router. Można również użyć zarówno agenta przekazującego, jak i routera w celu zapewnienia skutecznego i bezpiecznego przesyłania danych w sieci.

W pierwszym etapie konfiguracji DHCP klienci rozgłaszają w sieci pakiety DISCOVER, ponieważ nie dysponują żadnymi informacjami na temat sieci, do której są podłączeni. W niektórych sieciach serwer DHCP może nie znajdować się w obrębie tej samej sieci lokalnej, co klient. Dlatego niezbędne staje się przekazywanie rozgłoszonych pakietów DHCP do sieci, w której działa serwer DHCP. Niektóre routery mają konfigurację, która pozwala na przekazywanie pakietów DHCP. Jeśli dany router obsługuje przekazywanie pakietów DHCP, nie są wymagane żadne dalsze czynności konfiguracyjne. Jednak wiele routerów nie przekazuje pakietów z docelowym adresem IP będącym adresem rozgłoszeniowym, co dotyczy także pakietów DHCP. W takim przypadku, jeśli router nie może przekazywać pakietów DHCP, w sieci lokalnej musi działać agent przekazujący BOOTP/DHCP, odpowiedzialny za przekazywanie

<span id="page-11-0"></span>pakietów DHCP do sieci, w której działa serwer. Przykładowa sieć używająca agenta przekazywania i routera jest zamieszczona w temacie Przykład: DHCP i PPP na różnych serwerach iSeries.

Ponieważ serwer DHCP znajduje się w odrębnej sieci, w obu sytuacjach na klientach wymagane będzie ustawienie opcji konfiguracyjnej (opcja 3) określającej adres IP routera, który ma połączenie z siecią, w której działa serwer DHCP.

Jeśli agent przekazujący BOOTP/DHCP nie jest używany, obsługę klientów może zapewnić tylko dodatkowy serwer DHCP podłączony do tej samej sieci. W sekcji Informacje o topologii sieci znajdują się informacje, które pomogą w ustaleniu wymaganej liczby serwerów DNS w sieci.

#### **Pojęcia pokrewne**

["Informacje](#page-46-0) o topologii sieci" na stronie 41

Znaczna część elementów wpływających na prawidłową konfigurację DHCP ma związek z topologią sieci, z urządzeniami obecnymi w sieci (jak na przykład routery) oraz przewidywanym sposobem obsługi klientów DHCP.

"Problem: klient nie otrzymuje adresu IP ani danych [konfiguracyjnych"](#page-56-0) na stronie 51

Jeśli klient nie może uzyskać adresu IP lub danych o konfiguracji, to jest to oznaką wystąpienia problemów. Wydzierżawienie adresu IP klientowi jest czteroetapowym procesem współdziałania pomiędzy klientem a serwerem DHCP.

#### **Zadania pokrewne**

["Konfigurowanie](#page-49-0) serwera DHCP i agenta przekazującego BOOTP/DHCP" na stronie 44 Temat opisuje oprogramowanie potrzebne podczas konfigurowania serwera DHCP iSeries. Zawiera także instrukcje do pracy z konfiguracją DHCP, używania programu DHCP Server Monitor i konfigurowania agenta przekazującego DHCP/BOOTP.

#### **Odsyłacze pokrewne**

["Współdziałanie](#page-6-0) pomiędzy klientem a serwerem DHCP" na stronie 1 Podczas pobierania przez klienta danych DHCP z serwera, między klientem a serwerem przesyłane są specyficzne komunikaty. DHCP powoduje uzyskiwanie i zwracanie uzyskanych dzierżaw.

["Przykład:](#page-42-0) profile DHCP i PPP na różnych serwerach iSeries" na stronie 37

Przykład ten opisuje konfigurację dwóch serwerów iSeries jako serwera DHCP i agenta przekazującego DHCP/BOOTP na potrzeby dwóch sieci LAN i zdalnych klientów modemowych.

## **Obsługa klientów DHCP**

Korzystając z DHCP, klienci mogą być zarządzani w sieci indywidualnie, bez konieczności grupowego zarządzania klientami za pomocą podsieci.

Dzięki tej metodzie tylko klienci rozpoznawani przez serwer DHCP mogą otrzymać adres IP i dane konfiguracyjne.

Zazwyczaj usługa DHCP jest wdrażana z myślą o dysponowaniu pulą adresów IP i przydzielaniu ich klientom w podsieci. Podczas korzystania z podsieci każdy klient, który zażąda danych DHCP, może otrzymać adres IP pochodzący z puli adresów, chyba że klient ten zostanie otwarcie wykluczony przez administratora DHCP. Jednak serwer DHCP może również działać w odwrotny sposób - ograniczając zakres usług DHCP tylko do określonych klientów.

Serwer DHCP pozwala ograniczyć zakres usług zarówno na poziomie indywidualnych klientów, jak i w zależności od typu klienta (BOOTP lub DHCP). Aby ograniczyć usługi na poziomie poszczególnych klientów, należy w konfiguracji DHCP określić dane każdego z klientów w sieci. Każdy klient jest rozpoznawany na podstawie identyfikatora (zwykle adres MAC). Adresy IP i dodatkowe opcje konfiguracyjne będą przekazywane tylko klientom wprost wskazanym w konfiguracji serwera DHCP. Jeśli dany klient nie figuruje na liście konfiguracyjnej DHCP, serwer nie będzie obsługiwał jego zgłoszeń. Taka metoda postępowania uniemożliwia nieznanym hostom uzyskiwanie z serwera DHCP adresów IP i innych danych konfiguracyjnych.

W sytuacji gdy wymagany jest jeszcze wyższy poziom kontroli nad klientami w sieci oraz ich konfiguracją, usługę DHCP można skonfigurować w taki sposób, aby każdy klient miał przydzielany statyczny adres IP zamiast

<span id="page-12-0"></span>przypadkowych adresów pobieranych z puli. W takim przypadku powinno istnieć obustronnie jednoznaczne przyporządkowanie adresów statycznych do poszczególnych klientów, aby uniknąć sytuacji, w której dwóch klientów otrzyma jednakowy adres IP. Dynamiczna alokacja adresów oznacza, że przydzielaniem adresów IP klientom steruje serwer DHCP.

Na poziomie bardziej ogólnym, serwer DHCP może ograniczać swoje usługi w oparciu o jeden typ klienta BOOTP lub DHCP. Serwer DHCP może odrzucać zgłoszenia klientów BOOTP.

#### **Pojęcia pokrewne**

"BOOTP"

Ta sekcja opisuje protokół BOOTP i przedstawia historię rozwoju protokołów BOOTP i DHCP.

["Informacje](#page-46-0) o topologii sieci" na stronie 41

Znaczna część elementów wpływających na prawidłową konfigurację DHCP ma związek z topologią sieci, z urządzeniami obecnymi w sieci (jak na przykład routery) oraz przewidywanym sposobem obsługi klientów DHCP.

## **BOOTP**

Ta sekcja opisuje protokół BOOTP i przedstawia historię rozwoju protokołów BOOTP i DHCP.

Protokół Bootstrap (BOOTP) jest protokołem konfiguracji hosta, który był w użyciu przed wprowadzeniem protokołu DHCP. Usługi BOOTP są nieco zubożoną wersją usług DHCP. Klient BOOTP jest identyfikowany na podstawie adresu MAC i otrzymuje określony adres IP. Zasadniczo każdy klient w sieci ma przypisany adres IP. Adresy IP nie są przydzielane dynamicznie. W konfiguracji BOOTP musi być zapis identyfikujący każdego klienta w sieci. Poza tym, zakres danych konfiguracyjnych otrzymywanych z serwera BOOTP jest ograniczony.

Jako że protokół DHCP bazuje na protokole BOOTP, serwer DHCP może obsługiwać klientów BOOTP. Jeśli aktualnie w sieci działa protokół BOOTP, możliwe jest zainstalowanie i skonfigurowanie protokołu DHCP w sposób niezauważalny dla klientów BOOTP. Aby zapewnić obsługę klientów BOOTP, należy określić adres IP serwera startowego oraz opcję nazwy pliku startowego (opcja 67), a ponadto konieczne jest włączenie obsługi BOOTP dla całego serwera lub dla poszczególnych podsieci.

Obsługa klientów BOOTP przez serwer DHCP jest lepszym rozwiązaniem niż korzystanie z serwera BOOTP. Obsługa klientów BOOTP przez serwer DHCP polega zasadniczo na przypisaniu każdemu klientowi BOOTP określonego adresu IP, który przestaje być dostępny dla innych klientów. Użycie serwera DHCP ma jednak pewną zaletę: nie ma potrzeby konfigurowania jednoznacznego odwzorowania klientów BOOTP na adresy IP. Serwer DHCP nadal będzie dynamicznie przydzielał adresy IP z puli klientom BOOTP. Kiedy już adres IP zostanie przydzielony klientowi BOOTP, adres ten pozostaje na stałe zarezerwowany dla tego klienta, chyba że rezerwacja zostanie usunięta przez administratora. Inną metodą postępowania jest konwersja klientów BOOTP na DHCP, co zapewnia większą kontrolę nad procesem konfiguracji hostów.

#### **Pojęcia pokrewne**

["Obsługa](#page-11-0) klientów DHCP" na stronie 6

Korzystając z DHCP, klienci mogą być zarządzani w sieci indywidualnie, bez konieczności grupowego zarządzania klientami za pomocą podsieci.

BOOTP

["Informacje](#page-46-0) o topologii sieci" na stronie 41

Znaczna część elementów wpływających na prawidłową konfigurację DHCP ma związek z topologią sieci, z urządzeniami obecnymi w sieci (jak na przykład routery) oraz przewidywanym sposobem obsługi klientów DHCP.

## **Dynamiczne aktualizacje**

W tej sekcji opisano korzystanie z serwera DHCP w połączeniu z serwerem DNS w celu dynamicznego aktualizowania danych DNS klientów po przydzieleniu adresu IP przez DHCP.

System nazw domen (DNS) jest to rozproszony system baz danych, służący do zarządzania nazwami hostów i odpowiadającymi im adresami IP. DNS pozwala użytkownikom na znajdowanie hostów za pomocą prostych nazw, jak ″www.przyklad.com″, bez potrzeby stosowania adresów IP (xxx.xxx.xxx.xxx).

<span id="page-13-0"></span>W przeszłości wszystkie dane DNS były przechowywane w statycznych bazach danych. Wszystkie rekordy zasobów DNS musiały być tworzone i modyfikowane przez administratora. Obecnie serwery DNS działające pod kontrolą programu BIND 8 mogą być konfigurowane w taki sposób, aby przyjmowały zgłoszenia dynamicznej aktualizacji danych strefy z innych źródeł.

Serwer DHCP można skonfigurować w taki sposób, aby wysyłał do serwera DNS żądania aktualizacji po każdym przydzieleniu hostowi nowego adresu. Ten zautomatyzowany proces pozwala zmniejszyć pracochłonność administrowania serwerem DNS w szybko rozrastających się lub zmieniających sieciach TCP/IP oraz w sieciach, w których często zmieniają się położenia hostów. Gdy klient DHCP otrzyma adres IP, informacja o tym adresie jest natychmiast przekazywana do serwera DNS. Dzięki temu serwer DNS może prawidłowo odczytywać nazwy hostów, nawet jeśli ich adresy IP nie są stałe.

Konfiguracja serwera DHCP może przewidywać aktualizowanie w imieniu klienta rekordów odwzorowania adresów (A), rekordów wskaźników wyszukiwania zwrotnego (PTR) lub obu tych typów rekordów. Rekord typu A pozwala odwzorować nazwę DNS klienta na jego adres IP. Rekord typu PTR odwzorowuje adres IP hosta na jego nazwę. Kiedy adres klienta ulega zmianie, serwer DHCP może automatycznie wysłać zgłoszenie aktualizacji do serwera DNS, dzięki czemu inne hosty w sieci będą mogły znaleźć klienta pod jego nowym adresem IP za pośrednictwem zapytań DNS. Dla każdego dynamicznie zmodyfikowanego rekordu zapisany zostanie odpowiedni rekord tekstowy (TXT), zawierający informację, że dany rekord został zapisany przez DHCP.

**Uwaga:** Jeśli konfiguracja DHCP przewiduje aktualizowanie tylko rekordów PTR, konfiguracja serwera DNS powinna dopuszczać aktualizacje inicjowane przez klientów, aby każdy klient mógł zaktualizować odpowiadający mu rekord A.

Strefy dynamiczne są zabezpieczane za pośrednictwem listy źródeł upoważnionych do zgłaszania żądań aktualizacji rekordów. Przed wprowadzeniem zmian w rekordzie serwer DNS sprawdza, czy pakiet zgłoszenia nadszedł z uprawnionego źródła.

Dynamiczne aktualizacje mogą być wykonywane między serwerami DNS i DHCP na pojedynczym serwerze iSeries, różnych serwerach iSeries lub na innych serwerach obsługujących dynamiczne aktualizacje.

#### **Pojęcia pokrewne**

["Informacje](#page-46-0) o topologii sieci" na stronie 41

Znaczna część elementów wpływających na prawidłową konfigurację DHCP ma związek z topologią sieci, z urządzeniami obecnymi w sieci (jak na przykład routery) oraz przewidywanym sposobem obsługi klientów DHCP.

"Problem: rekordy DNS nie są [aktualizowane](#page-57-0) przez DHCP" na stronie 52 Serwer DHCP iSeries może dynamicznie aktualizować rekordy zasobów DNS. Błędy dynamicznego aktualizowania mogą być spowodowane przez niepowodzenia aktualizacji rekordów DNS.

#### **Zadania pokrewne**

["Konfigurowanie](#page-53-0) serwera DHCP w celu wysyłania dynamicznych aktualizacji DNS" na stronie 48 Serwery DHCP i DNS można skonfigurować w taki sposób, aby operacja wydzierżawienia adresu IP klientowi powodowała automatyczną aktualizację rekordu zasobu DNS.

Konfiguracja serwera DNS umożliwiająca odbieranie dynamicznych aktualizacji

#### **Informacje pokrewne**

System nazw domen (DNS)

Rekordy zasobu

## **Wyszukiwanie opcji DHCP**

W odpowiedzi na zgłoszenie klienta protokół DHCP umożliwia przesłanie klientom wielu opcji konfiguracyjnych. W tym celu można użyć narzędzia wyszukiwania, które opisuje wszystkie opcje DHCP.

Opcje DHCP określają dodatkowe dane konfiguracyjne, które serwer DHCP przekazuje klientom razem z adresem IP. Zwykle opcje te obejmują maskę podsieci, nazwę domeny, adres IP routera, adresy IP serwerów nazw domen oraz trasy statyczne.

W poniższej tabeli znajduje się opis standardowych opcji DHCP opartych na definicjach w dokumencie RFC 2132: opcje DHCP i rozszerzenia dostawców BOOTP. Niestandardowe opcje można także skonfigurować na stronie **Opcje** serwera DHCP przy użyciu programu iSeries Navigator.

*Tabela 1.*

| Numer opcji                                                                                                    | Opcja              | Opis                                                                                                    |                                                                                                    |    |                |                |                   |    |           |                   |  |
|----------------------------------------------------------------------------------------------------|--------------------|----------------------------------------------------------------------------------------------------|----------------------------------------------------------------------------------------------------|----|----------------|----------------|-------------------|----|-----------|-------------------|--|
| 1                                                                                                    | Maska podsieci     | Opcja maski podsieci określa maskę podsieci klienta zgodnie z dokumentacją RFC 950.<br>Jeśli w odpowiedzi serwera DHCP są określone opcje maski podsieci i routera, to opcja<br>maski podsieci musi być określona pierwsza.<br>Kod dla opcji maski podsieci to 1, a jej długość to 4 oktety.<br>Subnet mask<br>Code Len                                                                                                    |                                                                                                    |    |                |                |                   |    |           |                   |  |
|                                                                                                    |                    |                                                                                                    |                                                                                                    |    |                |                |                   |    |           |                   |  |
|                                                                                                    |                    | 1                                                                                                    | 4                                                                                                    | m1 | m <sub>2</sub> | m <sub>3</sub> | m4                |    |           |                   |  |
|                                                                                                    |                    |                                                                                                    |                                                                                                    |    |                |                | <b>RZAKG530-0</b> |    |           |                   |  |
| 2                                                                                                    | Przesunięcie czasu | Pole przesunięcia czasu określa w sekundach przesunięcie podsieci klienta względem czasu<br>uniwersalnego. Przesunięcie jest wyrażane w postaci dwóch dopełniających się<br>32-bitowych liczb całkowitych. Przesunięcie dodatnie określa położenie na wschód<br>względem południka zerowego, a przesunięcie ujemne określa położenie na zachód od<br>południka zerowego.<br>Kod dla opcji przesunięcia czasu to 2, a jej długość to 4 oktety. |                                                                                                    |    |                |                |                   |    |           |                   |  |
|                                                                                                    |                    | Code Len                                                                                                    |                                                                                                    |    | Time offset    |                |                   |    |           |                   |  |
|                                                                                                    |                    | 2                                                                                                    | 4                                                                                                    | n1 | n <sub>2</sub> | n3             | n4                |    |           |                   |  |
|                                                                                                    |                    | RZAKG531-0                                                                                                    |                                                                                                    |    |                |                |                   |    |           |                   |  |
| 3                                                                                                    | Router             | Opcja routera określa listę adresów IP dla routerów w podsieci klienta. Routery należy<br>określić w preferowanym porządku.                                                                                                    |                                                                                                    |    |                |                |                   |    |           |                   |  |
|                                                                                                    |                    | Kodem opcji routera jest 3. Minimalna długość tej opcji to 4 oktety i zawsze musi być<br>wielokrotnością liczby 4.<br>Code Len<br>Address 1<br>Address 2                                                                                                    |                                                                                                    |    |                |                |                   |    |           |                   |  |
|                                                                                                    | 3                  | n                                                                                                    | a1                                                                                                    | a2 | a3             | a4             | a1                | a2 |           |                   |  |
|                                                                                                    |                    |                                                                                                    |                                                                                                    |    |                |                |                   |    |           | <b>RZAKG511-0</b> |  |
| Opcja serwera czasu określa listę serwerów czasu RFC 868 dostępnych dla klienta.<br>4<br>Serwer czasu<br>Serwery należy określić w preferowanym porządku. |                    |                                                                                                    |                                                                                                    |    |                |                |                   |    |           |                   |  |
|                                                                                                    |                    |                                                                                                    | Kodem opcji serwera czasu jest 4. Minimalna długość tej opcji to 4 oktety i zawsze musi<br>być wielokrotnością liczby 4. |    |                |                |                   |    |           |                   |  |
|                                                                                                    |                    | Code Len                                                                                                    |                                                                                                    |    |                | Address 1      |                   |    | Address 2 |                   |  |
|                                                                                                    |                    | 4                                                                                                    | n                                                                                                    | a1 | a2             | a3             | a <sub>4</sub>    | a1 | a2        |                   |  |
|                                                                                                    |                    | RZAKG512-0                                                                                                    |                                                                                                    |    |                |                |                   |    |           |                   |  |
| 5                                                                                                    | Serwer nazw        | Opcja serwera nazw określa listę serwerów nazw IEN 116 dostępnych dla klienta. Serwery<br>należy określić w preferowanym porządku.                                                                                                    |                                                                                                    |    |                |                |                   |    |           |                   |  |
|                                                                                                    |                    | Kodem opcji serwera nazw jest 5. Minimalna długość tej opcji to 4 oktety i zawsze musi<br>być wielokrotnością liczby 4.<br>Address 1<br>Address 2<br>Code Len                                                                                                    |                                                                                                    |    |                |                |                   |    |           |                   |  |
|                                                                                                    |                    | 5                                                                                                    | n                                                                                                    | a1 | a2             | a3             | a4                | a1 | a2        |                   |  |
|                                                                                                    |                    |                                                                                                    |                                                                                                    |    |                |                |                   |    |           | RZAKG513-0        |  |

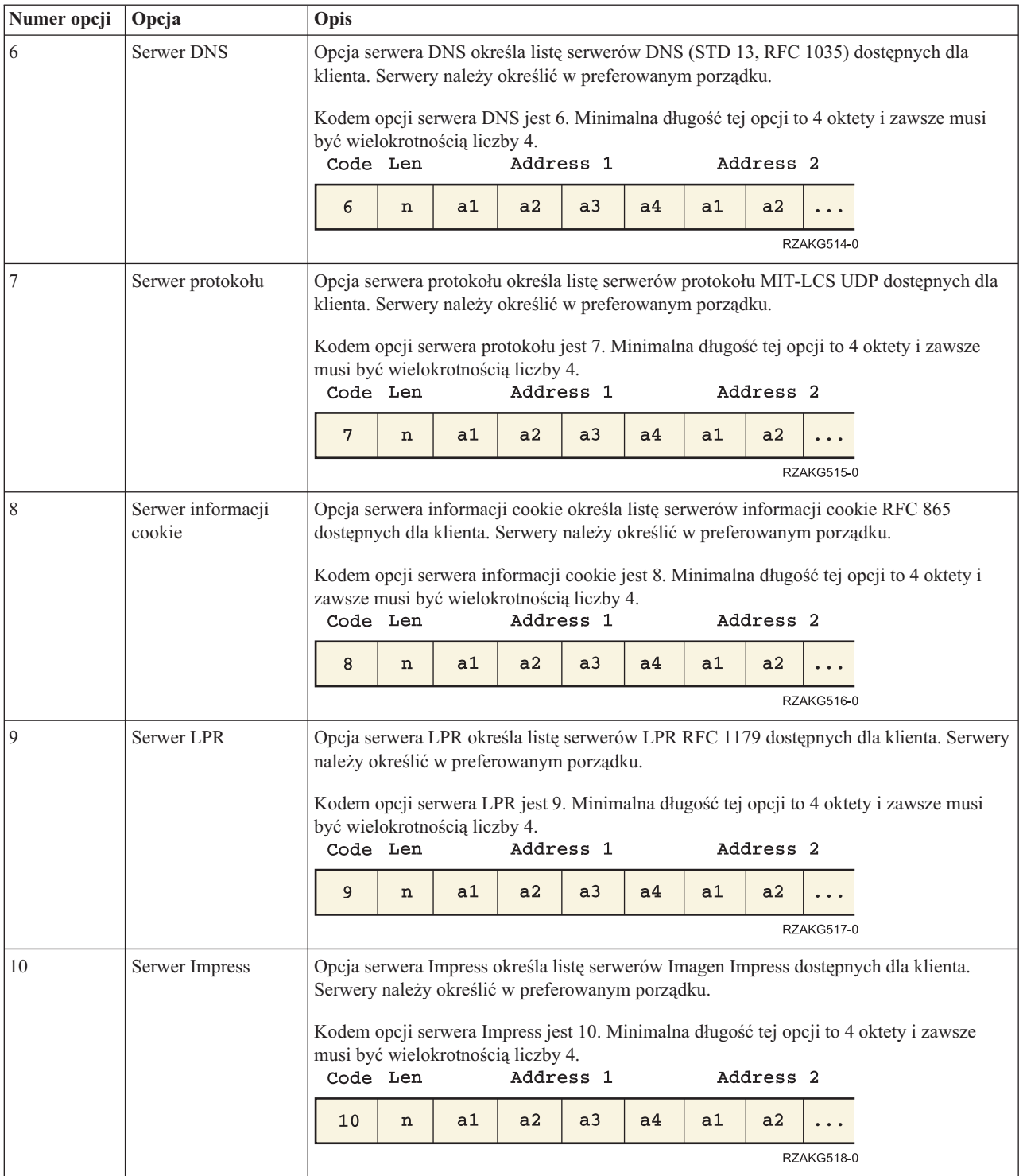

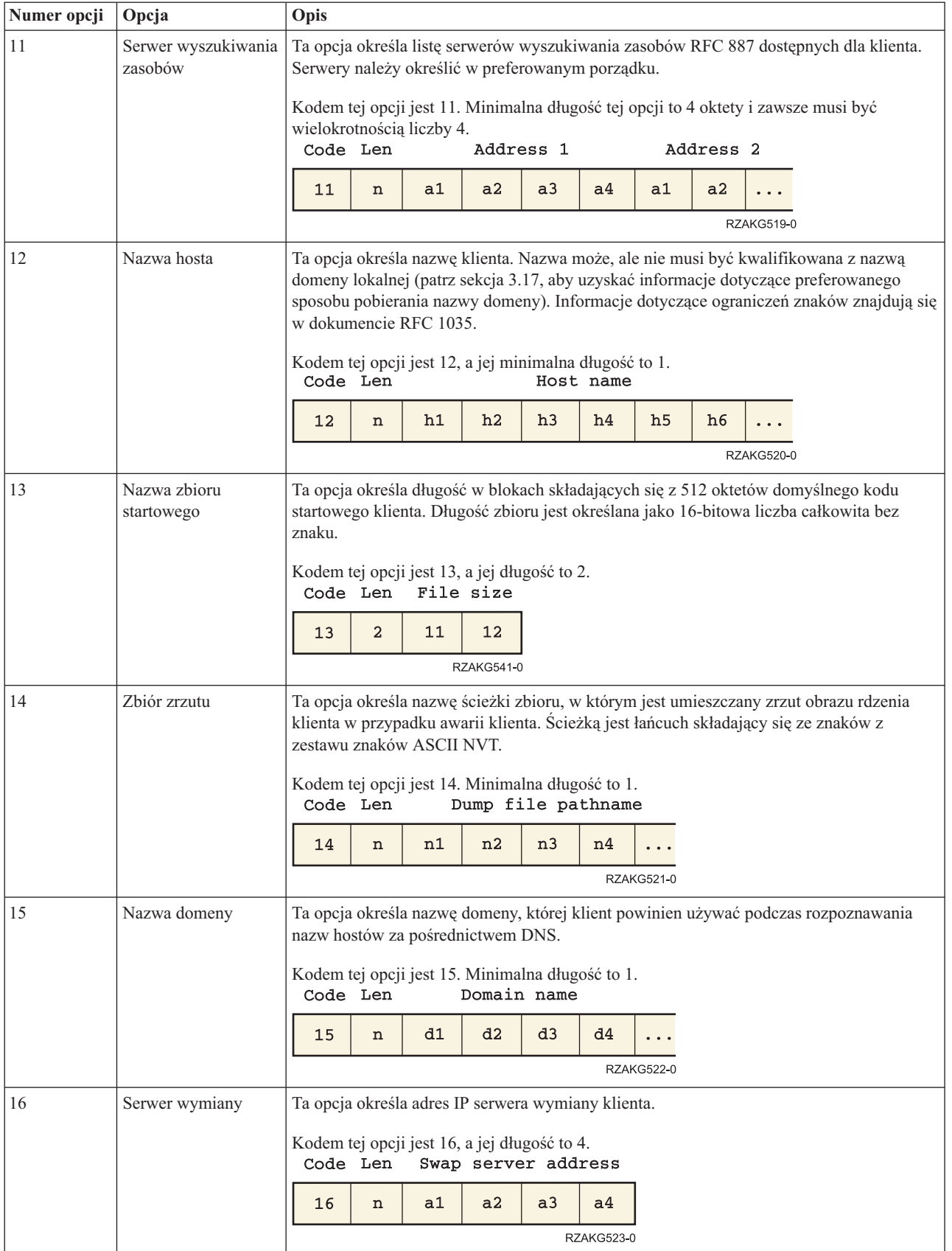

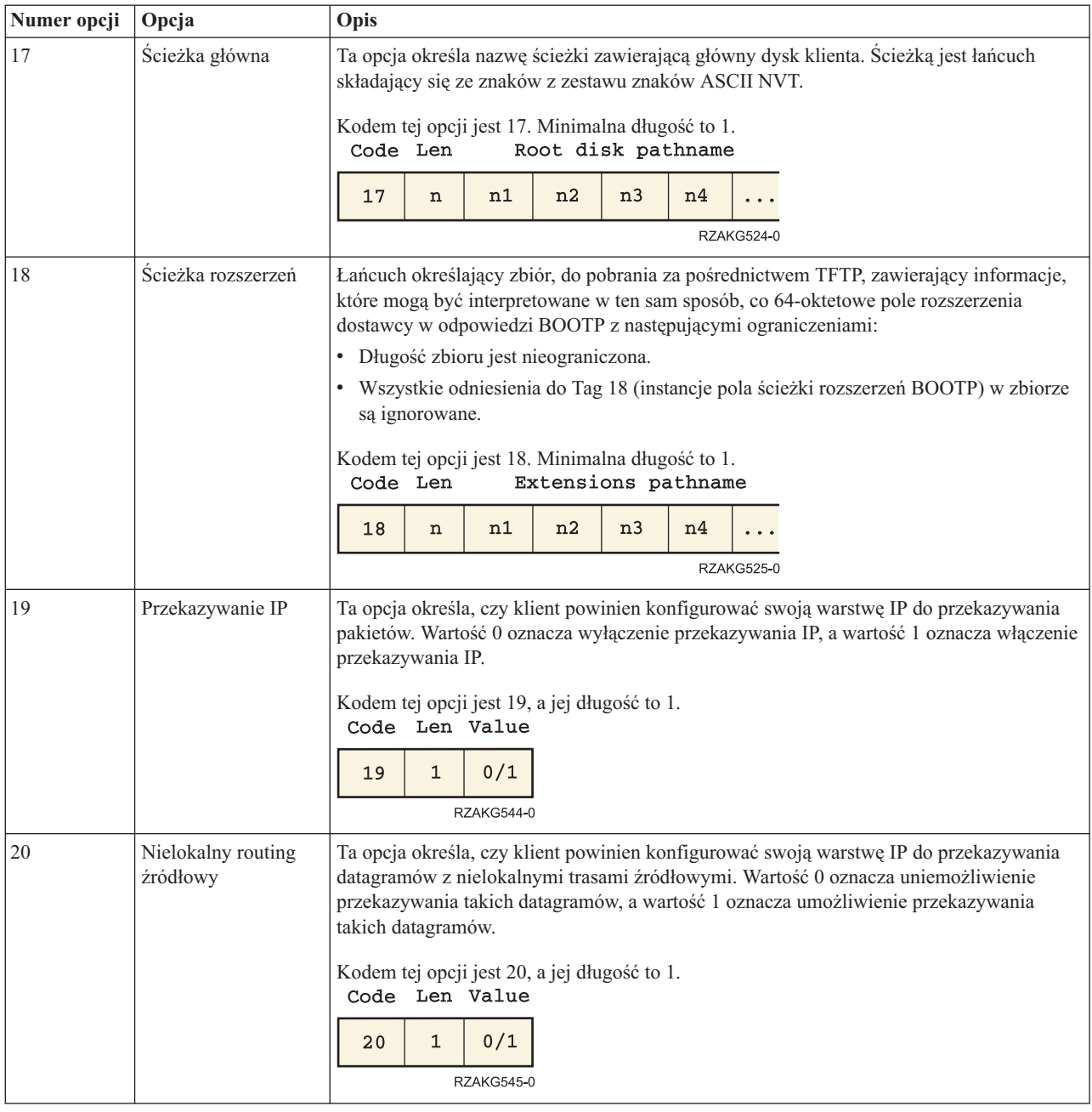

*Tabela 1. (kontynuacja)*

| Numer opcji | Opcja                                                 | Opis                                                                                                    |  |  |  |  |  |  |  |
|-------------|-------------------------------------------------------|----------------------------------------------------------------------------------------------------|--|--|--|--|--|--|--|
| 21          | Filtr strategii                                       | Ta opcja określa filtry strategii dla nielokalnego routingu źródłowego. Filtry zawierają listę<br>adresów IP i masek określających pary adres docelowy/maska używane do filtrowania<br>przychodzących tras źródłowych.                                                                                                    |  |  |  |  |  |  |  |
|             |                                                       | Klient powinien usunąć wszystkie datagramy routingu źródłowego, których adres<br>następnego przeskoku nie może zostać dopasowany do żadnego z filtrów.                                                                                                    |  |  |  |  |  |  |  |
|             |                                                       | Kodem tej opcji jest 21. Minimalna długość tej opcji to 8 i zawsze musi być<br>wielokrotnością liczby 8.<br>Code Len<br>Address 1<br>Mask 1                                                                                                    |  |  |  |  |  |  |  |
|             |                                                       | a2<br>a <sub>4</sub><br>a1<br>a3<br>m1<br>m2<br>m4<br>21<br>m3<br>n                                                                                                    |  |  |  |  |  |  |  |
|             |                                                       | Address 2<br>Mask 2                                                                                                    |  |  |  |  |  |  |  |
|             |                                                       | a1<br>a2<br>a3<br>a4<br>m1<br>m2<br>m <sub>3</sub><br>m <sub>4</sub><br>$\sim$ $\sim$ $\sim$                                                                                                    |  |  |  |  |  |  |  |
|             |                                                       | RZAKG510-0                                                                                                    |  |  |  |  |  |  |  |
| 22          | Maksymalna<br>wielkość reasemblacji<br>datagramu      | Ta opcja określa maksymalną wielkość datagramu, który może być reasemblowany przez<br>klienta. Wielkość jest określana jako 16-bitowa liczba całkowita bez znaku. Minimalna<br>poprawna wartość to 576.                                                                                                    |  |  |  |  |  |  |  |
|             |                                                       | Kodem tej opcji jest 22, a jej długość to 2.<br>Code Len<br>Size                                                                                                    |  |  |  |  |  |  |  |
|             |                                                       | $\overline{a}$<br>22<br>s1<br>s2<br>RZAKG542-0                                                                                                    |  |  |  |  |  |  |  |
| 23          | Domyślny czas życia<br>datagramu IP                   | Ta opcja określa domyślny czas życia używany przez klienta dla wychodzących<br>datagramów. Wartość TTL jest oktetem z zakresu od 1 do 255.                                                                                                    |  |  |  |  |  |  |  |
|             |                                                       | Kodem tej opcji jest 23, a jej długość to 1.<br>TTL<br>Code Len                                                                                                    |  |  |  |  |  |  |  |
|             |                                                       | $\mathbf{1}$<br>23<br>ttl<br>RZAKG546-0                                                                                                    |  |  |  |  |  |  |  |
| 24          | Limit czasu starzenia<br>jednostki MTU dla<br>ścieżki | Ta opcja określa limit czasu (w sekundach) starzenia wartości jednostek MTU wykrytych<br>przez mechanizm zdefiniowany w dokumencie RFC 1191. Limit czasu jest określany jako<br>32-bitowa liczba całkowita bez znaku.                                                                                                    |  |  |  |  |  |  |  |
|             |                                                       | Kodem tej opcji jest 24, a jej długość to 4.<br>Timeout<br>Code Len                                                                                                    |  |  |  |  |  |  |  |
|             |                                                       | t3<br>$\overline{4}$<br>t1<br>t2<br>24<br>t4                                                                                                    |  |  |  |  |  |  |  |
|             |                                                       | <b>RZAKG532-0</b>                                                                                                    |  |  |  |  |  |  |  |
| 25          | Tabela stałych<br>jednostek MTU dla<br>ścieżki        | Ta opcja określa tabelę wielkości jednostek MTU używanych podczas wykrywania<br>jednostek MTU ścieżki, jak zdefiniowano w dokumencie RFC 1191. Tabela ma postać listy<br>16-bitowych liczb całkowitych bez znaku ułożonych w porządku od najmniejszej do<br>największej. Minimalna wartość jednostki MTU nie może być mniejsza niż 68. |  |  |  |  |  |  |  |
|             |                                                       | Kodem tej opcji jest 25. Minimalna długość to 2 i zawsze musi być wielokrotnością liczby<br>2.<br>Size 1<br>Size 2<br>Code Len                                                                                                    |  |  |  |  |  |  |  |
|             |                                                       |                                                                                                    |  |  |  |  |  |  |  |
|             |                                                       | 25<br>$\mathbf{s}$ 1<br>s <sub>2</sub><br>s1<br>s2<br>$\mathbf n$<br>$\ddotsc$<br>RZAKG526-0                                                                                                    |  |  |  |  |  |  |  |
|             |                                                       |                                                                                                    |  |  |  |  |  |  |  |

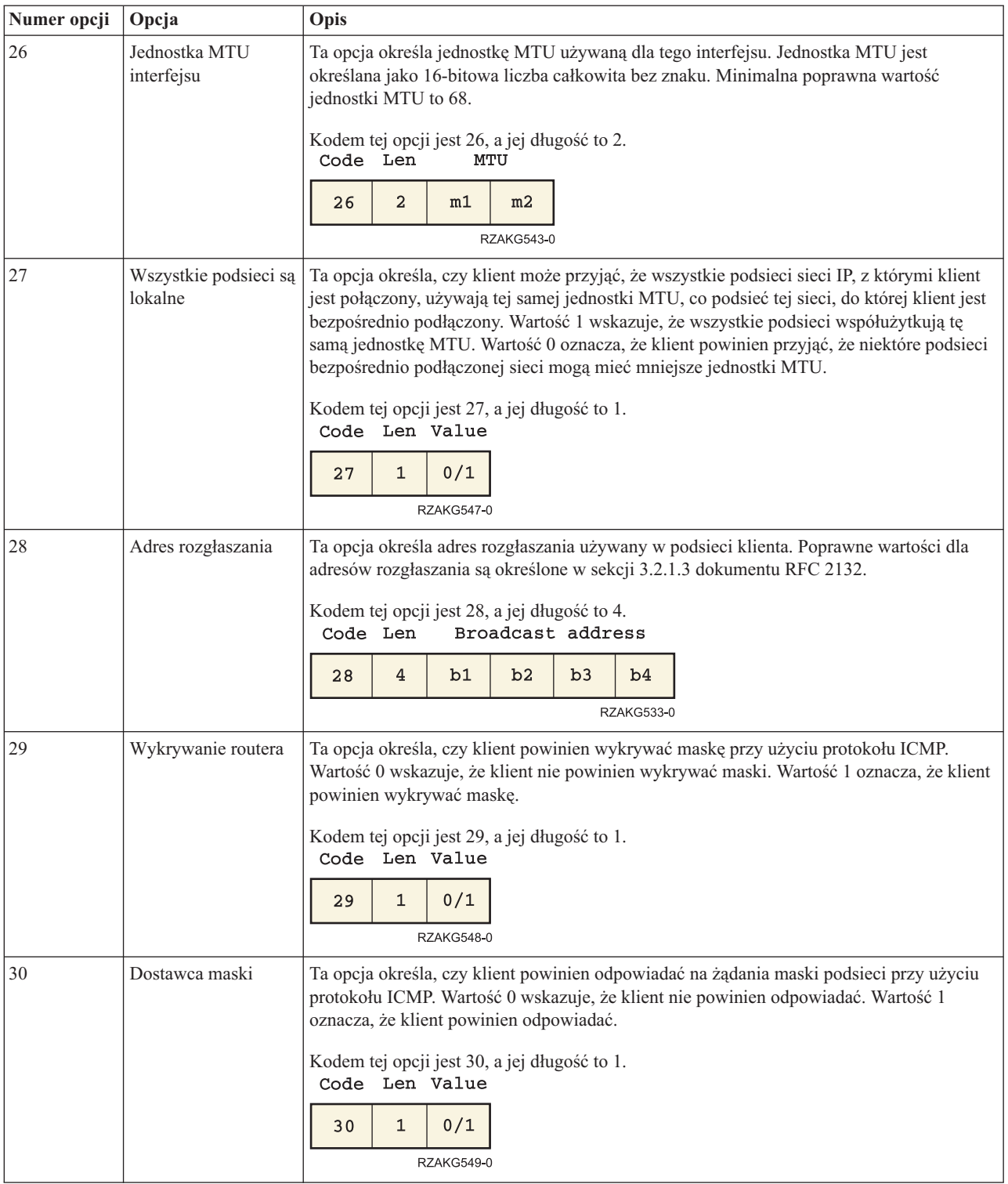

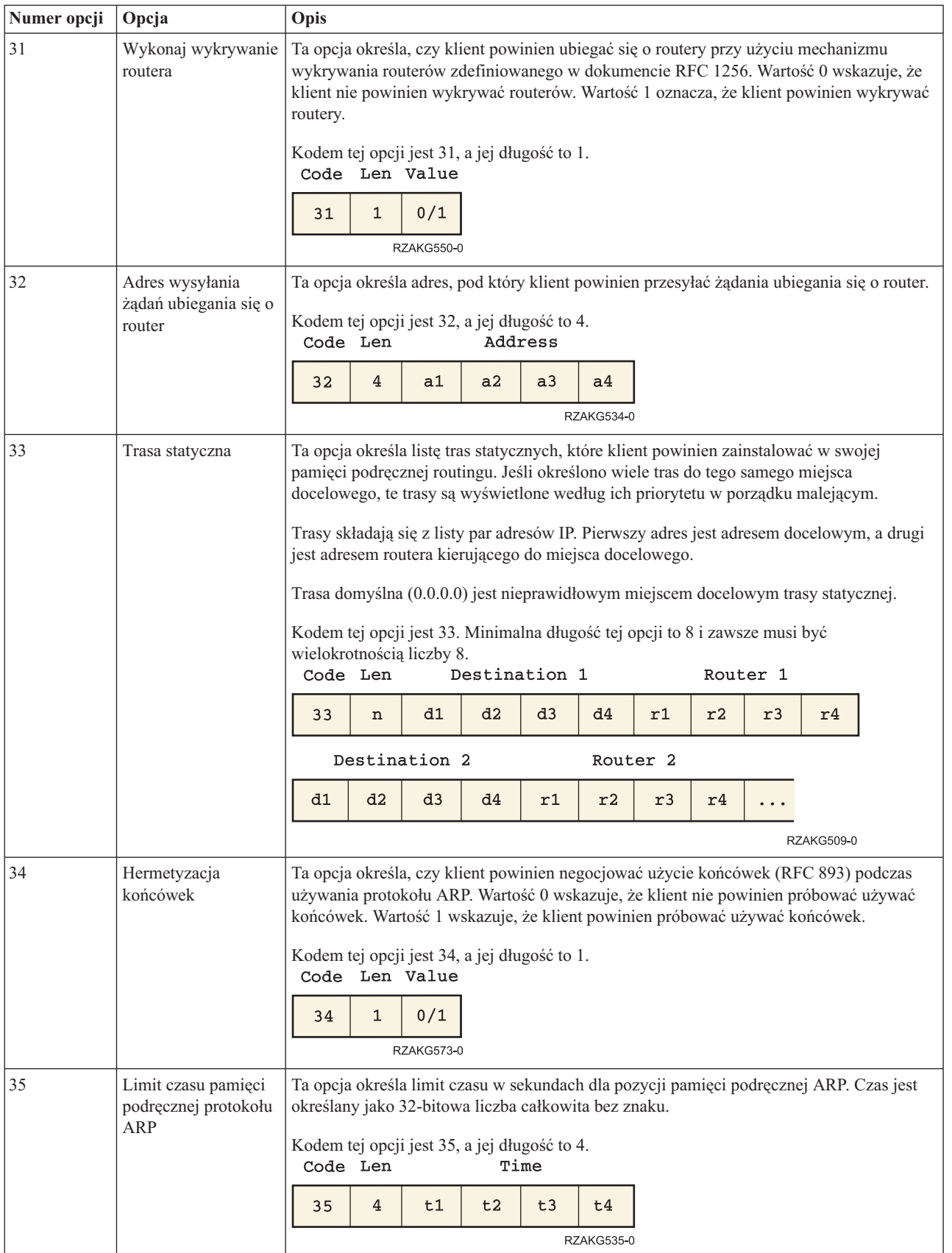

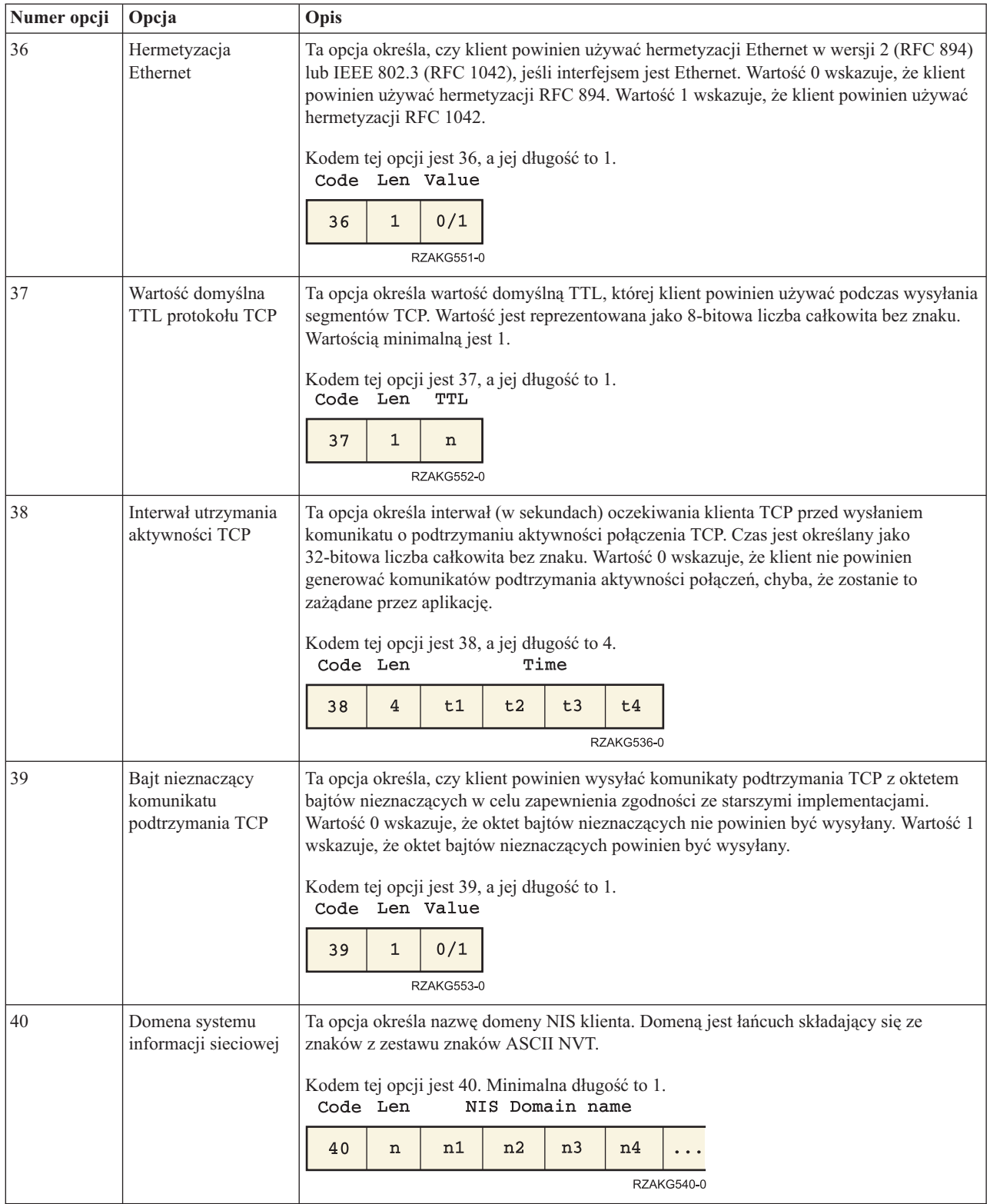

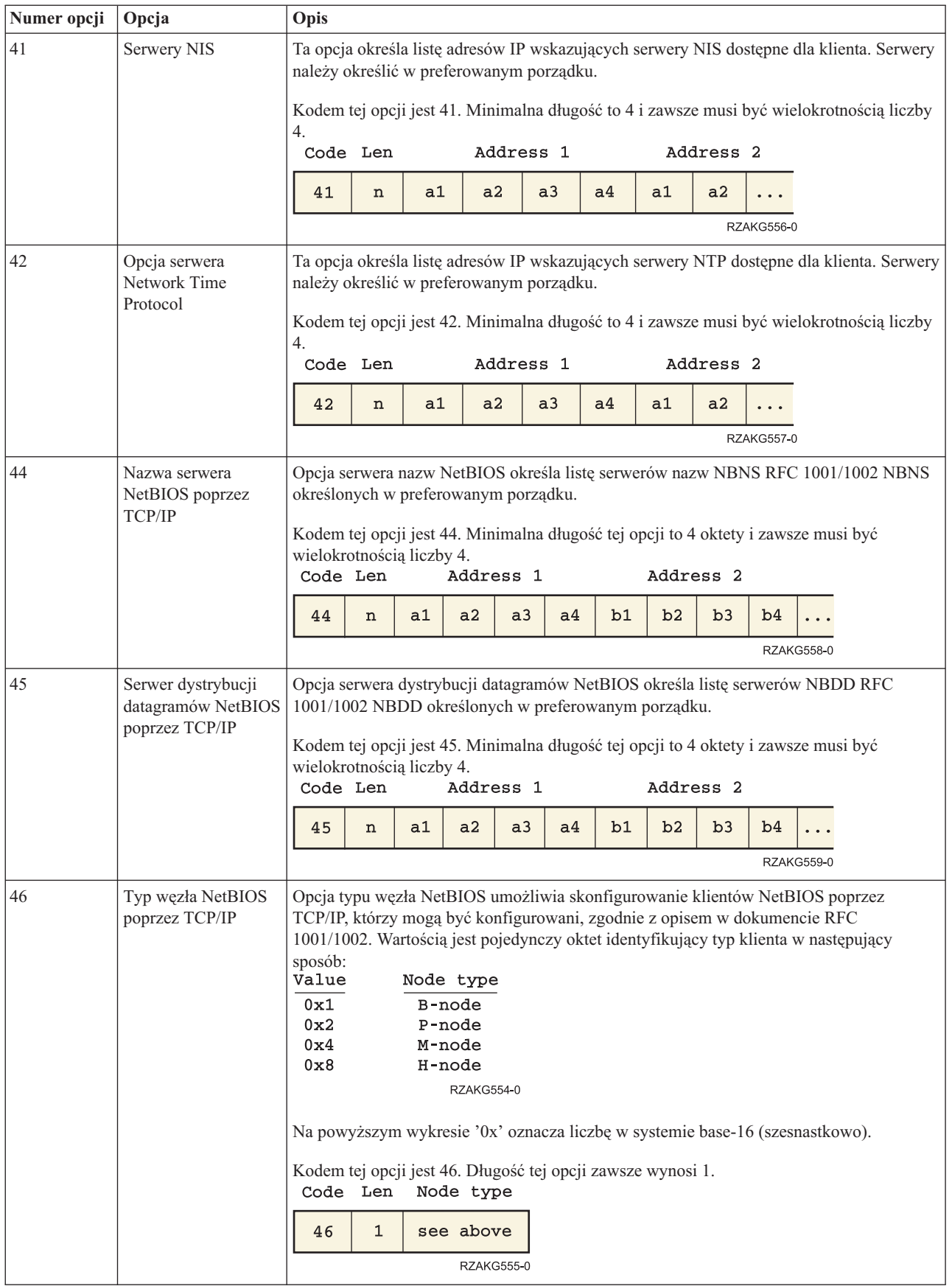

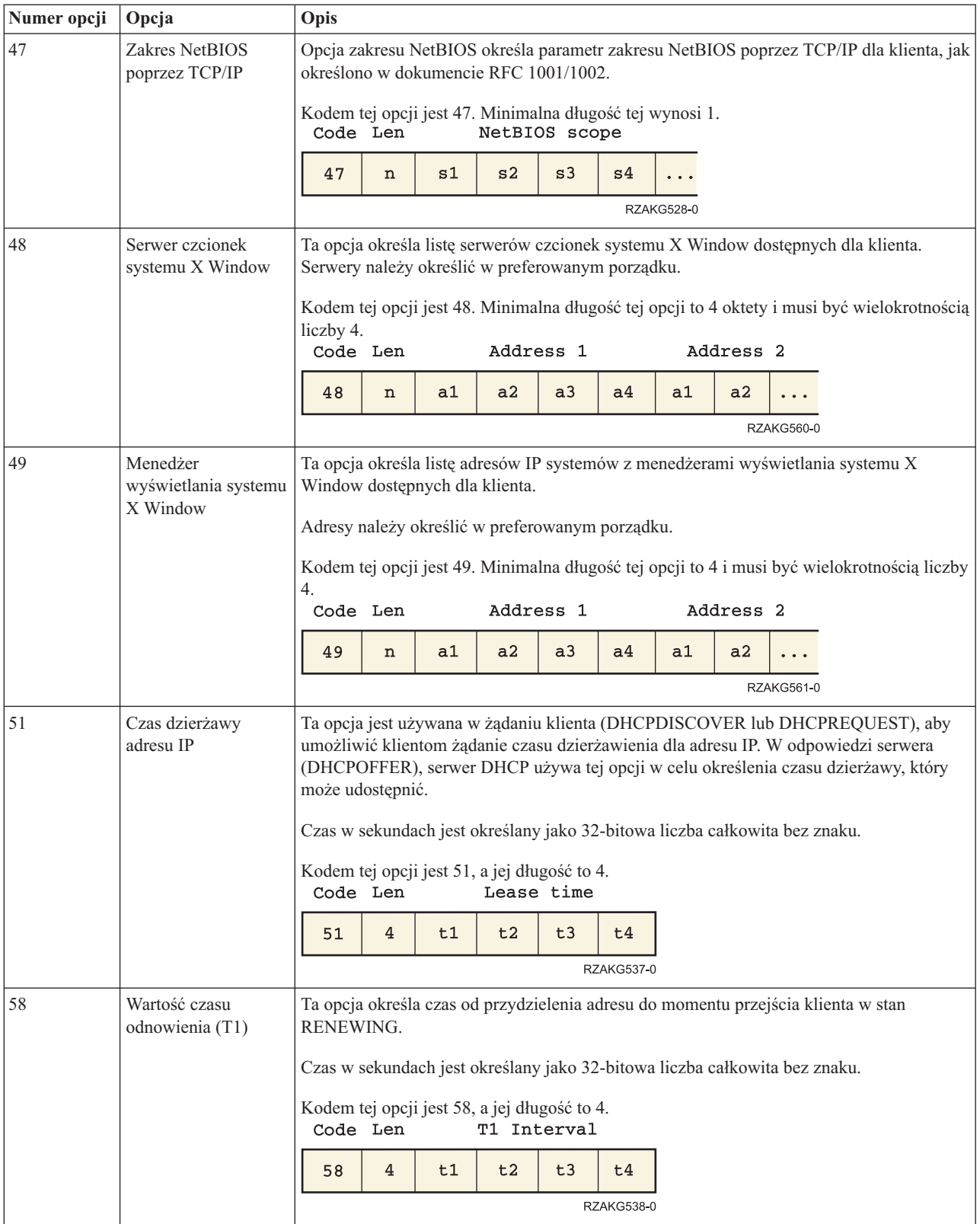

*Tabela 1. (kontynuacja)*

| Numer opcji                                                                                                    | Opcja                                                                                                    | Opis                                                                                                    |                                                                                                    |    |                |                |                   |                   |           |                   |                                                                                   |
|----------------------------------------------------------------------------------------------------|----------------------------------------------------------------------------------------------------|----------------------------------------------------------------------------------------------------|----------------------------------------------------------------------------------------------------|----|----------------|----------------|-------------------|-------------------|-----------|-------------------|-----------------------------------------------------------------------------------|
| 59                                                                                                    | Czas ponownego<br>nawiązania (T2)                                                                                                  | Ta opcja określa czas od przydzielenia adresu do momentu przejścia klienta w stan<br>REBINDING.                               |                                                                                                    |    |                |                |                   |                   |           |                   |                                                                                   |
|                                                                                                    |                                                                                                    | Czas w sekundach jest określany jako 32-bitowa liczba całkowita bez znaku.                                                    |                                                                                                    |    |                |                |                   |                   |           |                   |                                                                                   |
|                                                                                                    |                                                                                                    | Kodem tej opcji jest 59, a jej długość to 4.<br>T2 Interval<br>Code Len                                                       |                                                                                                    |    |                |                |                   |                   |           |                   |                                                                                   |
|                                                                                                    |                                                                                                    | 59                                                                                                    | 4                                                                                                    | t1 | t2             | t3             | t4                |                   |           |                   |                                                                                   |
|                                                                                                    |                                                                                                    |                                                                                                    |                                                                                                    |    |                |                | <b>RZAKG539-0</b> |                   |           |                   |                                                                                   |
| 62                                                                                                    | Nazwa domeny<br>NetWare/IP                                                                                                    |                                                                                                    | Opcja ta określa nazwę domeny Netware/IP.                                                                                    |    |                |                |                   |                   |           |                   |                                                                                   |
| 63                                                                                                    | NetWare/IP                                                                                                    |                                                                                                    | Opcja ta określa żądane podopcje NetWare. Zakres wartości od 1 do 255. Opcja 62<br>pozwala określić nazwę domeny NetWare/IP. |    |                |                |                   |                   |           |                   |                                                                                   |
| 64                                                                                                    | Nazwa domeny NIS                                                                                                    | znaków z zestawu znaków ASCII NVT.                                                                                            |                                                                                                    |    |                |                |                   |                   |           |                   | Ta opcja określa nazwę domeny NIS+ klienta. Domeną jest łańcuch składający się ze |
| Kodem tej opcji jest 64. Minimalna długość to 1.<br>NIS Client domain name<br>Code Len                                                                     |                                                                                                    |                                                                                                    |                                                                                                    |    |                |                |                   |                   |           |                   |                                                                                   |
|                                                                                                    |                                                                                                    | 64                                                                                                    | n                                                                                                    | n1 | n2             | n <sub>3</sub> | n4                |                   |           |                   |                                                                                   |
|                                                                                                    |                                                                                                    |                                                                                                    |                                                                                                    |    |                |                |                   | <b>RZAKG527-0</b> |           |                   |                                                                                   |
| Ta opcja określa listę adresów IP wskazujących serwery NIS+ dostępne dla klienta.<br>Serwery NIS<br>65<br>Serwery należy określić w preferowanym porządku. |                                                                                                    |                                                                                                    |                                                                                                    |    |                |                |                   |                   |           |                   |                                                                                   |
| Kodem tej opcji jest 65. Minimalna długość to 4 i zawsze musi być wielokrotnością liczby                                                                   |                                                                                                    |                                                                                                    |                                                                                                    |    |                |                |                   |                   |           |                   |                                                                                   |
|                                                                                                    |                                                                                                    | 4.<br>Code Len                                                                                                    |                                                                                                    |    |                | Address 1      |                   |                   | Address 2 |                   |                                                                                   |
|                                                                                                    |                                                                                                    | 65                                                                                                    | n                                                                                                    | a1 | a <sub>2</sub> | a3             | a <sub>4</sub>    | a1                | a2        |                   |                                                                                   |
|                                                                                                    |                                                                                                    |                                                                                                    |                                                                                                    |    |                |                |                   |                   |           | <b>RZAKG562-0</b> |                                                                                   |
| 66                                                                                                    | Ta opcja służy do identyfikowania serwera TFTP, gdy pole 'sname' w nagłówku DHCP<br>Nazwa serwera<br>zostało użyte dla opcji DHCP. |                                                                                                    |                                                                                                    |    |                |                |                   |                   |           |                   |                                                                                   |
|                                                                                                    |                                                                                                    | Kodem tej opcji jest 66, a jej minimalna długość to 1.<br>TFTP Server<br>Code Len                                             |                                                                                                    |    |                |                |                   |                   |           |                   |                                                                                   |
|                                                                                                    |                                                                                                    | 66                                                                                                    | n                                                                                                    | c1 | c2             | C <sub>3</sub> |                   |                   |           |                   |                                                                                   |
|                                                                                                    |                                                                                                    | <b>RZAKG571-0</b>                                                                                                    |                                                                                                    |    |                |                |                   |                   |           |                   |                                                                                   |
| 67                                                                                                    | Nazwa zbioru<br>startowego                                                                                                    | Ta opcja służy do identyfikowania serwera zbioru startowego, gdy pole 'file' w nagłówku<br>DHCP zostało użyte dla opcji DHCP. |                                                                                                    |    |                |                |                   |                   |           |                   |                                                                                   |
|                                                                                                    |                                                                                                    | Kodem tej opcji jest 67, a jej minimalna długość to 1.<br>Bootfile name<br>Code Len                                           |                                                                                                    |    |                |                |                   |                   |           |                   |                                                                                   |
|                                                                                                    |                                                                                                    | 67                                                                                                    | n                                                                                                    | c1 | C <sub>2</sub> | C <sub>3</sub> |                   |                   |           |                   |                                                                                   |
|                                                                                                    |                                                                                                    |                                                                                                    |                                                                                                    |    |                |                | <b>RZAKG572-0</b> |                   |           |                   |                                                                                   |

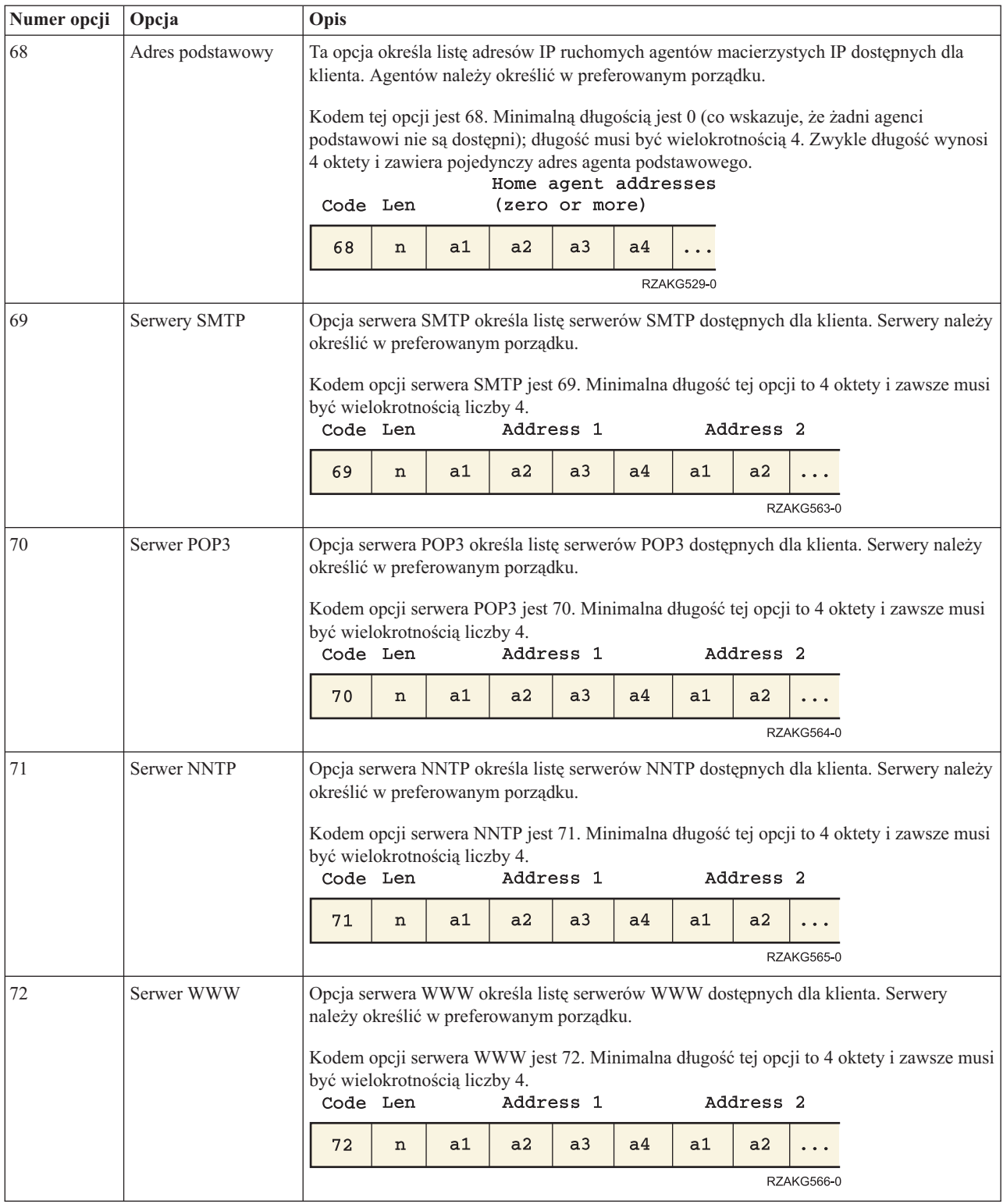

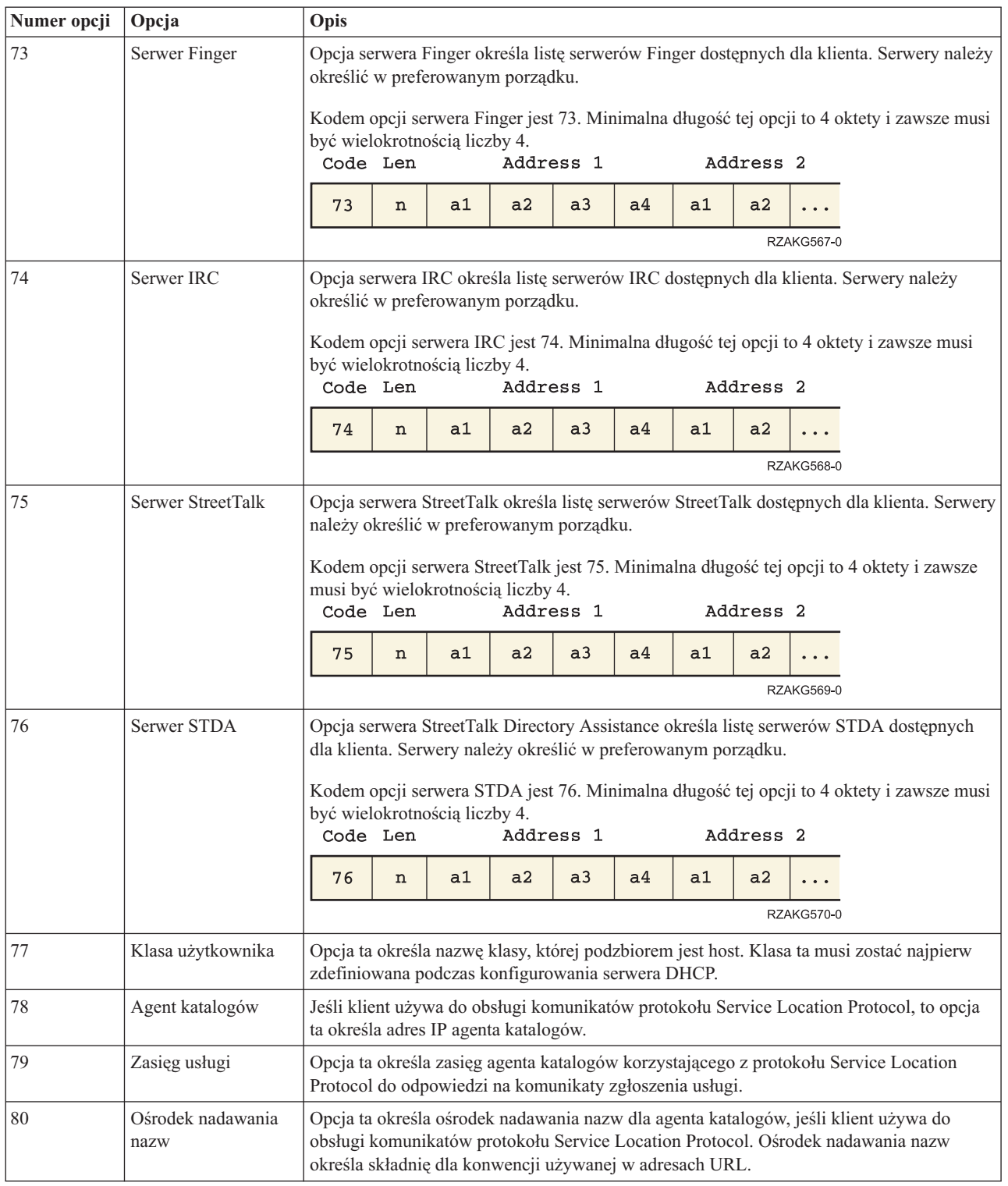

#### **Pojęcia pokrewne**

["Informacje](#page-46-0) o topologii sieci" na stronie 41

Znaczna część elementów wpływających na prawidłową konfigurację DHCP ma związek z topologią sieci, z urządzeniami obecnymi w sieci (jak na przykład routery) oraz przewidywanym sposobem obsługi klientów DHCP.

#### **Informacje pokrewne**

<http://www.rfc-editor.org/rfc/rfc2132.txt>

## <span id="page-27-0"></span>**Przykłady DHCP**

Najlepszą metodą na wybranie odpowiedniej instalacji sieci jest porównanie diagramów i przykładów różnych konfiguracji sieci.

Przeanalizowanie praktycznego zastosowania pewnej techniki w konkretnej sytuacji jest często najlepszym sposobem opanowania tej techniki. Przedstawiono tu przykłady ilustrujące sposób działania DHCP, sposób dopasowania usług DHCP do różnych konfiguracji sieci oraz metody wykorzystania niektórych nowych funkcji w wersji V5R4. Jest to znakomity punkt wyjścia zarówno dla początkujących użytkowników DHCP, jak i dla doświadczonych administratorów.

#### **Pojęcia pokrewne**

["Informacje](#page-46-0) o topologii sieci" na stronie 41

Znaczna część elementów wpływających na prawidłową konfigurację DHCP ma związek z topologią sieci, z urządzeniami obecnymi w sieci (jak na przykład routery) oraz przewidywanym sposobem obsługi klientów DHCP.

## **Przykład: prosta podsieć DHCP**

W tym przykładzie opisano sposób konfigurowania serwera iSeries jako serwera DHCP w prostej sieci LAN, w skład której wchodzą 4 komputery PC i drukarka sieciowa.

Poniższy rysunek przedstawia prostą sieć LAN z serwerem iSeries czterema klientami PC i drukarką sieciową. W tym przykładzie serwer iSeries działa jako serwer DHCP dla podsieci 10.1.1.0. Serwer jest podłączony do sieci lokalnej za pośrednictwem interfejsu 10.1.1.1.

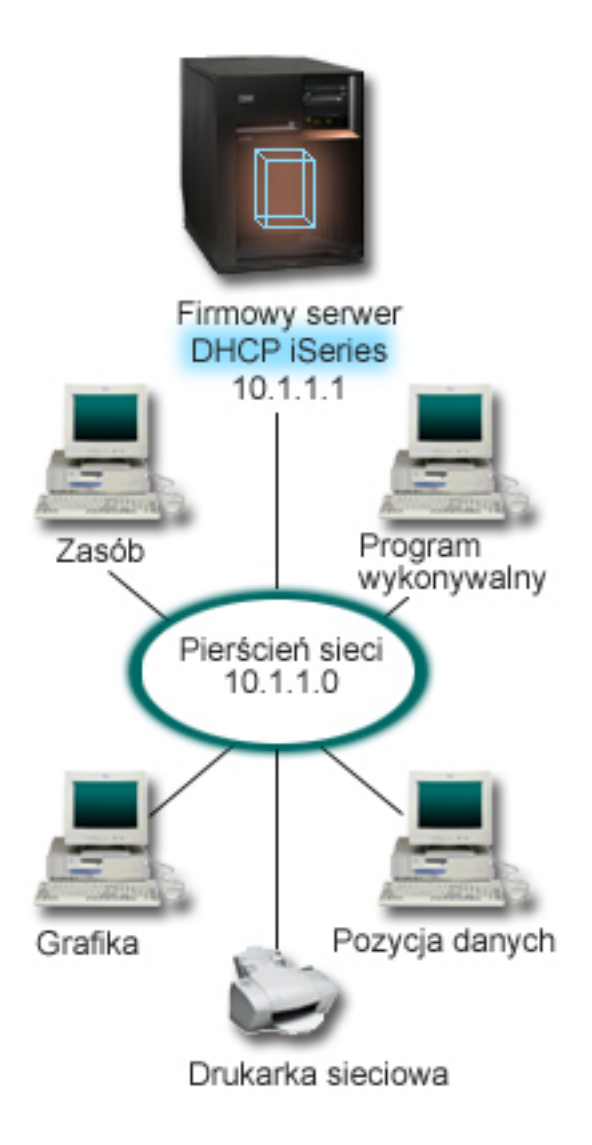

#### *Rysunek 2. Konfigurowanie serwera iSeries na potrzeby prostej sieci LAN*

Przy tak niewielkiej liczbie klientów PC administrator może pozwolić sobie na statyczne określenie ich adresów IP. W tym celu wymagane jest ręczne przekonfigurowanie zaledwie czterech komputerów. Wystarczy jednak sobie wyobrazić, że z początkowych czterech komputerów sieć rozrasta się do 200 stanowisk. Samodzielne konfigurowanie adresów IP każdego z nich z osobna stanie się czasochłonną operacją, mogącą prowadzić do powstawania wielu błędów. DHCP zdecydowanie upraszcza proces przypisywania klientom adresów IP. Nawet jeśli podsieć 10.1.1.0 obejmuje setki klientów, wystarczy aby administrator jednorazowo zdefiniował sposób świadczenia usług DHCP przez serwer iSeries. Serwer rozdzieli adresy IP pomiędzy klientów zgodnie z określoną zasadą.

Po otrzymaniu sygnału DISCOVER DHCP od klienta serwer iSeries wyśle odpowiedź zawierającą wymagane dane IP. W tym przykładzie w sieci działa drukarka sieciowa, również konfigurowana poprzez DHCP. Ponieważ jednak zapewnienie prawidłowej komunikacji klientów z drukarką wymaga przypisania drukarce stałego adresu IP, administrator sieci powinien uwzględnić tę okoliczność w konfiguracji DHCP. Jednym z rozwiązań jest przypisanie drukarce stałego adresu IP. Serwer DHCP pozwala na zdefiniowanie klienta jako drukarki sieciowej przez podanie jego adresu MAC. W definicji klienta DHCP można wybranemu klientowi przydzielić ściśle określone wartości parametrów, takich jak adres IP i adresy routerów.

<span id="page-29-0"></span>Dla celów komunikacji klienta z siecią TCP/IP wymagany jest przynajmniej adres IP i maska podsieci. Z serwera DHCP klient może otrzymywać nie tylko adres IP, ale i dodatkowe dane konfiguracyjne (na przykład maskę podsieci), określane opcjami konfiguracyjnymi.

### **Planowanie konfiguracji DHCP dla prostej sieci LAN**

*Tabela 2. Globalne opcje konfiguracyjne (odnoszą się do wszystkich klientów obsługiwanych przez serwer DHCP)*

| <b>Obiekt</b>                                                                                    | Wartość                                       |  |  |
|--------------------------------------------------------------------------------------------------|-----------------------------------------------|--|--|
| Opcje konfiguracyjne<br>opcja 1: Maska podsieci<br>opcja 6: Serwer DNS<br>opcia 15: Nazwa domeny | 255.255.255.0<br>10.1.1.1<br>mojafirma.com.pl |  |  |
| Adresy w podsieci nie przydzielane przez serwer                                                  | $10.1.1.1$ (serwer DNS)                       |  |  |
| Czy serwer wykonuje aktualizacje DNS?                                                            | Nie                                           |  |  |
| Czy serwer obsługuje klientów BOOTP?                                                             | Nie                                           |  |  |

#### *Tabela 3. Podsieć komputerów PC*

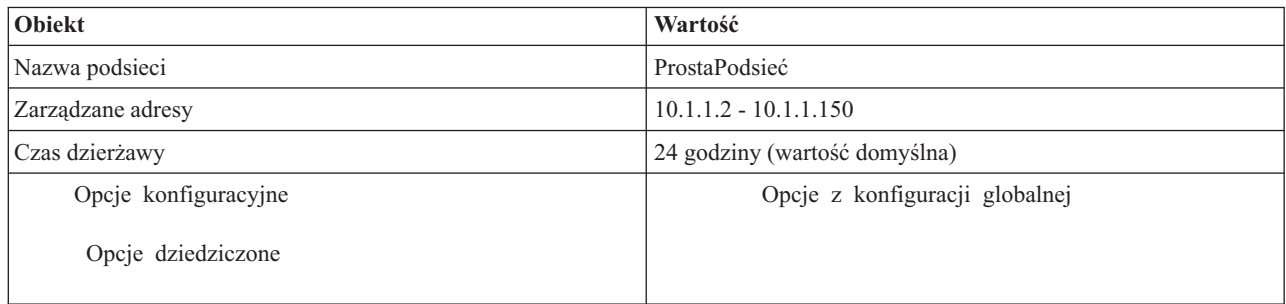

#### *Tabela 4. Klient drukarki*

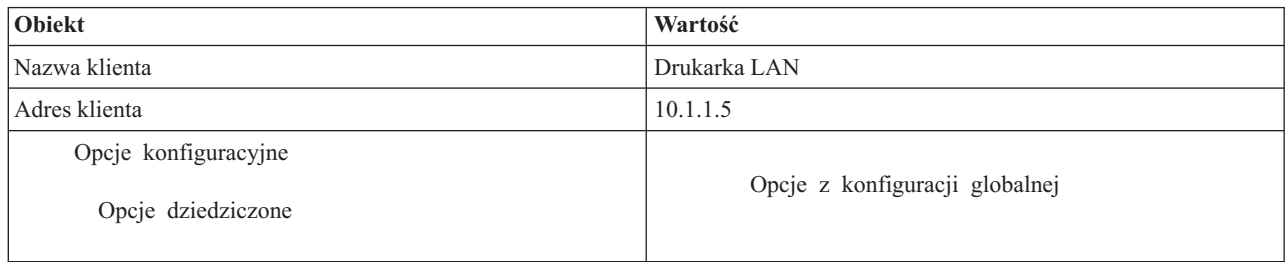

#### **Odsyłacze pokrewne**

"Przykład: wiele podsieci TCP/IP"

W tym przykładzie opisano sposób konfigurowania serwera iSeries jako serwera DHCP na potrzeby dwóch sieci LAN połączonych routerem z obsługą przesyłania pakietów DHCP.

"Przykład: DHCP i serwery [multihoming"](#page-32-0) na stronie 27

W tym przykładzie opisano konfigurację serwera iSeries jako serwera DHCP dla sieci LAN połączonej z Internetem za pośrednictwem routera internetowego.

## **Przykład: wiele podsieci TCP/IP**

W tym przykładzie opisano sposób konfigurowania serwera iSeries jako serwera DHCP na potrzeby dwóch sieci LAN połączonych routerem z obsługą przesyłania pakietów DHCP.

Ten przykład jest zbliżony do poprzedniego przykładu, z tą różnicą, że do prostej podsieci DHCP wprowadzono dodatkową podsieć TCP/IP. Załóżmy, że komputery biurowe oraz stacje do wprowadzania danych znajdują się na różnych piętrach biurowca, oddzielone routerem. Jeśli administrator dojdzie do wniosku, że wszystkie komputery powinny otrzymywać swoje adresy IP z serwera DHCP, stanie przed problemami, które nie występowały w przypadku prostej sieci DHCP. Poniższy rysunek przedstawia przykładowy układ sieci dla serwera DHCP iSeries połączonego do dwóch sieci LAN przy użyciu routera umieszczonego między tymi sieciami. Na rysunku celowo umieszczono ograniczoną liczbę klientów, aby nie zaciemniać obrazu. W rzeczywistości w każdej podsieci może istnieć większa liczba klientów.

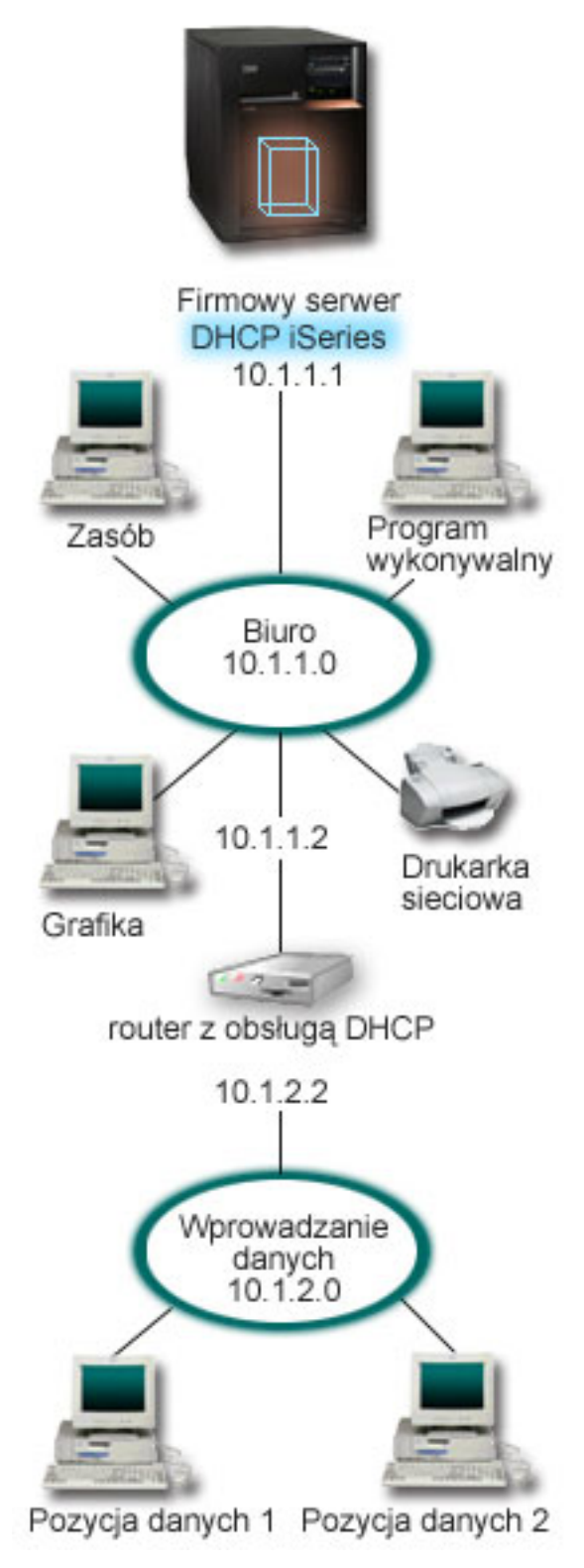

*Rysunek 3. Sieci LAN połączone poprzez router*

Router łączący obie sieci musi mieć konfigurację pozwalającą na przekazywanie pakietów DHCP DISCOVER. W przeciwnym razie stacje wprowadzania danych nie będą mogły odebrać swoich adresów IP i uzyskać dostępu do sieci. Ponadto w strategii DHCP należy określić dwie definicje podsieci - dla podsieci stacji wprowadzania danych i podsieci <span id="page-32-0"></span>biurowej. Minimalną różnicą między konfiguracjami podsieci są adresy IP podsieci i adresy routerów. Podsieć stacji wprowadzania danych musi otrzymać adres routera 10.1.2.2, aby komunikować się z podsiecią biurową.

### **Planowanie konfiguracji DHCP dla wielu sieci LAN**

*Tabela 5. Globalne opcje konfiguracyjne (odnoszą się do wszystkich klientów obsługiwanych przez serwer DHCP)*

| Obiekt                                          |                         | Wartość                 |  |  |  |
|-------------------------------------------------|-------------------------|-------------------------|--|--|--|
| Opcje<br>konfiguracyjne                         | opcja 1: Maska podsieci | 255.255.255.0           |  |  |  |
|                                                 | opcja 6: Serwer DNS     | 10.1.1.1                |  |  |  |
|                                                 | opcia 15: Nazwa domeny  | mojafirma.com.pl        |  |  |  |
| Adresy w podsieci nie przydzielane przez serwer |                         | $10.1.1.1$ (serwer DNS) |  |  |  |
| Czy serwer wykonuje aktualizacje DNS?           |                         | <b>Nie</b>              |  |  |  |
| Czy serwer obsługuje klientów BOOTP?            |                         | <b>Nie</b>              |  |  |  |

#### *Tabela 6. Podsieć klientów biurowych*

| Obiekt                                          |                    | Wartość                        |  |  |
|-------------------------------------------------|--------------------|--------------------------------|--|--|
| Nazwa podsieci                                  |                    | Biuro                          |  |  |
| Zarządzane adresy                               |                    | $10.1.1.3 - 10.1.1.150$        |  |  |
| Czas dzierżawy                                  |                    | 24 godziny (wartość domyślna)  |  |  |
| Opcje                                           | opcja 3: Router    | 10.1.1.2                       |  |  |
| konfiguracyjne                                  | opcje dziedziczone | Opcje z konfiguracji globalnej |  |  |
| Adresy w podsieci nie przydzielane przez serwer |                    | $10.1.1.2$ (router)            |  |  |

*Tabela 7. Podsieć klientów wprowadzania danych*

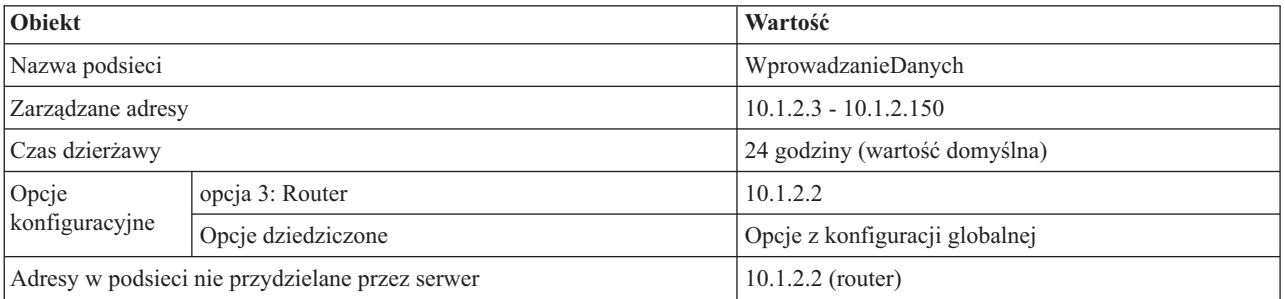

#### **Odsyłacze pokrewne**

["Przykład:](#page-27-0) prosta podsieć DHCP" na stronie 22

W tym przykładzie opisano sposób konfigurowania serwera iSeries jako serwera DHCP w prostej sieci LAN, w skład której wchodzą 4 komputery PC i drukarka sieciowa.

## **Przykład: DHCP i serwery multihoming**

W tym przykładzie opisano konfigurację serwera iSeries jako serwera DHCP dla sieci LAN połączonej z Internetem za pośrednictwem routera internetowego.

Przykład ten jest w dużym stopniu zbliżony do przykładu pierwszego, Prosta podsieć DHCP. W tym przykładzie klienci wprowadzania danych komunikują się tylko między sobą i serwerem iSeries. Swoje adresy IP otrzymują dynamicznie z serwera DHCP iSeries.

Ponieważ działająca na nich nowa wersja aplikacji wymaga podłączenia do Internetu, dlatego w firmie zdecydowano się zapewnić łącze z Internetem poprzez specjalny router, jak widać na rysunku 4-1. Oprócz routera administrator dodał jeszcze jeden interfejs z własnym adresem IP do komunikacji z Internetem. Konfiguracja, w której do jednego adaptera serwera iSeries przypisanych jest kilka adresów IP, nazywana jest multihoming.

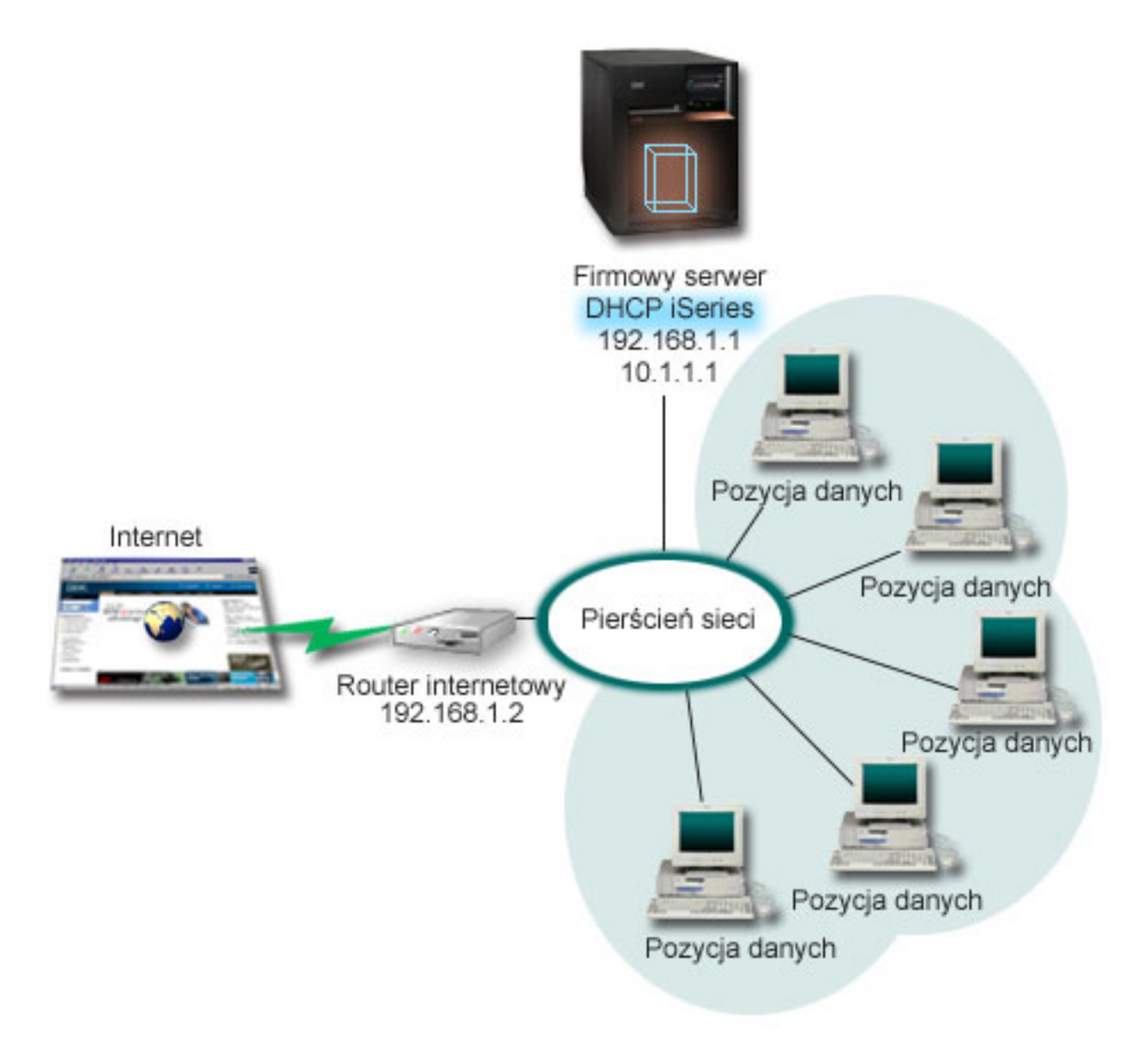

*Rysunek 4. Usługi DHCP w sieci, w której do jednego adaptera przypisanych jest wiele adresów IP*

**Uwaga:** Opisywana metoda podłączenia sieci lokalnej do Internetu jest możliwa, jednak nie odznacza się ona wysokim poziomem bezpieczeństwa. Konfiguracja taka sprawdza się jako przykład użycia DHCP, jednak w konkretnej sytuacji należy zawsze uwzględnić kwestie ochrony sieci.

Konfiguracja DHCP musi uwzględniać fakt, że serwer iSeries jest rozpoznawany pod dwoma różnymi adresami IP. Aby pojąć zasady należytej konfiguracji DHCP w tym scenariuszu, wskazane jest przeanalizowanie procesów zachodzących po wysłaniu przez klienta pakietu DHCP DISCOVER.

Wysłany przez klienta pakiet DHCP DISCOVER zostaje rozgłoszony w całej sieci. Serwer iSeries nie jest w stanie ustalić, do którego z adresów IP dany pakiet jest skierowany. Jeśli pakiet będzie oznakowany adresem IP interfejsu używanego na potrzeby usług DHCP (10.1.1.1), klienci uzyskają informacje o adresie IP w przewidywany sposób. Istnieje też możliwość, że pakiet zostanie oznaczony adresem 192.168.1.1 (adres podłączenia do Internetu). Po wysłaniu pakietu skierowanego na adres interfejsu 192.168.1.1 klient nie otrzyma w odpowiedzi adresu IP.

Aby uwzględnić taką topologię sieci w konfiguracji DHCP, niezbędne jest zdefiniowanie osobnej podsieci dla zespołu klientów wprowadzania danych oraz podsieci odpowiadającej Internetowi. Konfiguracja dla podsieci Internetu obejmowałaby pustą pulę adresów. Najprostszą metodą realizacji takiej puli będzie zdefiniowanie podsieci z pojedynczym adresem IP (na przykład 192.168.1.1), a następnie wykluczenie tego adresu. Po zdefiniowaniu obu (lub więcej) podsieci należy je połączyć w grupę podsieci. Wówczas nawet jeśli pakiet DISCOVER zostanie oznakowany interfejsem 192.168.1.1, podsieć wprowadzania danych i tak otrzyma poprawne dane IP.

Aby scenariusz ten sprawdził się w praktyce, konfiguracja DHCP dla podsieci stacji wprowadzania danych musi przewidywać przekazywanie klientom adresu routera dającego dostęp do Internetu. W tym przypadku adresem routera jest adres 10.1.1.1 interfejsu serwera iSeries. Aby zapewnić przepływ pakietów między podsieciami, należy w obu interfejsach włączyć opcję przekazywania datagramów IP. W przykładzie tym zarówno zewnętrzne, jak i wewnętrzne adresy IP reprezentowane są jako adresy zarezerwowane. W sieciach odpowiadającym temu schematowi należy jeszcze użyć translacji NAT, aby zapewnić klientom możliwość komunikowania się z Internetem.

Zakres zastosowania techniki grup podsieci jako sposobu wyeliminowania problemów z oznakowaniem pakietów nie ogranicza się do konfiguracji z serwerem multihoming. Podobny typ problemu występuje zawsze, ilekroć do pojedynczej sieci podłączonych jest wiele interfejsów. Poniższy rysunek ilustruje serwer iSeries, który ma dwa fizyczne połączenia z siecią wprowadzania danych. Taka konfiguracja sieci wymaga podobnej strategii grup DHCP, jak konfiguracja multihoming, ponieważ pakiety DHCP DISCOVER mogą otrzymywać odpowiedź z interfejsu 192.168.1.1.

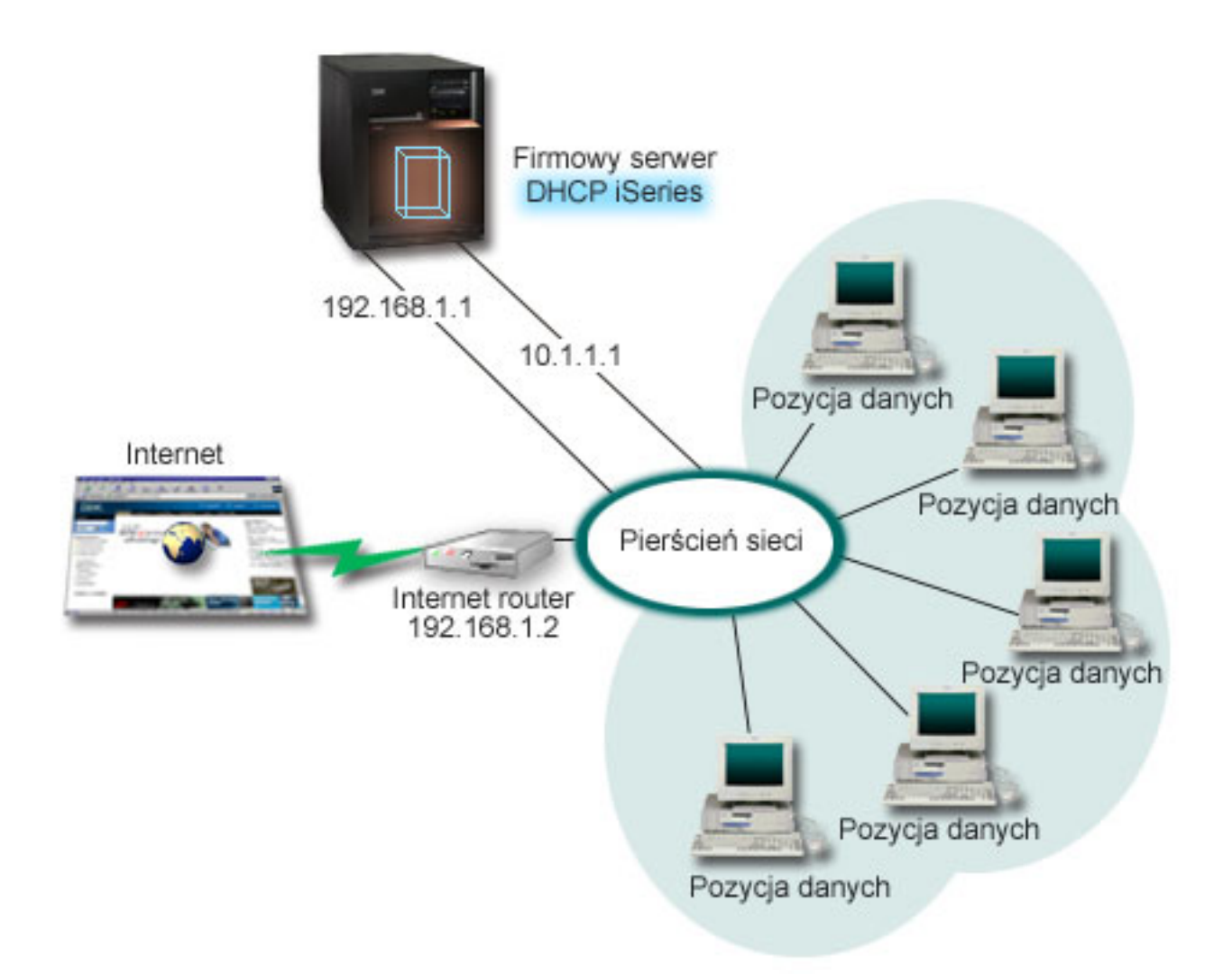

*Rysunek 5. Korzystanie z DHCP w systemie z kilkoma interfejsami podłączonymi do tej samej sieci*

### **Planowanie konfiguracji DHCP dla serwera multihoming**

*Tabela 8. Globalne opcje konfiguracyjne (odnoszą się do wszystkich klientów obsługiwanych przez serwer DHCP)*

| <b>Objekt</b>                         | Wartość |
|---------------------------------------|---------|
| Czy serwer wykonuje aktualizacje DNS? | Nie.    |
| Czy serwer obsługuje klientów BOOTP?  | Nie.    |

*Tabela 9. Podsieć klientów wprowadzania danych*

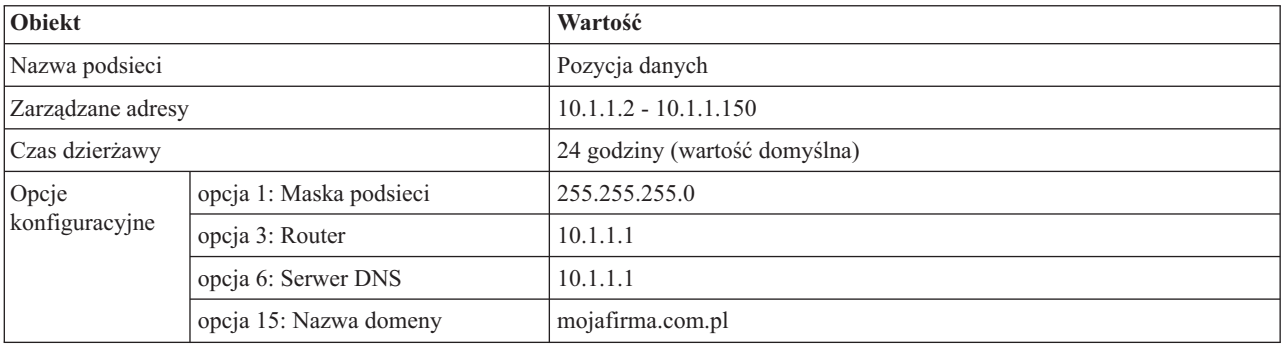

<span id="page-36-0"></span>*Tabela 9. Podsieć klientów wprowadzania danych (kontynuacja)*

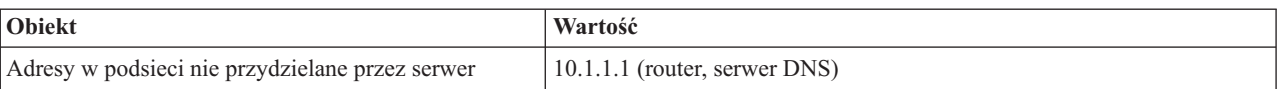

*Tabela 10. Podsieć dla klientów internetowych (podsieć pusta)*

| Obiekt                                          | Wartość                                    |
|-------------------------------------------------|--------------------------------------------|
| Nazwa podsieci                                  | Internet                                   |
| Zarządzane adresy                               | 192.168.1.1 - 192.168.1.1                  |
| Adresy w podsieci nie przydzielane przez serwer | 192.168.1.1 (wszystkie dostępne adresy IP) |

*Tabela 11. Grupa podsieci dla wszystkich przychodzących pakietów DISCOVER*

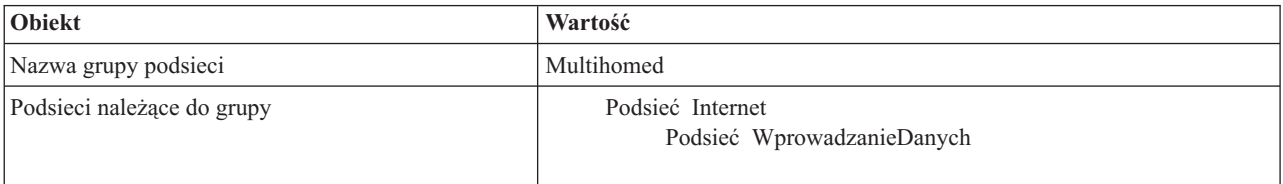

### **Pozostałe opcje konfiguracji**

- na obu interfejsach należy włączyć opcję przekazywania datagramów IP
- należy skonfigurować usługę NAT dla stacji wprowadzania danych.

#### **Pojęcia pokrewne**

"Problem: klient nie otrzymuje adresu IP ani danych [konfiguracyjnych"](#page-56-0) na stronie 51 Jeśli klient nie może uzyskać adresu IP lub danych o konfiguracji, to jest to oznaką wystąpienia problemów. Wydzierżawienie adresu IP klientowi jest czteroetapowym procesem współdziałania pomiędzy klientem a serwerem DHCP.

#### **Odsyłacze pokrewne**

["Przykład:](#page-27-0) prosta podsieć DHCP" na stronie 22

W tym przykładzie opisano sposób konfigurowania serwera iSeries jako serwera DHCP w prostej sieci LAN, w skład której wchodzą 4 komputery PC i drukarka sieciowa.

## **Przykład: DNS i DHCP na jednym serwerze iSeries**

W przykładzie opisano sposób konfigurowania serwera iSeries jako serwera DHCP z dynamiczną aktualizacją DNS dla prostej sieci LAN.

Rys. 6 na [stronie](#page-37-0) 32 przedstawia serwer iSeries działający jako serwer DHCP i DNS na potrzeby prostej podsieci. W przykładowej sieci klienci w obsłudze magazynu, stacje wprowadzania danych oraz komputery kierownictwa służą do tworzenia dokumentów zawierających grafiki pobierane z serwera plików graficznych. Łączenie się z serwerem plików graficznych odbywa się przez odwołania do dysku sieciowego rozpoznawanego przez nazwę hosta.

<span id="page-37-0"></span>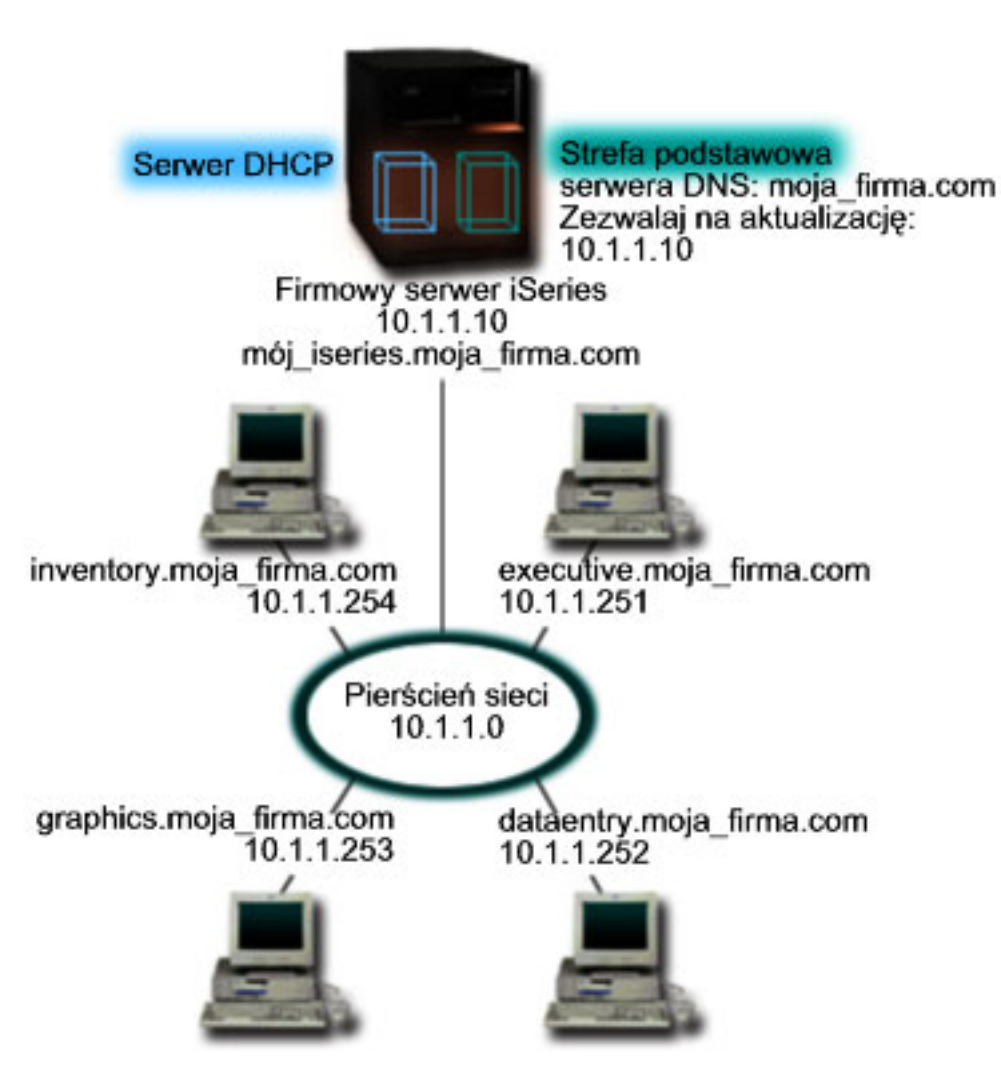

*Rysunek 6. Dynamiczne usługi DNS i DHCP*

Poprzednie wersje serwerów DHCP i DNS działały niezależnie od siebie. Jeśli serwer DHCP przypisał klientowi nowy adres IP, administrator musiał samodzielnie zmodyfikować odpowiednie rekordy DNS. W tym przykładzie, jeśli adres IP serwera plików graficznych ulegnie zmianie po przydzieleniu innego adresu przez DHCP, klienci nie będą w stanie przypisać dysku sieciowego do nazwy hosta, ponieważ w rekordach DNS będzie figurował poprzedni adres IP.

Nowy serwer DNS, dostarczany z wersją V5R1 systemu, pozwala na dynamiczne aktualizowanie rekordów DNS związane ze zmianami adresów IP w wyniku działania DHCP. Na przykład, rekordy DNS serwera plików zostaną dynamicznie zaktualizowane po tym, jak serwer ten odnowi dzierżawę i otrzyma nowy adres IP 10.1.1.250. Dzięki temu pozostałe komputery będą mogły dalej bez przeszkód odwoływać się do serwera plików graficznych poprzez nazwę hosta, interpretowaną prawidłowo przez serwer DNS.

Konfiguracja serwera DHCP może przewidywać aktualizowanie w imieniu klienta rekordów odwzorowania adresów (A) lub rekordów wskaźników wyszukiwania zwrotnego (PTR). Rekord typu A pozwala odwzorować nazwę hosta klienta na jego adres IP. Rekord typu PTR odwzorowuje adres IP klienta na jego nazwę. Dla każdego dynamicznie zmodyfikowanego rekordu zapisany zostanie odpowiedni rekord tekstowy (TXT), zawierający informację, że dany rekord został zapisany przez DHCP. Serwer DHCP może aktualizować jednocześnie rekordy A i PTR lub tylko rekordy PTR. Więcej informacji na temat konfigurowania usług DNS na potrzeby dynamicznej aktualizacji zawiera przykład: DNS i DHCP na jednym serwerze iSeries w temacie dotyczącym DNS.

<span id="page-38-0"></span>**Uwaga:** Jeśli konfiguracja DHCP przewiduje aktualizowanie tylko rekordów PTR, konfiguracja serwera DNS powinna dopuszczać aktualizacje inicjowane przez klientów, aby każdy klient mógł zaktualizować odpowiadający mu rekord A. Nie każdy klient DHCP jest w stanie wysyłać zgłoszenia aktualizacji własnego rekordu A. Dlatego przed zdecydowaniem się na tę metodę należy dokładnie zapoznać się z dokumentacją platformy klienta.

Aby włączyć aktualizacje DNS, należy utworzyć klucz DNS dla serwera DHCP. Klucz DNS nadaje serwerowi DHCP uprawnienie do modyfikowania rekordów DNS w oparciu o przydzielone przezeń adresy IP. Następnie w konfiguracji DHCP należy określić zakres wykonywania aktualizacji DNS. Na przykład, jeśli aktualizacje mają być wykonywane dla wszystkich podsieci, należy odpowiednie parametry ustawić na poziomie globalnym. Jeśli aktualizacje mają dotyczyć tylko jednej podsieci, konfiguracja powinna dotyczyć tylko jej.

### **Planowanie konfiguracji DHCP z dynamicznym aktualizowaniem DNS**

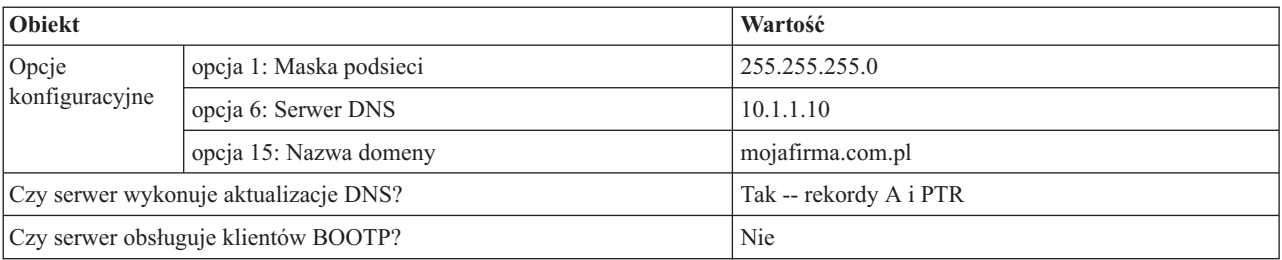

*Tabela 12. Globalne opcje konfiguracyjne (odnoszą się do wszystkich klientów obsługiwanych przez serwer DHCP)*

#### *Tabela 13. Podsieć dla sieci pierścieniowej*

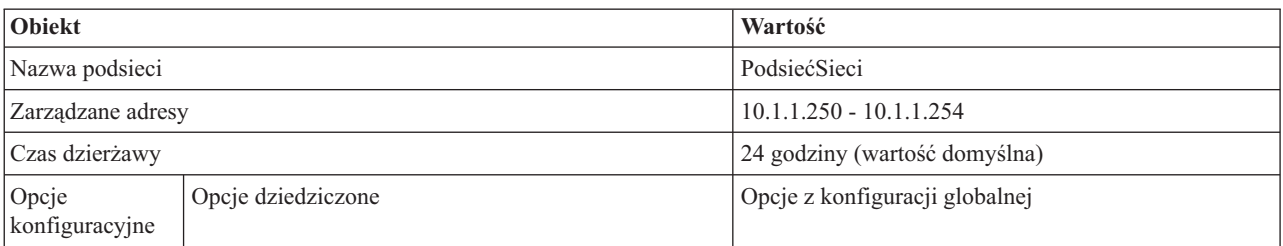

### **Pozostałe opcje konfiguracyjne:**

Uprawnienie serwera DHCP do wysyłania wpisów do DNS. Informacje na ten temat zawiera sekcja Przykład: DNS i DHCP na jednym serwerze iSeries w temacie dotyczącym DNS.

#### **Odsyłacze pokrewne**

"Przykład: DNS i DHCP na różnych serwerach iSeries"

W tym przykładzie opisano konfigurację usług DHCP i DNS na dwóch różnych serwerach iSeries z zapewnieniem dynamicznego aktualizowania rekordów DNS w prostej sieci LAN.

## **Przykład: DNS i DHCP na różnych serwerach iSeries**

W tym przykładzie opisano konfigurację usług DHCP i DNS na dwóch różnych serwerach iSeries z zapewnieniem dynamicznego aktualizowania rekordów DNS w prostej sieci LAN.

Poniższa ilustracja przedstawia niewielką podsieć z usługami DNS i DHCP uruchomionymi na osobnych serwerach iSeries. Serwer iSeries działający jako DNS będzie skonfigurowany dokładnie tak samo jak w przypadku, gdy DNS i DHCP znajdują się na tym samym serwerze iSeries. Wymagane są jednak dodatkowe czynności w celu skonfigurowania serwera DHCP pod kątem dynamicznej aktualizacji wpisów.

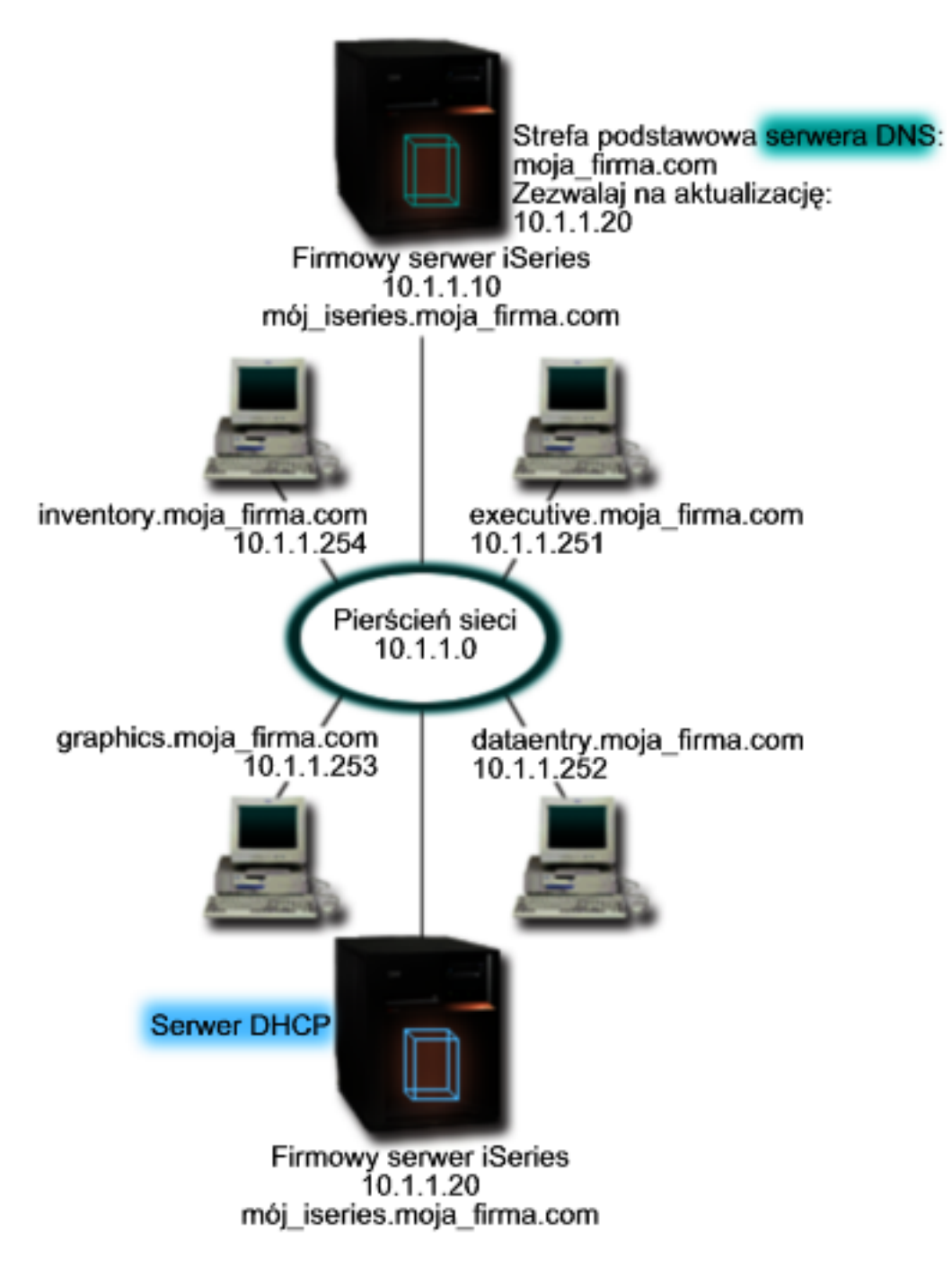

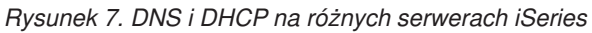

### **Planowanie konfiguracji DHCP z dynamicznym aktualizowaniem DNS**

Więcej przykładów konfiguracji globalnych i ustawień podsieci można znaleźć w ["Przykład:](#page-36-0) DNS i DHCP na jednym [serwerze](#page-36-0) iSeries" na stronie 31.

### **Pozostałe opcje konfiguracyjne:**

#### **Instalacja Opcji 31 systemu i5/OS. (Domain Name System)**

Opcję 31 systemu i5/OS należy zainstalować na tym serwerze iSeries, na którym działać będzie serwer DHCP.

<span id="page-40-0"></span>W tym przypadku chodzi o serwer mojiseries2. Opcja ta zawiera funkcje API dynamicznej aktualizacji zarządzające procesem modyfikacji rekordów zasobów. Instrukcje dotyczące instalacji można znaleźć w sekcji Wymagania systemowe DNS.

#### **Uprawnienie serwera DHCP do wysyłania wpisów do DNS**

Serwer DHCP musi dysponować uprawnieniem do wysyłania aktualizacji do serwera DNS. Można w tym celu powtórzyć procedurę definiowania Klucza dynamicznej aktualizacji lub wysłać odpowiedni plik i umieścić go w ścieżce dostępu.

Aby utworzyć Klucz dynamicznej wymiany na obu serwerach iSeries, wykonaj poniższe czynności:

- 1. W programie **iSeries Navigator** rozwiń pozycję **serwer iSeries** → **Sieć** → **Serwery** → **DNS**.
- 2. W lewym panelu kliknij prawym przyciskiem myszy pozycję **DNS** i wybierz **Zarządzaj dynamicznym aktualizowaniem kluczy...**
- 3. Na stronie **Zarządzaj dynamicznym aktualizowaniem kluczy** kliknij przycisk **Dodaj...**
- 4. Na stronie **Dodaj klucze uaktualnienia dynamicznego** wpisz poniższe dane:
	- v **Nazwa klucza**: Określ nazwę dla klucza, na przykład mojafirma.key. Nazwa klucza musi kończyć się kropką.
	- v **Dynamicznie aktualizowane strefy**: Określ nazwy stref, dla których tworzony klucz będzie poprawny. Można podać nazwę więcej niż jednej strefy.
	- v **Wygeneruj klucz**: Wybierz metodę, za pomocą której nastąpi wygenerowanie tajnego klucza.
- 5. Powtórz powyższe czynności, aby ten sam klucz był zdefiniowany na serwerze iSeries obsługujących DNS i serwerze iSeries obsługującym DHCP.

#### **Zadania pokrewne**

Wymagania systemu DNS

#### **Odsyłacze pokrewne**

["Przykład:](#page-36-0) DNS i DHCP na jednym serwerze iSeries" na stronie 31

W przykładzie opisano sposób konfigurowania serwera iSeries jako serwera DHCP z dynamiczną aktualizacją DNS dla prostej sieci LAN.

Funkcje API dynamicznej aktualizacji

## **Przykład: PPP i DHCP na jednym serwerze iSeries**

W tym przykładzie opisano sposób konfigurowania serwera iSeries jako serwera DHCP dla sieci LAN i zdalnych klientów łączących się za pomocą łączy telefonicznych

Często zachodzi potrzeba dopuszczania do firmowej sieci lokalnej klientów łączących się zdalnie, na przykład za pośrednictwem łączy telefonicznych. Klienci, którzy łączą się za pomocą połączenia telefonicznego uzyskują dostęp do serwera iSeries poprzez protokół PPP. W celu podłączenia się do sieci klient modemowy wymaga adresu IP dokładnie tak, jak klient w sieci lokalnej. Serwer DHCP iSeries może przekazywać adresy IP klientom modemowym za pośrednictwem protokołu PPP na takiej samej zasadzie, jak w przypadku klientów bezpośrednio podłączonych w sieci LAN. Poniższy rysunek przedstawia sytuację, w której pracownik musi uzyskać zdalny dostęp do sieci firmowej.

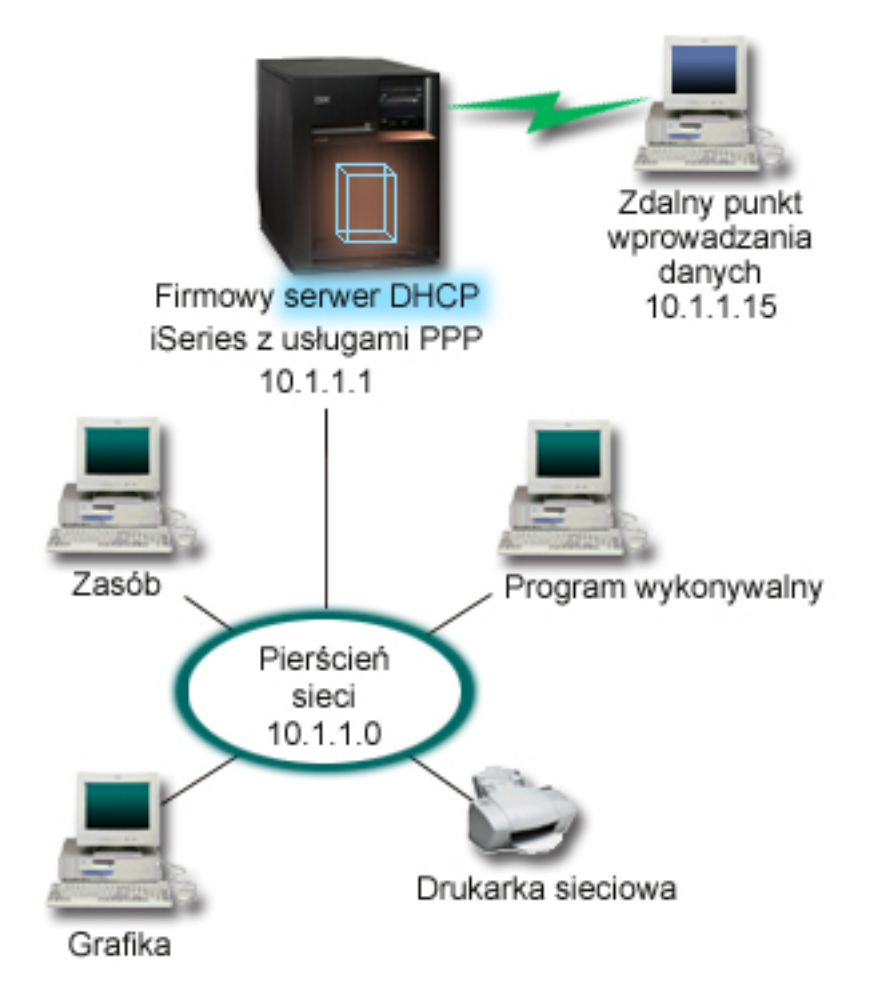

*Rysunek 8. PPP i DHCP na jednym serwerze iSeries*

Aby zdalny pracownik mógł podłączyć się do firmowej sieci, serwer iSeries musi skorzystać z usług RAS (usługi zdalnego dostępu) i DHCP. Funkcja RAS umożliwia modemowy dostęp do serwera iSeries. Po prawidłowym skonfigurowaniu bezpośrednio po ustanowieniu połączenia modemowego serwer PPP wysyła do serwera DHCP żądanie danych TCP/IP na potrzeby klienta zdalnego.

W tym przykładzie obsługa klientów w sieci lokalnej, jak i zdalnych klientów modemowych odbywa się według spójnej strategii dla jednej podsieci.

Parametry zlecające dystrybucję danych IP dla klienta zdalnego serwerowi DHCP konfigurowane są w profilu PPP. W ustawieniach TCP/IP profilu odbierającego połączenie należy zmienić opcję Metoda zdalnego przydziału adresu IP z Ustalony na DHCP. Aby umożliwić klientom modemowym komunikację z innymi klientami w sieci, na przykład z drukarką, należy jeszcze włączyć przekazywanie pakietów w ustawieniach TCP/IP profilu oraz we właściwościach konfiguracji (stosu) TCP/IP. Jeśli przekazywanie pakietów IP zostanie skonfigurowane tylko dla profilu PPP, serwer iSeries nie będzie przekazywał pakietów IP. Konieczne jest włączenie przekazywania pakietów jednocześnie w profilu i w stosie.

Ponadto adres IP interfejsu lokalnego w profilu PPP musi być adresem IP należącym do definicji podsieci w serwerze DHCP. W tym przykładzie adres lokalnego interfejsu w profilu PPP powinien mieć wartość 10.1.1.1. Adres ten powinien zostać wykluczony z puli zarządzanej przez serwer DHCP, aby nie został przydzielony klientowi DHCP.

## <span id="page-42-0"></span>**Planowanie konfiguracji DHCP dla klientów lokalnych i klientów PPP**

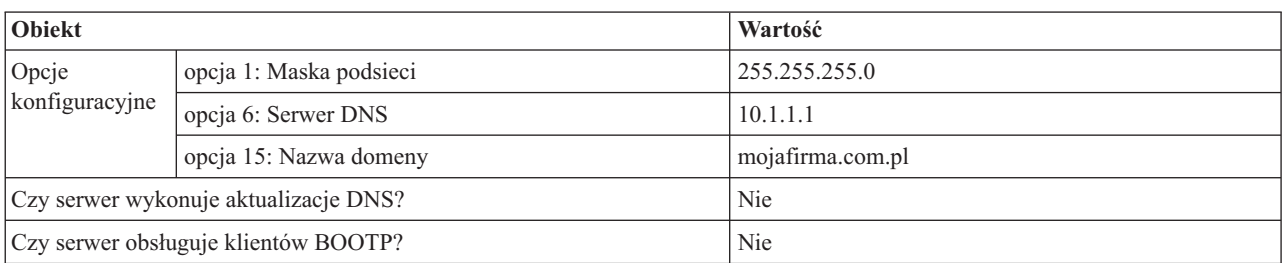

*Tabela 14. Globalne opcje konfiguracyjne (odnoszą się do wszystkich klientów obsługiwanych przez serwer DHCP)*

#### *Tabela 15. Podsieć dla klientów lokalnych i modemowych*

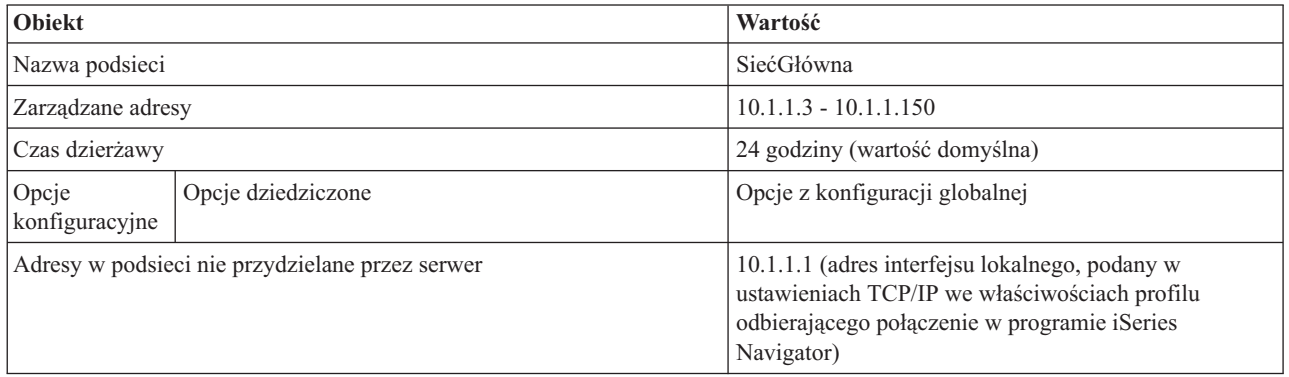

### **Pozostałe opcje konfiguracji**

- v W profilu PPP odbierającym połączenie należy podać DHCP jako metodę określania adresu IP klienta zdalnego.
	- 1. Należy włączyć możliwość połączenia klienta sieci WAN z serwerem DHCP lub połączenia przekazywanego. W tym celu należy użyć polecenia Usługi z menu dla Usługi zdalnego dostępu (RAS) w programie iSeries Navigator.
	- 2. We właściwościach ustawień TCP/IP w profilu odbierania połączeń w programie iSeries Navigator jako metodę przypisywania adresów IP należy wybrać DHCP.
- v We właściwościach ustawień TCP/IP w profilu odbierania połączeń w programie iSeries Navigator należy włączyć zdalnym systemom dostęp do innych sieci (przekazywanie IP).
- v We właściwościach ustawień TCP/IP w programie iSeries Navigator należy kończyć przekazywanie datagramów IP.

#### **Pojęcia pokrewne**

["Informacje](#page-46-0) o topologii sieci" na stronie 41

Znaczna część elementów wpływających na prawidłową konfigurację DHCP ma związek z topologią sieci, z urządzeniami obecnymi w sieci (jak na przykład routery) oraz przewidywanym sposobem obsługi klientów DHCP.

#### **Odsyłacze pokrewne**

"Przykład: profile DHCP i PPP na różnych serwerach iSeries"

Przykład ten opisuje konfigurację dwóch serwerów iSeries jako serwera DHCP i agenta przekazującego DHCP/BOOTP na potrzeby dwóch sieci LAN i zdalnych klientów modemowych.

## **Przykład: profile DHCP i PPP na różnych serwerach iSeries**

Przykład ten opisuje konfigurację dwóch serwerów iSeries jako serwera DHCP i agenta przekazującego DHCP/BOOTP na potrzeby dwóch sieci LAN i zdalnych klientów modemowych.

W poprzednim przykładzie, PPP i DHCP na jednym serwerze iSeries przedstawiono sposób korzystania z PPP i DHCP na pojedynczym serwerze iSeries, który umożliwia łączenie się z siecią zdalnych klientów modemowych. Z uwagi na fizyczną budowę sieci i ze względów bezpieczeństwa, bardziej wskazane jest rozdzielenie serwerów PPP i DHCP lub

zainstalowanie dedykowanego serwera PPP bez usług DHCP. Poniższy rysunek przedstawia sieć, w której klientów modemowych obsługują serwery PPP i DHCP umieszczone na różnych maszynach.

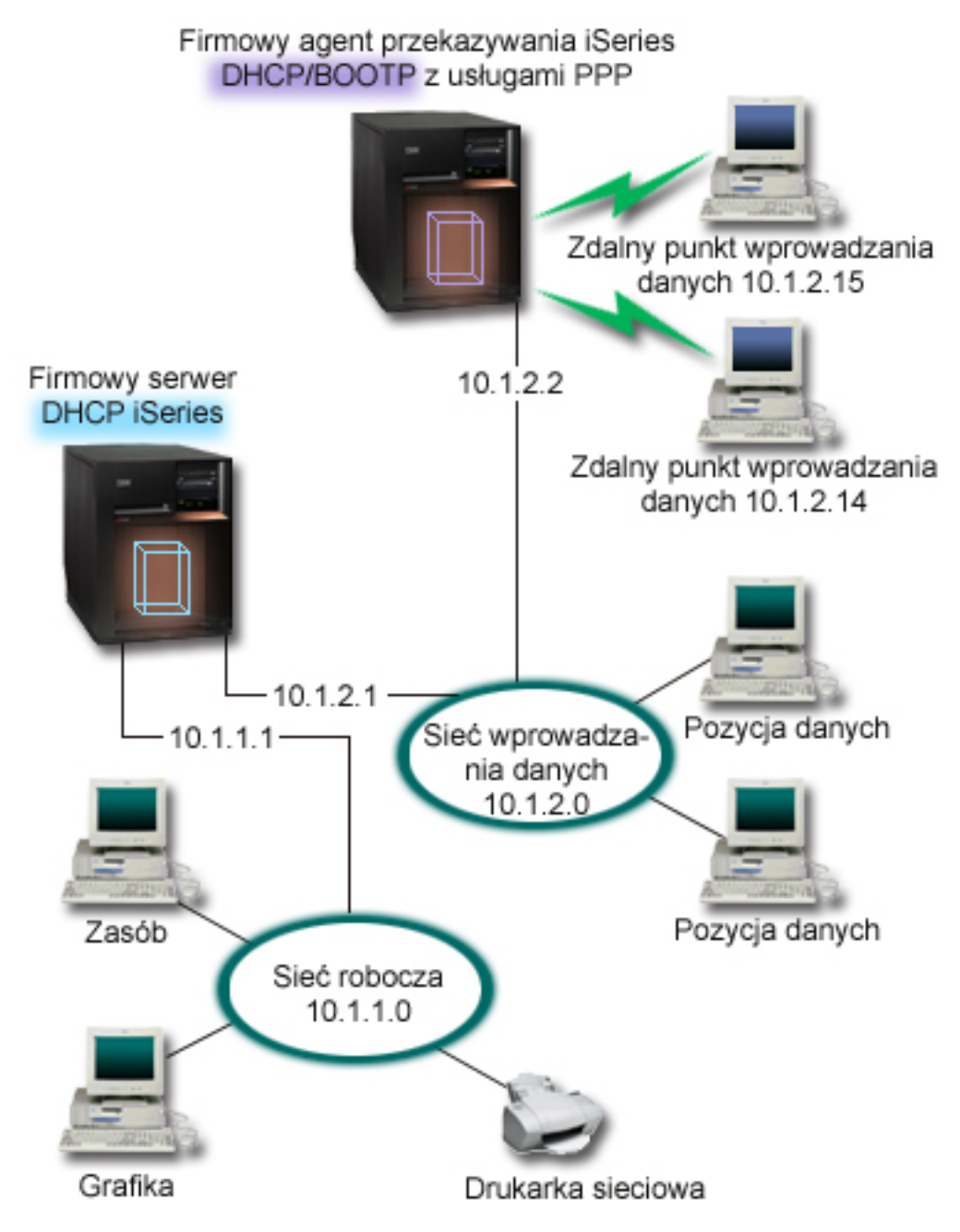

*Rysunek 9. DHCP i profil PPP na różnych serwerach iSeries*

Zdalni klienci wprowadzania danych łączą się z serwerem PPP iSeries. Profil PPP na tym serwerze musi określać przydzielanie zdalnych adresów IP poprzez DHCP jak w poprzednim przykładzie i dodatkowo musi być włączona opcja przekazywania pakietów IP zarówno w profilu PPP, jak i we właściwościach stosu TCP/IP. Ponieważ serwer ten działa w charakterze agenta przekazującego pakiety DHCP, musi być włączony serwer TCP/IP agenta przekazującego BOOTP/DHCP. Dzięki temu serwer zdalnego dostępu iSeries będzie mógł przekazywać pakiety DHCP DISCOVER do serwera DHCP. Serwer DHCP w odpowiedzi na te pakiety będzie udostępniał klientom modemowym dane konfiguracyjne TCP/IP za pośrednictwem serwera PPP.

Serwer DHCP jest odpowiedzialny za dystrybucję adresów IP w obu sieciach: 10.1.1.0 i 10.1.2.0. W sieci wprowadzania danych adresy z zakresu od 10.1.2.10 do 10.1.2.40 będą przydzielane zarówno klientom lokalnym, jak i modemowym. Klienci wprowadzania danych będą potrzebowali również adresu routera (opcja 3) 10.1.2.1, który umożliwi nawiązać komunikację z siecią robocza, a serwer DHCP iSeries musi mieć także włączone przekazywanie pakietów IP.

Ponadto adres IP interfejsu lokalnego w profilu PPP musi być adresem IP należącym do definicji podsieci w serwerze DHCP. W tym przykładzie adres lokalnego interfejsu w profilu PPP to 10.1.2.2. Adres ten powinien zostać wykluczony z puli zarządzanej przez serwer DHCP, aby nie został przydzielony klientowi DHCP. Adres IP lokalnego interfejsu musi być adresem, pod który serwer DHCP może przesyłać pakiety odpowiedzi.

### **Planowanie konfiguracji DHCP dla serwera z agentem przekazującym DHCP**

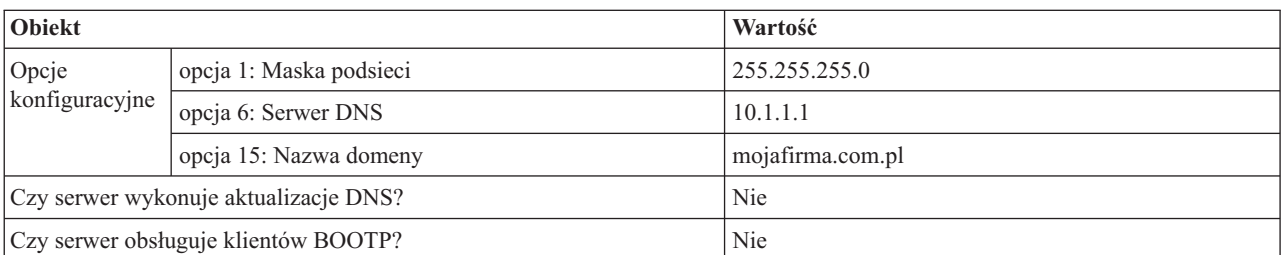

*Tabela 16. Globalne opcje konfiguracyjne (odnoszą się do wszystkich klientów obsługiwanych przez serwer DHCP)*

#### *Tabela 17. Podsieć dla sieci roboczej*

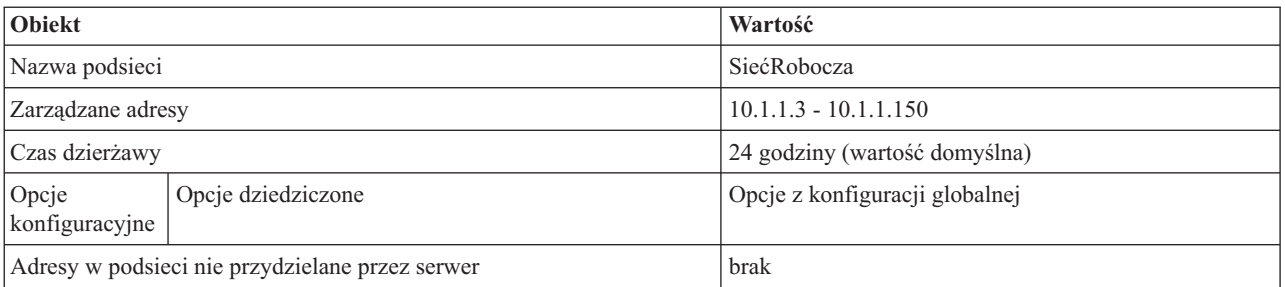

#### *Tabela 18. Podsieć sieci wprowadzania danych*

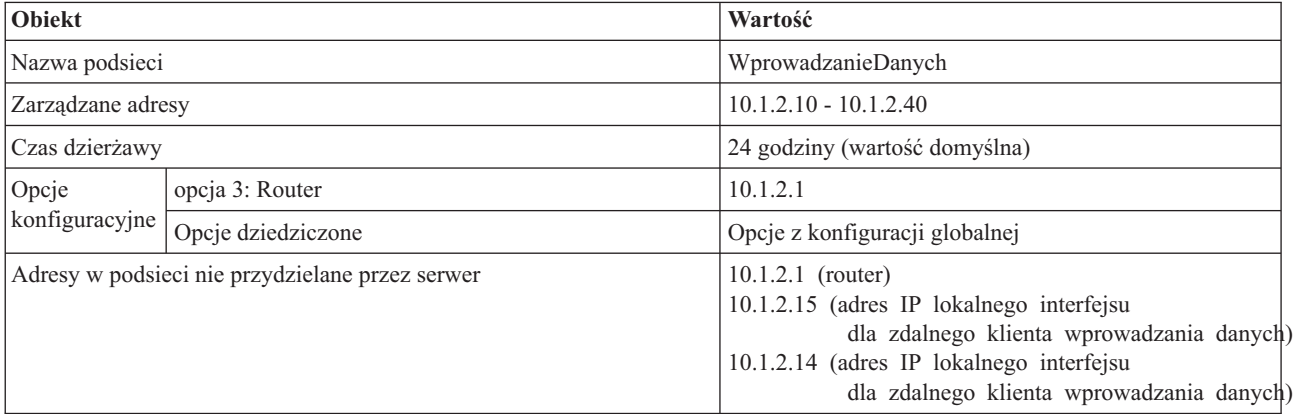

### **Inne ustawienia na serwerze iSeries z usługą PPP**

v Konfiguracja serwera TCP/IP agenta przekazującego BOOTP/DHCP

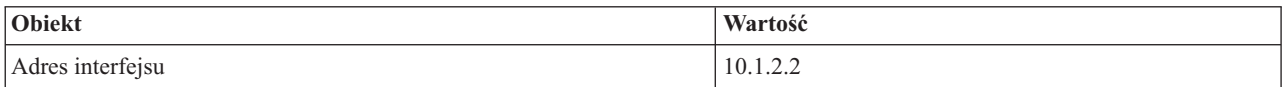

<span id="page-45-0"></span>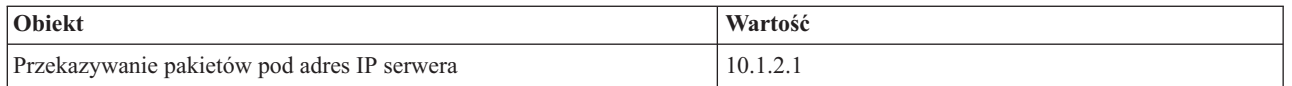

- v W profilu PPP odbierającym połączenie należy podać DHCP jako metodę określania adresu IP klienta zdalnego.
	- 1. Należy włączyć możliwość połączenia klienta sieci WAN z serwerem DHCP lub połączenia przekazywanego. W tym celu należy użyć polecenia Usługi z menu dla Usługi zdalnego dostępu (RAS) w programie iSeries Navigator.
	- 2. We właściwościach ustawień TCP/IP w profilu odbierania połączeń w programie iSeries Navigator jako metodę przypisywania adresów IP należy wybrać DHCP.
- v We właściwościach ustawień TCP/IP w profilu odbierającym połączenie w programie iSeries Navigator należy umożliwić zdalnemu systemowi dostęp do innych sieci (przekazywanie IP), w celu umożliwienia zdalnym klientom komunikacji z siecią wprowadzania danych.
- v We właściwościach ustawień TCP/IP w programie iSeries Navigator należy włączyć przekazywanie datagramów IP, w celu umożliwienia zdalnym klientom komunikacji z siecią wprowadzania danych.

#### **Pojęcia pokrewne**

"Agenci [przekazujący](#page-10-0) i routery" na stronie 5

W niektórych sytuacjach wymagane jest zastosowanie agenta przekazującego, jednak często wystarczający jest router. Można również użyć zarówno agenta przekazującego, jak i routera w celu zapewnienia skutecznego i bezpiecznego przesyłania danych w sieci.

["Informacje](#page-46-0) o topologii sieci" na stronie 41

Znaczna część elementów wpływających na prawidłową konfigurację DHCP ma związek z topologią sieci, z urządzeniami obecnymi w sieci (jak na przykład routery) oraz przewidywanym sposobem obsługi klientów DHCP.

#### **Odsyłacze pokrewne**

["Przykład:](#page-40-0) PPP i DHCP na jednym serwerze iSeries" na stronie 35

W tym przykładzie opisano sposób konfigurowania serwera iSeries jako serwera DHCP dla sieci LAN i zdalnych klientów łączących się za pomocą łączy telefonicznych

## **Planowanie usług DHCP**

W trakcie planowania sposobu konfiguracji usługi DHCP w sieci należy wziąć pod uwagę kilka czynników.

Konfigurowanie usług DHCP może być procedurą czasochłonną i podatną na wiele błędów, dlatego niezwykle istotne jest wcześniejsze zaplanowanie konfiguracji serwera DHCP. Poświęciwszy odpowiednio dużo czasu na dokładne przemyślenie zagadnień dotyczących konfiguracji sieci i bezpieczeństwa, można skonfigurować serwer DHCP o wiele skuteczniej. W poniższych tematach poruszono kilka ważnych problemów, które należy rozważyć przed przystąpieniem do konfiguracji usług DHCP w sieci.

#### **Informacje o topologii sieci**

Znaczna część czynników wpływających na prawidłową konfigurację DHCP ma związek z topologią sieci, z urządzeniami obecnymi w sieci (jak na przykład routery) oraz przewidywanym sposobem obsługi klientów DHCP.

#### **Bezpieczeństwo w sieci**

Protokół DHCP nie zapewnia mechanizmów pozwalających sprawdzić, czy klient żądający adresu IP ma do tego prawo. Z powodu współdziałania serwerów DHCP z siecią należy chronić serwer iSeries przed zewnętrznymi klientami. Jeśli serwer DHCP jest uruchomiony na serwerze iSeries, który należy do zaufanej sieci wewnętrznej, można skorzystać z mechanizmu Reguł przekazywania pakietów (filtrowanie i NAT) aby dodatkowo ochronić serwer przed dostępem bez uprawnień. Jeśli serwer DHCP jest uruchomiony na serwerze iSeries, który jest podłączony do sieci niezaufanej, takiej jak Internet, można skorzystać z informacji zawartych w temacie iSeries. Dodatkowe informacje można uzyskać w w temacie Ochrona w Centrum informacyjnym.

#### **Pojęcia pokrewne**

Reguły pakietów (filtrowanie i NAT)

<span id="page-46-0"></span>Serwer iSeries i ochrona internetowa

Ochrona

#### **Zadania pokrewne**

["Problemy](#page-55-0) z DHCP" na stronie 50 Najczęściej spotykane problemy można znaleźć, przeglądając protokół zadania, dane śledzenia oraz listę rozwiązywania problemów.

#### **Odsyłacze pokrewne**

["Konfigurowanie](#page-49-0) DHCP" na stronie 44

Ta sekcja zawiera instrukcje dotyczące konfigurowania serwera i klientów DHCP oraz konfigurowania dynamicznej aktualizacji rekordów DNS.

## **Informacje o topologii sieci**

Znaczna część elementów wpływających na prawidłową konfigurację DHCP ma związek z topologią sieci, z urządzeniami obecnymi w sieci (jak na przykład routery) oraz przewidywanym sposobem obsługi klientów DHCP.

### **Podstawy topologii sieci**

Jednym z najważniejszych elementów planowania implementacji usług DHCP jest prawidłowe uwzględnienie topologii sieci. Po przeanalizowaniu budowy sieci możliwe będzie szybkie określenie zakresu adresów IP, jakie można oddać do dyspozycji serwerowi DHCP, parametrów konfiguracyjnych potrzebnych każdemu klientowi, urządzeń, jakie należy skonfigurować w celu przekazywania komunikatów DHCP oraz zasad współpracy serwera DHCP z serwerami DNS i PPP. W zależności od stopnia złożoności sieci może być wskazane rozrysowanie schematu topologii na kartce papieru. Na diagramie należy uwzględnić wszystkie sieci lokalne, urządzenia łączące sieci lokalne ze sobą i adresy IP urządzeń i klientów (na przykład drukarki), które wymagają przydziału stałego adresu. Podczas sporządzania diagramu topologii sieci, pomocne może być przeanalizowanie kilku przykładów konfiguracji DHCP.

### **Określanie liczby serwerów DHCP**

Nawet w przypadku bardzo złożonych sieci możliwe jest obsłużenie wszystkich klientów za pomocą pojedynczego serwera DHCP. W zależności od topologii sieci, może to wymagać skonfigurowania kilku agentów przekazujących DHCP/BOOTP lub umożliwienia przekazywania pakietów DHCP przez routery.

Zastosowanie tylko jednego serwera DHCP na potrzeby całej sieci pozwoli scentralizować funkcje konfiguracji hosta dla wszystkich klientów. Są jednak sytuacje, w których warto się zastanowić nad uruchomieniem w sieci więcej niż jednego serwera DHCP.

Aby uniknąć sytuacji, gdy awaria jednego systemu powoduje przestój całej sieci, można uruchomić dwa lub nawet więcej serwerów DHCP obsługujących tę samą podsieć. Gdy jeden z serwerów ulegnie awarii, pozostałe będą dalej świadczyć usługi dla podsieci. Każdy z serwerów DHCP musi być podłączony do podsieci bezpośrednio albo za pośrednictwem agenta przekazującego DHCP/BOOTP.

Jako że dwa serwery DHCP nie mogą przydzielać jednakowych adresów, każdy z serwerów działających w jednej podsieci musi mieć do dyspozycji osobną pulę adresów. Dlatego, gdy określona podsieć ma być obsługiwana przez więcej niż jeden serwer DHCP, należy ogólną pulę adresów dostępnych w danej podsieci podzielić na mniejsze i rozłączne pule, pozostające w dyspozycji poszczególnych serwerów. Na przykład, jeden serwer może otrzymać pulę obejmującą 70% adresów dostępnych dla podsieci, a drugi serwer zarządzać będzie pozostałymi 30% dostępnych adresów.

Jednoczesne korzystanie z wielu serwerów DHCP zmniejsza ryzyko przestoju sieci spowodowanego awarią takiego serwera, chociaż nie pozwala takiego ryzyka całkiem wyeliminować. Jeśli wystąpi awaria serwera DHCP w określonej podsieci, inny serwer DHCP może nie obsłużyć wszystkich żądań nowych klientów, które mogą przykładowo spowodować zajęcie dostępnej puli adresów serwera.

W przypadku konfiguracji wieloserwerowej należy pamiętać, że żadne dwa serwery DHCP nie mogą zarządzać tymi samymi adresami. Każdy z serwerów DHCP działających w tej samej podsieci musi mieć do dyspozycji własny, unikalny zakres adresów IP.

### **Określenie adresów IP, które powinny być zarządzane przez serwer DHCP**

Opierając się na diagramie topologii sieci, należy sporządzić zestawienie zakresów adresów sieciowych, które mają być zarządzane przez serwer DHCP. Należy określić, które urządzenia powinny mieć ręcznie skonfigurowane adresy IP (na przykład adres IP routera). Adresy te muszą zostać wyłączone z puli serwera DHCP.

Dodatkowo trzeba rozważyć, czy adresy będą przypisywane przez serwer DHCP w sposób dynamiczny, czy też dla niektórych klientów wymagana jest rezerwacja ściśle określonych adresów IP. Rezerwacja określonego adresu i parametrów konfiguracyjnych dla niektórych klientów w podsieci może być potrzebna, na przykład dla klienta będącego serwerem plików. Można także wszystkim klientom przydzielić z góry zadane adresy IP. Omówienie różnic między dynamicznym a statycznym przypisywaniem adresów IP znajduje się w sekcji Obsługa klientów DHCP.

### **Określanie czasu dzierżawy adresów IP**

Domyślny czas dzierżawy dla serwera DHCP wynosi 24 godziny. Optymalny czas dzierżawy dla określonego serwera DHCP zależy od kilku czynników. Należy rozważyć cel, jaki chcemy osiągnąć, sposób i harmonogram pracy danej sieci oraz zasady obsługi serwisowej danego serwera DHCP. Więcej informacji pomocnych w określaniu czasu dzierżawy dla klientów DHCP można znaleźć w sekcji Dzierżawa.

### **Obsługa klientów BOOTP**

Jeśli aktualnie w sieci działa serwer BOOTP, warto wiedzieć, że serwer DHCP może bez trudu zastąpić serwer BOOTP, przy czym odbędzie się to praktycznie w sposób niezauważalny dla klientów BOOTP. Możliwe są trzy sposoby postępowania z obecnymi w sieci klientami BOOTP.

Najłatwiejszym sposobem jest skonfigurowanie serwera DHCP na potrzeby obsługi klientów BOOTP. Obsługa klientów BOOTP przez serwer DHCP polega zasadniczo na przypisaniu każdemu klientowi BOOTP określonego adresu IP, który przestaje być dostępny dla innych klientów. Użycie serwera DHCP ma jednak pewną zaletę: nie ma potrzeby konfigurowania jednoznacznego odwzorowania klientów BOOTP na adresy IP. Serwer DHCP nadal będzie dynamicznie przydzielał adresy IP z puli klientom BOOTP. Kiedy już adres IP zostanie przydzielony klientowi BOOTP, adres ten pozostaje na stałe zarezerwowany dla tego klienta, chyba że rezerwacja zostanie usunięta przez administratora. Takie rozwiązanie jest dobre, jeśli w sieci jest duża liczba klientów BOOTP.

Inną opcją jest wykonanie migracji konfiguracji serwera BOOTP iSeries do serwera DHCP. W miejsce każdego klienta BOOTP zapisanego w konfiguracji serwera zostanie utworzony klient DHCP. Przy takim trybie postępowania wskazane jest skonfigurowanie klientów jako klientów DHCP. Po zrealizowaniu migracji konfiguracji BOOTP do serwera DHCP mechanizm przypisywania adresów DHCP będzie działał prawidłowo zarówno dla klientów DHCP, jak i dla klientów BOOTP. Jest to nieoceniona zaleta w okresie przejściowym, w trakcie migrowania klientów BOOTP do standardu DHCP. Nawet jeśli rekonfiguracja klientów BOOTP na DHCP będzie się rozciągnięta w czasie, komputery będą mogły bez przeszkód pracować w sieci.

Jako ostatnią opcję można wykonać zamianę wszystkich klientów BOOTP na DHCP i skonfigurowanie serwera DHCP na dynamiczne przydzielanie adresów. Jest to praktycznie równoznaczne z usunięciem usług BOOTP z sieci.

### **Określanie danych konfiguracyjnych na potrzeby klientów**

Na podstawie diagramu topologii sieci łatwo jest wskazać urządzenia (na przykład routery), które muszą być wyróżnione w konfiguracji DHCP. Dodatkowo należy zidentyfikować inne serwery w sieci (na przykład serwer DNS), o których informacje powinny być przekazywane klientom. Odpowiednie dane można określić dla całej sieci, dla wybranej podsieci lub dla określonego klienta bez względu na podsieć.

W przypadku urządzeń mających znaczenie dla wielu klientów, ich deklaracja powinna być wykonana na najwyższym możliwym poziomie (na przykład, na poziomie globalnym dla całej sieci lub na poziomie wybranej podsieci). Pozwoli to ograniczyć zakres wymaganych zmian w konfiguracji DHCP po zmianie urządzenia. Na przykład, gdyby ten sam router został określony niezależnie dla każdego klienta w sieci, po zmianie routera konieczna byłaby stosowna aktualizacja konfiguracji każdego klienta. Jeśli natomiast router zostanie określony na poziomie globalnym (dane konfiguracyjne routera będą przekazywane centralnie wszystkim klientom), wystarczy zmienić parametry routera w jednym miejscu, a zmiana zostanie uwzględniona przez wszystkich klientów.

W przypadku niektórych klientów może być wymagane indywidualne określenie parametrów konfiguracyjnych TCP/IP na poziomie klienta. Serwer DHCP może rozpoznawać te komputery i przekazywać im specjalnie dobrane dane konfiguracyjne. Dotyczy to nie tylko opcji konfiguracyjnych, lecz także czasu dzierżawy i adresu IP. Na przykład, klient może wymagać dłuższego czasu dzierżawy w porównaniu z obowiązującym dla innych klientów. Innym przykładem może być klient będący serwerem plików, który musi mieć stały, wydzielony adres IP. Zidentyfikowanie najpierw tych nietypowych klientów i określenie potrzebnych im danych konfiguracyjnych będzie nader pomocne po przystąpieniu do konfigurowania serwera DHCP.

Krótki opis wszystkich opcji konfiguracyjnych można znaleźć w sekcji ["Wyszukiwanie](#page-13-0) opcji DHCP" na stronie 8.

### **Dynamiczne aktualizowanie rekordów DNS przez serwer DHCP**

Jeśli serwer DNS służy do zarządzania wszystkimi nazwami i adresami IP klientów, z pewnością godne polecenia jest zrekonfigurowanie serwera DNS w taki sposób, aby akceptował on dynamiczne aktualizacje z serwera DHCP. Podczas korzystania z funkcji dynamicznego aktualizowania rekordów DNS jakiekolwiek zmiany w adresowaniu klientów przez DHCP stają się niezauważalne z punktu widzenia działania DNS. Więcej informacji dotyczących korzystania z serwera DHCP w połączeniu z serwerem DNS można znaleźć w sekcji Dynamiczne aktualizacje.

Jeśli obecnie w sieci nie jest uruchomiony serwer DNS, warto zastanowić się jego wprowadzeniem wraz z serwerem DHCP. Więcej informacji dotyczących zalet i wymagań związanych z usługą DNS można znaleźć w Centrum informacyjnym w sekcji DNS.

### **Korzystanie z DHCP na potrzeby klientów zdalnych**

Jeśli do sieci należą komputery łączące się z nią zdalnie za pomocą protokołu PPP, możliwe jest skonfigurowanie serwera DHCP w taki sposób, aby dynamicznie przydzielał tym klientom adresy IP z chwilą podłączenia ich do sieci. Przykłady sieci, w których taka możliwość została wykorzystana, znajdują się w sekcjach Przykład: PPP i DHCP na jednym serwerze iSeries lub Przykład: DHCP i profil PPP na różnych serwerach iSeries. W przykładach tych opisano także sposób konfiguracji sieci pod kątem łącznego stosowania protokołów PPP i DHCP dla klientów zdalnych.

#### **Pojęcia pokrewne**

"Agenci [przekazujący](#page-10-0) i routery" na stronie 5

W niektórych sytuacjach wymagane jest zastosowanie agenta przekazującego, jednak często wystarczający jest router. Można również użyć zarówno agenta przekazującego, jak i routera w celu zapewnienia skutecznego i bezpiecznego przesyłania danych w sieci.

["Przykłady](#page-27-0) DHCP" na stronie 22

Najlepszą metodą na wybranie odpowiedniej instalacji sieci jest porównanie diagramów i przykładów różnych konfiguracji sieci.

["Obsługa](#page-11-0) klientów DHCP" na stronie 6

Korzystając z DHCP, klienci mogą być zarządzani w sieci indywidualnie, bez konieczności grupowego zarządzania klientami za pomocą podsieci.

["Dzierżawa"](#page-8-0) na stronie 3

W tej sekcji wyjaśniono pojęcie dzierżawy DHCP oraz zawarto informacje pomocne w określeniu odpowiedniego czasu dzierżawy dla klientów DHCP.

["BOOTP"](#page-12-0) na stronie 7

Ta sekcja opisuje protokół BOOTP i przedstawia historię rozwoju protokołów BOOTP i DHCP.

<span id="page-49-0"></span>["Dynamiczne](#page-12-0) aktualizacje" na stronie 7

W tej sekcji opisano korzystanie z serwera DHCP w połączeniu z serwerem DNS w celu dynamicznego aktualizowania danych DNS klientów po przydzieleniu adresu IP przez DHCP.

#### DNS

"Problem: klient nie otrzymuje adresu IP ani danych [konfiguracyjnych"](#page-56-0) na stronie 51 Jeśli klient nie może uzyskać adresu IP lub danych o konfiguracji, to jest to oznaką wystąpienia problemów. Wydzierżawienie adresu IP klientowi jest czteroetapowym procesem współdziałania pomiędzy klientem a serwerem DHCP.

#### **Odsyłacze pokrewne**

["Wyszukiwanie](#page-13-0) opcji DHCP" na stronie 8

W odpowiedzi na zgłoszenie klienta protokół DHCP umożliwia przesłanie klientom wielu opcji konfiguracyjnych. W tym celu można użyć narzędzia wyszukiwania, które opisuje wszystkie opcje DHCP.

["Przykład:](#page-40-0) PPP i DHCP na jednym serwerze iSeries" na stronie 35

W tym przykładzie opisano sposób konfigurowania serwera iSeries jako serwera DHCP dla sieci LAN i zdalnych klientów łączących się za pomocą łączy telefonicznych

["Przykład:](#page-42-0) profile DHCP i PPP na różnych serwerach iSeries" na stronie 37

Przykład ten opisuje konfigurację dwóch serwerów iSeries jako serwera DHCP i agenta przekazującego DHCP/BOOTP na potrzeby dwóch sieci LAN i zdalnych klientów modemowych.

### **Konfigurowanie DHCP**

Ta sekcja zawiera instrukcje dotyczące konfigurowania serwera i klientów DHCP oraz konfigurowania dynamicznej aktualizacji rekordów DNS.

#### **Odsyłacze pokrewne**

["Planowanie](#page-45-0) usług DHCP" na stronie 40

W trakcie planowania sposobu konfiguracji usługi DHCP w sieci należy wziąć pod uwagę kilka czynników.

## **Konfigurowanie serwera DHCP i agenta przekazującego BOOTP/DHCP**

Temat opisuje oprogramowanie potrzebne podczas konfigurowania serwera DHCP iSeries. Zawiera także instrukcje do pracy z konfiguracją DHCP, używania programu DHCP Server Monitor i konfigurowania agenta przekazującego DHCP/BOOTP.

#### **Pojęcia pokrewne**

"Agenci [przekazujący](#page-10-0) i routery" na stronie 5

W niektórych sytuacjach wymagane jest zastosowanie agenta przekazującego, jednak często wystarczający jest router. Można również użyć zarówno agenta przekazującego, jak i routera w celu zapewnienia skutecznego i bezpiecznego przesyłania danych w sieci.

### **Konfigurowanie lub podgląd serwera DHCP**

W celu utworzenia nowej lub przejrzenia istniejącej konfiguracji DHCP konieczne jest użycie funkcji konfiguracyjnej serwera DHCP. Aby uzyskać dostęp do konfiguracji serwera DHCP, wykonaj następujące czynności:

- 1. W programie **iSeries Navigator** rozwiń pozycję **serwer iSeries** → **Sieć** → **Serwery** → **TCP/IP** → **DHCP**.
- 2. Kliknij prawym przyciskiem myszy pozycję **DHCP** i wybierz polecenie **Konfiguracja**.

W przypadku tworzenia nowej konfiguracji wyświetlany jest ekran kreatora pomagającego w skonfigurowaniu serwera DHCP. W oknie kreatora wyświetlane są podstawowe pytania na temat parametrów konfiguracyjnych w celu uproszczenia procesu tworzenia podsieci. Po zakończeniu pracy kreatora utworzoną konfigurację można modyfikować i ulepszać, dopasowując ją do wymagań danej sieci.

Jeśli serwer DHCP jest już skonfigurowany, wywołanie funkcji konfiguracji serwera DHCP spowoduje wyświetlenie bieżącej konfiguracji z uwzględnieniem wszystkich podsieci i klientów, które mogą być zarządzane poprzez dany serwer oraz z podaniem informacji, które zostaną wysłane klientom.

#### **Tworzenie skrótu do okna konfiguracji DHCP**

Wykonaj następujące czynności, jeśli często przeglądasz konfigurację DHCP i chcesz utworzyć na pulpicie skrót do okna konfiguracyjnego DHCP.

- 1. W programie **iSeries Navigator** rozwiń pozycję **serwer iSeries** → **Sieć** → **Serwery** → **TCP/IP** → **DHCP**.
- 2. Kliknij prawym przyciskiem myszy pozycję **DHCP** i wybierz **Utwórz skrót**.

### **Zatrzymywanie i uruchamianie serwera DHCP**

Kiedy serwer DHCP jest już skonfigurowany, możliwe jest jego uruchamianie lub zatrzymywanie:

- 1. W programie **iSeries Navigator** rozwiń pozycję **serwer iSeries** → **Sieć** → **Serwery** → **TCP/IP** → **DHCP**.
- 2. Kliknij prawym przyciskiem myszy **DHCP**, a następnie wybierz pozycję **Uruchom** lub **Zatrzymaj**.

### **Konfiguracja umożliwiająca automatyczne uruchomienie serwera DHCP**

Aby serwer DHCP był automatycznie uruchamiany, wykonaj następujące czynności:

- 1. W programie **iSeries Navigator** rozwiń pozycję **serwer iSeries** → **Sieć** → **Serwery** → **TCP/IP** → **DHCP**.
- 2. Kliknij prawym przyciskiem myszy pozycję **DHCP** i wybierz polecenie **Konfiguracja**.
- 3. Kliknij prawym przyciskiem myszy pozycję **Serwer DHCP** i wybierz polecenie **Właściwości**.
- 4. Zaznacz pole wyboru **Uruchom profil przy uruchomieniu TCP/IP**.
- 5. Kliknij przycisk **OK**.

### **Dostęp do Monitora serwera DHCP**

Monitor serwera DHCP służy do monitorowania informacji o aktywnych dzierżawach dla serwera DHCP IBM iSeries. Graficzny interfejs programu pozwala sprawdzić, które adresy IP są aktualnie dzierżawione, od jak dawna są dzierżawione oraz kiedy znowu będą dostępne do ponownego wydzierżawienia. Aby uzyskać dostęp do programu DHCP Server Monitor, wykonaj następujące czynności:

- 1. W programie **iSeries Navigator** rozwiń pozycję **serwer iSeries** → **Sieć** → **Serwery** → **TCP/IP** → **DHCP**.
- 2. Kliknij prawym przyciskiem myszy pozycję **DHCP** i wybierz polecenie **Monitor**.

### **Konfigurowanie agenta przekazującego BOOTP/DHCP**

Serwer iSeries udostępnia agenta przekazującego DHCP/BOOTP, który może służyć do przekazywania pakietów DHCP do serwera DHCP znajdującego się w innej sieci.

Aby skonfigurować agenta przekazującego DHCP/BOOTP systemu iSeries:

- 1. W programie **iSeries Navigator** rozwiń pozycję **serwer iSeries** → **Sieć** → **Serwery** → **TCP/IP** → **Agent przekazujący BOOTP/DHCP**.
- 2. Kliknij prawym przyciskiem myszy **Agent przekazujący BOOTP/DHCP**, a następnie wybierz **Konfigurowanie**.
- 3. Określ interfejs, poprzez który agent przekazujący będzie odbierał pakiety DHCP, oraz kierunek, w którym pakiety mają być przekazywane.
- 4. Kliknij przycisk **OK**.

### **Uruchamianie i zatrzymywanie agenta przekazującego BOOTP/DHCP**

Kiedy agent przekazujący DHCP/BOOTP jest już skonfigurowany, możliwe jest jego uruchamianie lub zatrzymywanie:

- 1. W programie **iSeries Navigator** rozwiń pozycję **serwer iSeries** → **Sieć** → **Serwery** → **TCP/IP** → **Agent przekazujący BOOTP/DHCP**.
- 2. Kliknij prawym przyciskiem myszy **Agent przekazujący BOOTP/DHCP**, a następnie wybierz **Uruchom** lub **Zatrzymaj**.

### <span id="page-51-0"></span>**Konfiguracja umożliwiająca automatyczne uruchomienie agenta przekazującego BOOTP/DHCP**

Dodatkowo możliwa jest konfiguracja, która spowoduje automatyczne uruchomienie agenta przekazującego BOOTP/DHCP przez serwer iSeries podczas uruchamiania protokołu TCP/IP:

- 1. W programie **iSeries Navigator** rozwiń pozycję **serwer iSeries** → **Sieć** → **Serwery** → **TCP/IP** → **Agent przekazujący BOOTP/DHCP**.
- 2. Kliknij prawym przyciskiem **Agent przekazujący BOOTP/DHCP**, a następnie wybierz **Właściwości**.
- 3. Zaznacz pole wyboru **Uruchom profil przy uruchomieniu TCP/IP**.
- 4. Kliknij przycisk **OK**.

## **Konfigurowanie klientów do korzystania z DHCP**

W tej sekcji zawarte są informacje na temat konfigurowania klientów w systemach Microsoft Windows i OS/2 w sposób umożliwiający pobieranie informacji o konfiguracji z serwera DHCP.

Po skonfigurowaniu serwera DHCP wymagane jest skonfigurowanie wszystkich klientów, aby umożliwić im korzystanie z protokołu DHCP. Poniżej znajduje się opis czynności niezbędnych do skonfigurowania klientów z systemami Windows i OS/2 w sposób umożliwiający żądanie informacji z serwera DHCP. Ponadto zawarto tutaj informacje, jak z poziomu klienta odczytać informacje o dzierżawie danego klienta.

### **Włączenie DHCP w klientach systemów Windows 95, Windows 98 lub Windows Me**

Aby włączyć DHCP, wykonaj następujące czynności:

- 1. W menu **Start** wybierz pozycję **Ustawienia** → **Panel sterowania**.
- 2. Kliknij dwukrotnie ikonę **Sieć** i wybierz zakładkę **Protokoły**.
- 3. Wybierz pozycję **Protokół TCP/IP** i kliknij przycisk **Właściwości**.
- 4. Na zakładce **Adres IP** zaznacz przycisk opcji **Uzyskaj adres IP z serwera DHCP**.
- 5. Kliknij przycisk **OK**.

#### **Sprawdzenie danych o dzierżawie DHCP danego klienta:**

W systemach Windows 95, Windows 98 lub Windows Me dostępne jest narzędzie wyświetlające adres MAC klienta oraz informacje o dzierżawie DHCP. Pozwala ono także zwalniać i odnawiać dzierżawy DHCP. Aby sprawdzić dane o dzierżawie DHCP danego klienta, wykonaj następujące czynności:

- 1. Otwórz okno *Tryb MS-DOS*.
- 2. Uruchom program **WINIPCFG**.
- **Uwaga:** Narzędzie to nie aktualizuje wyświetlanych informacji dynamicznie, dlatego w celu wyświetlenia efektu modyfikacji ustawień wymagane jest ponowne uruchomienie programu.

### **Włączenie DHCP dla klientów Windows NT**

Aby włączyć DHCP, wykonaj następujące czynności:

- 1. W menu **Start** wybierz pozycję **Ustawienia** → **Panel sterowania**.
- 2. Kliknij dwukrotnie ikonę **Sieć** i wybierz zakładkę **Protokoły**.
- 3. Wybierz pozycję **Protokół TCP/IP**, a następnie wybierz pozycję **Właściwości**.
- 4. Na zakładce **Adres IP** zaznacz **Uzyskaj adres IP z serwera DHCP**.
- 5. Kliknij przycisk **OK**.

#### **Sprawdzanie adresu MAC i dzierżawy DHCP:**

W systemach Windows NT i Windows 2000 dostępne są programy narzędziowe umożliwiające wyświetlenie adresu MAC klienta i informacji o dzierżawie DHCP. Aby sprawdzić dane o dzierżawie DHCP dla klientów systemu Windows NT i Windows 2000 wykonaj następujące czynności:

- 1. Otwórz okno wiersza poleceń.
- 2. Uruchom program **IPCONFIG /ALL**.
- **Uwaga:** Narzędzie to nie aktualizuje wyświetlanych informacji dynamicznie, dlatego w celu wyświetlenia efektu modyfikacji ustawień wymagane jest ponowne uruchomienie programu. Ten sam program można wywoływać z użyciem różnych parametrów, co pozwala zwolnić i odnowić dzierżawę (odpowiednio IPCONFIG /RELEASE i IPCONFIG /RENEW). Aby wyświetlić informacje o wszystkich możliwych parametrach, w wierszu poleceń MS-DOS należy wydać polecenie IPCONFIG /?.

Jeśli serwer DHCP ma w imieniu klienta aktualizować rekordy DNS typu A, wymagana jest dodatkowa konfiguracja klientów Microsoft Windows 2000. Aktualizacje można delegować do serwera DHCP, jeśli w sieci istnieją klienci Windows 95 i Windows NT, ponieważ systemy te nie obsługują aktualizacji rekordów DNS A. Upraszcza to administrowanie serwerem DNS, ponieważ aktualizacje dla wszystkich klientów będą wykonywane centralnie przez serwer DHCP, a nie indywidualnie przez niektórych klientów.

### **Włączenie DHCP dla klientów systemów Windows 2000**

Aby włączyć DHCP, wykonaj następujące czynności:

- 1. W menu **Start** wybierz pozycję **Ustawienia** → **Połączenia sieciowe i telefoniczne**.
- 2. Kliknij prawym przyciskiem myszy odpowiednią nazwę połączenia i wybierz polecenie **Właściwości**.
- 3. Wybierz pozycję **Protokół TCP/IP**, a następnie wybierz pozycję **Właściwości**.
- 4. Na zakładce **Ogólne** zaznacz opcję **Uzyskaj adres IP z serwera DHCP**.
- 5. Kliknij przycisk **OK**.

#### **Sprawdzanie adresu MAC i dzierżawy DHCP:**

W systemach Windows NT i Windows 2000 dostępne są programy narzędziowe umożliwiające wyświetlenie adresu MAC klienta i informacji o dzierżawie DHCP. Aby sprawdzić dane o dzierżawie DHCP dla klientów systemu Windows NT i Windows 2000 wykonaj następujące czynności:

- 1. Otwórz okno wiersza poleceń.
- 2. Uruchom program **IPCONFIG /ALL**.
- **Uwaga:** Narzędzie to nie aktualizuje wyświetlanych informacji dynamicznie, dlatego w celu wyświetlenia efektu modyfikacji ustawień wymagane jest ponowne uruchomienie programu. Ten sam program można wywoływać z użyciem różnych parametrów, co pozwala zwolnić i odnowić dzierżawę (odpowiednio IPCONFIG /RELEASE i IPCONFIG /RENEW). Aby wyświetlić informacje o wszystkich możliwych parametrach, w wierszu poleceń MS-DOS należy wydać polecenie IPCONFIG /?.

Jeśli serwer DHCP ma w imieniu klienta aktualizować rekordy DNS typu A, wymagana jest dodatkowa konfiguracja klientów Microsoft Windows 2000. Aktualizacje można delegować do serwera DHCP, jeśli w sieci istnieją klienci Windows 95 i Windows NT, ponieważ systemy te nie obsługują aktualizacji rekordów DNS A. Upraszcza to administrowanie serwerem DNS, ponieważ aktualizacje dla wszystkich klientów będą wykonywane centralnie przez serwer DHCP, a nie indywidualnie przez niektórych klientów.

### **Włączenie DHCP dla klientów OS/2 Warp 4**

Aby włączyć DHCP, wykonaj następujące czynności:

- 1. Wybierz ikonę **Konfiguracja TCP/IP**.
- 2. Zaznacz opcję **Automatycznie uzyskaj adres IP**.
- 3. Kliknij przycisk **OK**.

<span id="page-53-0"></span>Klienta można uruchomić ręcznie z okna OS/2 przez wpisanie komendy DHCPCD. Można też zmodyfikować plik konfiguracyjny klienta (mptn\etc\dhcpcd.cfg), tak aby umożliwić klientowi wysyłanie żądań opcji DHCP.

W systemie Warp także dostępne jest narzędzie wyświetlające raporty na temat dzierżawy. Aby je uruchomić, w oknie OS/2 należy wpisać komendę DHCPMON lub wybrać ikonę monitora DHCP w folderze TCP/IP. Praca klienta może być zakończona przez wpisanie komendy DHCPMON -t.

**Uwaga:** Nie powoduje to odnowienia dzierżawy DHCP. Klient DHCP jest zamykany, aby nie mógł odnowić dzierżawy.

W celu zbadania współdziałania pomiędzy klientem a serwerem i przejrzenia opcji przekazanych przez serwer do klienta można przejrzeć plik protokołu DHCP na kliencie. Nazwa pliku zależy od ustawienia w pliku konfiguracyjnym klienta. W niektórych systemach plik protokołu zapisywany jest w katalogu głównym pod nazwą dhcpcd.log. Dodatkowo, informacje na temat uprzednio uzyskanej dzierżawy i opcji konfiguracyjnych przechowywane są na kliencie w pliku mptn\etc\dhcpc.db. Jeśli zaistnieje konieczność wyzerowania konfiguracji klienta, należy usunąć plik mptn\etc\dhcpc.db.

### **Wyłączenie dynamicznego aktualizowania DNS**

Aby wyłączyć dynamiczne aktualizowanie DNS z poziomu klienta, wykonaj następujące czynności:

- 1. W menu **Start** wybierz pozycję **Ustawienia** → **Połączenia sieciowe i telefoniczne**.
- 2. Kliknij prawym przyciskiem myszy odpowiednią nazwę połączenia i wybierz polecenie **Właściwości**.
- 3. Wybierz pozycję **Protokół TCP/IP**, a następnie wybierz pozycję **Właściwości**.
- 4. Kliknij przycisk **Zaawansowane**.
- 5. Na zakładce **DNS** usuń zaznaczenie opcji ″Zarejestruj adresy tego połączenia w DNS″ i ″Użyj sufiksu DNS tego połączenia do rejestracji w DNS″.
- 6. Kliknij przycisk **OK**.

Powyższe czynności należy wykonać dla wszystkich połączeń, dla których aktualizacje rekordów DNS mają być przekazane do serwera DHCP.

## **Konfigurowanie serwera DHCP w celu wysyłania dynamicznych aktualizacji DNS**

Serwery DHCP i DNS można skonfigurować w taki sposób, aby operacja wydzierżawienia adresu IP klientowi powodowała automatyczną aktualizację rekordu zasobu DNS.

Serwer DHCP można skonfigurować w taki sposób, aby wysyłał do serwera DNS żądania aktualizacji po każdym przydzieleniu hostowi nowego adresu. Ten zautomatyzowany proces pozwala zmniejszyć pracochłonność administrowania serwerem DNS w szybko rozrastających się lub zmieniających sieciach TCP/IP oraz w sieciach, w których często zmieniają się położenia hostów. Gdy klient DHCP otrzyma adres IP, informacja o tym adresie jest natychmiast przekazywana do serwera DNS. Dzięki temu serwer DNS może prawidłowo odczytywać nazwy hostów, nawet jeśli ich adresy IP nie są stałe.

Aby zostały wykonane aktualizacje rekordów, na serwerze iSeries musi być zainstalowana opcja 31. Interfejsy programistyczne instalowane z Opcją 31 są niezbędne podczas wykonywania dynamicznych aktualizacji przez serwer DHCP. Serwer DNS może działać na odrębnym serwerze iSeries, który umożliwia dynamiczne aktualizowanie adresów. Więcej informacji dotyczących sprawdzania statusu instalacji Opcji 31 można znaleźć w sekcji Wymagania systemowe DNS.

Aby skonfigurować właściwości DHCP, tak aby umożliwić serwerowi DHCP wykonywanie dynamicznych aktualizacji DNS, wykonaj poniższe czynności:

- 1. Rozwiń pozycję **Sieć** → **Usługa** → **TCP/IP**.
- 2. W prawym panelu kliknij prawym przyciskiem myszy pozycję **DHCP** i wybierz polecenie **Konfiguracja**.
- <span id="page-54-0"></span>3. W lewym panelu okna **Konfiguracja serwera DHCP** kliknij prawym przyciskiem myszy pozycję **Globalne** i wybierz polecenie **Właściwości**.
- 4. Wybierz zakładkę **Opcje**.
- 5. Na liście **Wybrane opcje** zaznacz pozycję **opcja 15: Nazwa domeny**. Jeśli opcja 15 nie jest widoczna na liście **Wybrane opcje**, wybierz pozycję 15: Nazwa domeny z listy **Dostępne opcje** i kliknij przycisk **Dodaj**.
- 6. W polu **Nazwa domeny** określ nazwę domeny, której ma używać klient podczas translacji nazwy hosta za pomocą DNS.
- 7. Wybierz zakładkę **Dynamiczny DNS**.
- 8. Zaznacz opcję **Serwer DHCP aktualizuje zarówno rekordy A, jak i PTR** lub **Serwer DHCP aktualizuje tylko rekordy PTR**.
- 9. Ustaw opcję **Dodaj nazwę domeny do nazwy hosta** na **Tak**.
- 10. Kliknij przycisk **OK**, aby zamknąć stronę **Właściwości globalne**.

#### **Pojęcia pokrewne**

["Dynamiczne](#page-12-0) aktualizacje" na stronie 7 W tej sekcji opisano korzystanie z serwera DHCP w połączeniu z serwerem DNS w celu dynamicznego aktualizowania danych DNS klientów po przydzieleniu adresu IP przez DHCP.

#### **Odsyłacze pokrewne**

Wymagania systemu DNS

## **Zarządzanie dzierżawionymi adresami IP**

Program DHCP Server Monitor umożliwia monitorowanie i zarządzanie dzierżawami.

Narzędzie konfiguracji DHCP pomaga w konfigurowaniu serwera DHCP, obsługiwanych przez serwer klientów oraz przesyłanych klientom informacji. Narzędzie wymaga określenia puli adresów IP zarządzanych przez serwer DHCP oraz obowiązującego dla nich czasu dzierżawy. Aby sprawdzić, które adresy IP są dzierżawione, należy użyć programu DHCP Server Monitor.

Monitor serwera DHCP służy do monitorowania informacji o aktywnych dzierżawach dla serwera DHCP IBM iSeries. Graficzny interfejs programu pozwala sprawdzić, które adresy IP są aktualnie dzierżawione, od jak dawna są dzierżawione oraz kiedy znowu będą dostępne do ponownego wydzierżawienia.

Programu DHCP Server Monitor można również użyć do odzyskiwania adresów IP, które nie są już używane. W przypadku wyczerpania całej puli adresów dostępnych dla serwera można przejrzeć informacje o aktywnych dzierżawach, aby ustalić, czy są wśród nich dzierżawy, które można usunąć w celu zwolnienia adresów IP na potrzeby innych klientów. Na przykład może to dotyczyć klienta, który nie jest już podłączony do sieci, a mimo to nadal dysponuje aktywną dzierżawą adresu. Dzierżawę dla takiego klienta można bezpiecznie usunąć. Przed wykonaniem tej operacji należy się jednak upewnić, że klient nie będzie już próbował korzystać z adresu. Serwer DHCP nie powiadamia klientów o ręcznym usunięciu dzierżawy ich adresu IP. Samodzielne usunięcie aktywnej dzierżawy należącej do klienta, który nadal jest podłączony do sieci, bez zwolnienia adresu ze strony klienta, może prowadzić do ponownego przypisania adresu IP w sieci.

#### **Pojęcia pokrewne**

"Problem: klient nie otrzymuje adresu IP ani danych [konfiguracyjnych"](#page-56-0) na stronie 51 Jeśli klient nie może uzyskać adresu IP lub danych o konfiguracji, to jest to oznaką wystąpienia problemów. Wydzierżawienie adresu IP klientowi jest czteroetapowym procesem współdziałania pomiędzy klientem a serwerem DHCP.

"Problem: podwójne [przydziały](#page-57-0) adresów IP w tej samej sieci" na stronie 52 Adres IP powinien być unikalny w obrębie całej sieci. Serwer DHCP nie może przypisać pojedynczego adresu IP więcej niż jednemu klientowi.

## <span id="page-55-0"></span>**Problemy z DHCP**

Najczęściej spotykane problemy można znaleźć, przeglądając protokół zadania, dane śledzenia oraz listę rozwiązywania problemów.

Poniższe informacje mają na celu pomóc w rozwiązywaniu problemów, jakie mogą wystąpić podczas korzystania z serwera DHCP. Jeśli napotkany problem nie został tu opisany, zalecane jest przejrzenie tematu Planowanie usług DHCP, w celu upewnienia się, że podczas konfigurowania serwera i klientów DHCP uwzględnione zostały wszystkie istotne czynniki.

Należy wybrać opis problemu z poniższej listy lub przeczytać sekcję Gromadzenie szczegółowych informacji o błędzie DHCP, gdzie opisano sposób korzystania z danych protokołu serwera i zapisów śledzenia operacji.

#### **Pojęcia pokrewne**

Śledzenie komunikacji serwera iSeries

#### **Odsyłacze pokrewne**

["Planowanie](#page-45-0) usług DHCP" na stronie 40

W trakcie planowania sposobu konfiguracji usługi DHCP w sieci należy wziąć pod uwagę kilka czynników.

## **Gromadzenie szczegółowych informacji o błędzie DHCP**

Jest kilka sposobów na odszukanie szczegółowych informacji o błędzie, który spowodował problem.

Po pierwsze, należy przejrzeć zawartość protokołu zadania serwera DHCP, wykonując następujące czynności:

- 1. W programie **iSeries Navigator** rozwiń pozycję **serwer iSeries** → **Sieć** → **Serwery** → **TCP/IP** → **DHCP**.
- 2. Kliknij prawym przyciskiem myszy pozycję **DHCP**, a następnie wybierz **Zadania serwera**.

Jeśli protokół zadania serwera DHCP nie zawiera żadnych komunikatów, może być konieczne odczytanie zapisu komunikacji serwera iSeries lub wewnętrznego zapisu działania programu serwera DHCP. Zapis komunikacji serwera iSeries pozwala ustalić, czy zgłoszenia klienta docierają do serwera DHCP oraz czy serwer DHCP odpowiada klientowi. Jeśli zgłoszenia klienta docierają do celu, ale nie wywołują oczekiwanej reakcji serwera, należy użyć wewnętrznej funkcji śledzenia programu serwera DHCP.

### **Śledzenie serwera DHCP**

Aby śledzić pracę serwera, wykonaj następujące czynności:

- 1. W programie **iSeries Navigator** rozwiń pozycję **serwer iSeries** → **Sieć** → **Serwery** → **TCP/IP** → **DHCP**.
- 2. Kliknij prawym przyciskiem myszy pozycję **DHCP** i wybierz polecenie **Konfiguracja**.
- 3. Kliknij prawym przyciskiem myszy pozycję **Serwer DHCP** i wybierz polecenie **Właściwości**.
- 4. Wybierz zakładkę **Protokołowanie**.
- 5. Zaznacz pole wyboru **Włącz protokołowanie**.
- 6. Sprawdź, czy w polu **Nazwa** znajduje się wpis **dhcpsd.log**.
- 7. Zaznacz wszystkie kategorie na liście **Protokołuj** z wyjątkiem pozycji Komunikaty śledzenia i Statystyki (protokoły śledzenia i statystyki są wykorzystywane tylko przez pracowników pomocy technicznej).
- 8. Kliknij przycisk **OK**.
- 9. Jeśli serwer DHCP został już uruchomiony, kliknij prawym przyciskiem myszy pozycję **Serwer DHCP** i wybierz polecenie **Aktualizuj serwer**, aby go zrestartować.
- 10. Odtwórz sytuację, w której problem daje się zaobserwować.
- 11. Kliknij prawym przyciskiem myszy pozycję **Serwer DHCP** i wybierz pozycję **Właściwości** → **Protokołowanie**.
- 12. Usuń zaznaczenie opcji **Włącz protokołowanie**, aby wyłączyć zapisywanie do protokołu.
- 13. Kliknij przycisk **OK**.
- 14. Kliknij prawym przyciskiem myszy pozycję **Serwer DHCP**, a następnie wybierz pozycję **Aktualizuj serwer**, aby ponownie uruchomić serwer DHCP.
- **50** Systemy IBM iSeries: Sieć Dynamic Host Configuration Protocol

<span id="page-56-0"></span>15. Wyświetl zawartość pliku protokołu DHCP o nazwie 'QIBM/UserData/OS400/DHCP/dhcpsd.log'. W programie **iSeries Navigator** rozwiń pozycję **serwer iSeries** → **Systemy plików** → **Zintegrowany system plików** → **Root** → **katalog plików**. W interfejsie znakowym, wpisz polecenie **wrklnk** i wybierz opcję **5=Wyświetl**.

## **Problem: klient nie otrzymuje adresu IP ani danych konfiguracyjnych**

Jeśli klient nie może uzyskać adresu IP lub danych o konfiguracji, to jest to oznaką wystąpienia problemów. Wydzierżawienie adresu IP klientowi jest czteroetapowym procesem współdziałania pomiędzy klientem a serwerem DHCP.

Aby klient uzyskał adres IP, wszystkie cztery etapy muszą zostać zakończone. Szczegółowy opis czterech faz tego procesu znajduje się w sekcji Współdziałanie pomiędzy klientem a serwerem DHCP.

Poniżej znajduje się kilka najczęściej spotykanych przyczyn wystąpienia takiego problemu.

#### **Klient jest podłączony do podsieci, która nie została uwzględniona w konfiguracji serwera DHCP.**

Należy sprawdzić konfigurację DHCP i ustalić, czy obejmuje ona wszystkie podsieci zarządzane przez serwer DHCP. W przypadku wątpliwości, które podsieci powinny być zarządzane przez serwer DHCP, można skorzystać ze wskazówek w sekcji Informacje o topologii sieci.

#### **Komunikat DHCP DISCOVER od klienta nie dociera do serwera DHCP.**

Jeśli serwer DHCP nie należy do tej samej podsieci co klient, musi działać router lub agent przekazujący DHCP/BOOTP, odpowiedzialny za przekazywanie wysyłanych przez klienta komunikatów DISCOVER do serwera DHCP. Więcej informacji można znaleźć w sekcji Agenci przekazujący i routery. Serwer musi mieć możliwość nie tylko odebrania rozgłaszanego komunikatu, ale i wysłania pakietów z odpowiedzią z powrotem do podsieci klienta.

Jeśli serwer iSeries jest systemem multihomed, może być konieczne dodanie grupy podsieci do konfiguracji DHCP. Więcej informacji dotyczących konfigurowania DHCP dla serwerów multihomed można znaleźć w sekcji Przykład: DHCP i serwery multihoming. W przykładzie tym opisano, zmiany, jakie należy wprowadzić w konfiguracji DHCP, aby umożliwić serwerowi odebranie rozgłaszanego komunikatu klienta.

#### **Serwer DHCP nie dysponuje już wolnymi adresami, które mógłby przydzielić klientowi.**

Program DHCP Server Monitor może być użyty do sprawdzenia, które adresy są używane przez serwer DHCP. Zarządzanie wydzierżawionymi adresami IP umożliwia uzyskanie dokładniejszych informacji na temat używania programu DHCP Server Monitor. Jeśli pula dostępnych adresów serwera DHCP została wyczerpana, rozwiązaniem może być dodanie do puli nowych adresów, skrócenie czasu dzierżawy lub usunięcie niepotrzebnych dzierżaw trwałych.

#### **Pojęcia pokrewne**

["Informacje](#page-46-0) o topologii sieci" na stronie 41

Znaczna część elementów wpływających na prawidłową konfigurację DHCP ma związek z topologią sieci, z urządzeniami obecnymi w sieci (jak na przykład routery) oraz przewidywanym sposobem obsługi klientów DHCP.

"Agenci [przekazujący](#page-10-0) i routery" na stronie 5

W niektórych sytuacjach wymagane jest zastosowanie agenta przekazującego, jednak często wystarczający jest router. Można również użyć zarówno agenta przekazującego, jak i routera w celu zapewnienia skutecznego i bezpiecznego przesyłania danych w sieci.

"Zarządzanie [dzierżawionymi](#page-54-0) adresami IP" na stronie 49

Program DHCP Server Monitor umożliwia monitorowanie i zarządzanie dzierżawami.

#### **Odsyłacze pokrewne**

["Współdziałanie](#page-6-0) pomiędzy klientem a serwerem DHCP" na stronie 1 Podczas pobierania przez klienta danych DHCP z serwera, między klientem a serwerem przesyłane są specyficzne komunikaty. DHCP powoduje uzyskiwanie i zwracanie uzyskanych dzierżaw.

"Przykład: DHCP i serwery [multihoming"](#page-32-0) na stronie 27

W tym przykładzie opisano konfigurację serwera iSeries jako serwera DHCP dla sieci LAN połączonej z Internetem za pośrednictwem routera internetowego.

## <span id="page-57-0"></span>**Problem: podwójne przydziały adresów IP w tej samej sieci**

Adres IP powinien być unikalny w obrębie całej sieci. Serwer DHCP nie może przypisać pojedynczego adresu IP więcej niż jednemu klientowi.

W określonych warunkach serwer DHCP podejmuje próby ustalenia, czy adres, który ma zostać przydzielony klientowi, nie znajduje się właśnie w użyciu. Jeśli serwer DHCP wykryje, że adres, który nie powinien być używany, jest w istocie zajęty, adres ten zostanie tymczasowo oznakowany jako zajęty i nie będzie on przydzielany innym klientom. Programu DHCP Server Monitor można użyć do sprawdzenia, które adresy IP były używane, ale nie zostały przypisane przez serwer DHCP. Adresy te będą wyróżnione statusem USED i identyfikatorem klienta UNKNOWN\_TO\_IBMDHCP.

Poniżej znajduje się kilka najczęściej spotykanych przyczyn wystąpienia takiego problemu.

#### **Więcej niż jeden serwer DHCP ma prawo przydzielać te same adresy IP.**

Jeśli konfiguracja dwóch różnych serwerów DHCP pozwala na przydzielanie tych samych adresów IP, to możliwa się staje sytuacja, w której jeden adres IP zostanie przydzielony dwóm różnym klientom. Jeden klient otrzyma adres IP z jednego serwera, a drugi klient otrzyma ten sam adres z drugiego serwera. W obrębie jednej podsieci lub sieci może działać wiele serwerów DHCP, lecz pozostające w ich dyspozycji pule adresów nie powinny być takie same ani nawet się nakładać.

#### **Klient został ręcznie skonfigurowany przez nadanie mu adresu IP, który należy do puli zarządzanej w ramach DHCP.**

Przed przydzieleniem adresu IP klientowi serwer DHCP zazwyczaj próbuje ustalić, czy adres ten nie znajduje się już w użyciu. Nigdy nie ma jednak gwarancji, że ręcznie skonfigurowany klient jest w tym momencie podłączony do sieci oraz że może odpowiedzieć na wysłany przez serwer komunikat sprawdzający zajętość adresu IP. Gdy taka sytuacja wystąpi, adres może zostać przydzielony przez DHCP innemu klientowi. Kiedy następnie ręcznie skonfigurowany klient podłączy się do sieci, wystąpi powielenie adresu IP. Adresy IP, które należą do puli zarządzanej przez serwer DHCP, nie powinny być stosowane podczas ręcznego konfigurowania klientów. Jeśli klient wymaga ręcznego przypisania adresu IP, adres ten należy wykluczyć z puli adresów pozostających do dyspozycji serwera.

#### **Pojęcia pokrewne**

"Zarządzanie [dzierżawionymi](#page-54-0) adresami IP" na stronie 49 Program DHCP Server Monitor umożliwia monitorowanie i zarządzanie dzierżawami.

## **Problem: rekordy DNS nie są aktualizowane przez DHCP**

Serwer DHCP iSeries może dynamicznie aktualizować rekordy zasobów DNS. Błędy dynamicznego aktualizowania mogą być spowodowane przez niepowodzenia aktualizacji rekordów DNS.

Więcej informacji dotyczących tej funkcji można znaleźć w sekcji ["Dynamiczne](#page-12-0) aktualizacje" na stronie 7. Podczas wybierania właściwego serwera DNS do aktualizacji serwer DHCP korzysta z funkcji tłumaczenia nazw i interfejsów programistycznych. Wiedza o tym może być pomocna podczas określania źródeł błędów w działaniu dynamicznej aktualizacji.

W przypadku, gdy rekordy DNS nie są dynamicznie aktualizowane, należy sprawdzić następujące elementy konfiguracji:

#### **Należy sprawdzić, które podsieci i typy rekordów zasobów (rekordy A i/lub PTR) są aktualizowane.**

Należy sprawdzić konfigurację DHCP i ustalić, czy faktycznie włączona jest aktualizacja wpisów DNS dla podsieci klientów oraz jakiego typu rekordów aktualizacje dotyczą.

#### **Należy sprawdzić, czy Opcja 31 systemu i5/OS (Domain Name System) została zainstalowana w serwerze iSeries, na którym działa DHCP.**

Serwer DHCP korzysta z z interfejsu programistycznego, który jest dostępny po zainstalowaniu Opcji 31 systemu i5/OS. Serwer DNS, który jest dynamicznie aktualizowany nie musi rezydować na tym samym serwerze iSeries, co serwer DHCP.

#### <span id="page-58-0"></span>**Serwer DHCP musi mieć uprawnienia do wysyłania aktualizacji do serwera DNS.**

Należy sprawdzić, czy konfiguracja strefy DNS dopuszcza dynamiczne aktualizacje oraz czy serwer DHCP jest uwzględniony na liście praw dostępu.

#### **Serwery DNS muszą być zdolne do tłumaczenia nazw hostów w domenie klientów.**

Za pomocą komendy CHGTCPDMN należy wyświetlić listę serwerów DNS na serwerze iSeries, na którym rezyduje również DHCP. Wymienione serwery DNS muszą być zdolne do tłumaczenia nazw w domenie, której dotyczą aktualizacje. Aby się o tym przekonać, można uruchomić polecenie NSLOOKUP z serwera iSeries obsługującego DHCP w celu przetłumaczenia nazwy (lub adresu IP) należącej do domeny stwarzającej problemy podczas aktualizacji. Serwer DHCP musi być w stanie określić pełną nazwę domeny klienta, którego rekord ma zostać zaktualizowany. Serwer DHCP nie podejmie próby dynamicznej aktualizacji DNS, nie dysponując pełną nazwą domeny, obejmującą nazwę hosta i nazwę domeny klienta. Serwer DHCP uzyskuje pełną nazwę domeny klienta w następującej kolejności:

- 1. Opcja 81 (pełna nazwa domeny klienta) w otrzymanym od klienta komunikacie DHCPREQUEST.
- 2. Opcja 12 (nazwa hosta) i/lub opcja 15 (nazwa domeny) w komunikacie DHCPREQUEST klienta.
- 3. Opcja 12 (nazwa hosta) w komunikacie DHCPREQUEST klienta i/lub opcja 14 (nazwa domeny) skonfigurowania na serwerze DHCP. W tym przypadku w celu uzyskania pełnej nazwy domenowej (FQDN), konfiguracja serwera DHCP musi umożliwiać dodanie nazwy domeny do nazwy hosta (opcja określona na zakładce **Właściwości** → **Dynamiczny DNS** dla poziomu globalnego, podsieci, klasy lub klienta).

#### **Rekord TXT może nie być zgodny z odpowiadającym mu rekordem DNS.**

Konfiguracja serwera DHCP może nakazywać sprawdzanie istniejących rekordów DNS w celu ustalenia, z którym klientem DHCP są one skojarzone. Serwer DHCP realizuje tę funkcję, zapisując rekord TXT odpowiadający każdemu aktualizowanemu rekordowi A i PTR. Jeśli serwer jest skonfigurowany na sprawdzanie identyfikatora klienta przed wykonaniem aktualizacji DNS, dane w rekordzie TXT muszą być zgodne z identyfikatorem klienta, który otrzymał przydział adresu od serwera DHCP. W przypadku braku dopasowania serwer DHCP nie wprowadzi aktualizacji rekordu A do DNS. Taka procedura zabezpiecza przed utraceniem istniejących rekordów. Jednak konfiguracja serwera DHCP może nakazywać ignorowanie istniejących rekordów i wykonywanie aktualizacji DNS bez względu na treść rekordu TXT (opcja określona na zakładce **Właściwości** → **Dynamiczny DNS** dla poziomu globalnego, podsieci, klasy lub klienta).

#### **Pojęcia pokrewne**

["Dynamiczne](#page-12-0) aktualizacje" na stronie 7

W tej sekcji opisano korzystanie z serwera DHCP w połączeniu z serwerem DNS w celu dynamicznego aktualizowania danych DNS klientów po przydzieleniu adresu IP przez DHCP.

### **Problem: protokół zadania DHCP zawiera komunikaty DNS030B z kodem błędu 3447**

Kod błędu 3447 oznacza, że nastąpiło przekroczenie limitu czasu oczekiwania przez serwer DHCP na odpowiedź z serwera DNS. Może to być spowodowane problemami z siecią lub połączeniem między serwerem DHCP iSeries i serwerem DNS.

Komunikatowi temu będzie towarzyszył komunikat TCP5763, zawierający informację o typie rekordu zasobu DNS oraz szczegółowe dane, jakie serwer DHCP próbował zaktualizować.

Ponieważ serwer DHCP iSeries podejmuje próby aktualizacji rekordów zasobów DNS podczas każdego odnowienia dzierżawy, plik konfiguracyjny strefy może już zawierać odpowiedni rekord zasobu, utworzony przy okazji pierwszego przydzielenia adresu IP lub przy poprzednim odnowieniu dzierżawy. Do sprawdzania danych konfiguracji strefy DNS służy narzędzie NSLOOKUP. Może się okazać, że rekord zasobu jest już obecny i zawiera poprawne dane, przez co nie są wymagane żadne czynności.

Jeśli plik konfiguracyjny strefy DNS nie zawiera odpowiedniego rekordu zasobu, jest kilka sposobów na jego zaktualizowanie. Serwer DHCP iSeries będzie próbował zaktualizować rekord zasobu po otrzymaniu następnego żądania odnowienia dzierżawy. W tym przypadku wystarczy więc zaczekać, aż to nastąpi. Wiele klientów usiłuje <span id="page-59-0"></span>odnowić lub uzyskać adres IP bezpośrednio po włączeniu. W związku z tym można wyłączyć i ponownie uruchomić klienta, co sprawi, że serwer DHCP powtórzy próbę zapisu danych w rekordzie DNS.

Jeśli żadna z tych możliwości nie wchodzi w grę, można ręcznie dokonać odpowiedniego wpisu w rekordzie zasobu DNS. Ta metoda nie jest zalecana, ponieważ podczas dokonywania ręcznych poprawek nie może być uruchomiony mechanizm dynamicznego zarządzania strefą. W trakcie tego przestoju może więc nastąpić utrata innych dynamicznych zapisów z DHCP. Do dyspozycji są jednak narzędzia dynamicznej aktualizacji, dostarczane w niektórych implementacjach klientów i serwera DNS BIND. Narzędzia takiego można użyć do przeprowadzenia dynamicznej aktualizacji rekordu zasobu. Jakkolwiek procedura ta przypomina ręczne modyfikowanie danych strefy (administrator musi samodzielnie wpisać dane rekordu zasobu), narzędzie pozwala dokonać zapisu bez wyłączania dynamicznego zarządzania strefą.

## **Informacje pokrewne dotyczące DHCP**

Poniżej znajduje się lista dokumentów RFC oraz dokumentacja techniczna IBM (Redbooks) dotyczących DHCP (w formacie PDF). Każdy z tych dokumentów w formacie PDF można wyświetlić lub wydrukować.

### **Dokumenty RFC dotyczące DHCP**

[Dokumenty](http://www.rfc-editor.org/rfc.html) RFC (Requests for Comments)  $\mathbb{R}^3$  są to spisane definicje protokołów, które obowiązują lub są proponowane jako standardy dla Internetu. Poniższe dokumenty RFC mogą być pomocne w pełniejszym zrozumieniu DHCP i pokrewnych funkcji:

- RFC 2131: Dynamic Host [Configuration](http://www.rfc-editor.org/rfc/rfc2131.txt) Protocol (zastępuje RFC 1541)
- RFC 2132: DHCP Options and BOOTP Vendor [Extensions](http://www.rfc-editor.org/rfc/rfc2132.txt)
- RFC 951: The Bootstrap Protocol [\(BOOTP\)](http://www.rfc-editor.org/rfc/rfc951.txt)
- RFC 1534: [Interoperation](http://www.rfc-editor.org/rfc/rfc1534.txt) Between DHCP and BOOTP
- RFC 1542: [Clarifications](http://www.rfc-editor.org/rfc/rfc1542.txt) and Extensions for the Bootstrap Protocol
- RFC 2136: Dynamic Updates in the Domain Name System (DNS [UPDATE\)](http://www.rfc-editor.org/rfc/rfc2136.txt)

### **Dokumentacja techniczna IBM (Redbooks)**

AS/400 TCP/IP [Autoconfiguration:](http://www.redbooks.ibm.com/abstracts/sg245147.html) DNS and DHCP Support (5181 KB)

Ten dokument zawiera informacje na temat obsługi serwerów DNS (Domain Name System) i DHCP (Dynamic Host Configuration Protocol) wchodzących w skład systemu i5/OS. Podane tam informacje, poparte przykładami, są pomocne przy instalowaniu, konfigurowaniu i zapewnieniu bezawaryjności pracy serwerów DNS i DHCP.

**Uwaga:** Specyfikacja ta nie została uzupełniona o nowe funkcje programu BIND 8 dostępne w wersji V5R1, do których należy dynamiczna aktualizacja rekordów. Mimo to pozostaje ona cennym zbiorem materiałów na temat DNS i DHCP.

### **Zapisywanie plików PDF**

Aby zapisać plik PDF na danej stacji roboczej:

- 1. Kliknij w przeglądarce prawym przyciskiem myszy dokument PDF (kliknij powyższy odsyłacz).
- 2. Kliknij opcje zapisywania pliku PDF w wybranym katalogu. |
	- 3. Wybierz katalog, w którym ma zostać zapisany plik PDF.
	- 4. Kliknij **Zapisz**.

## **Pobieranie programu Adobe Reader**

- Aby przeglądać lub drukować pliki PDF, niezbędny jest program Adobe Reader. Darmową kopię tego programu można |
- | pobrać z serwisu WWW [Adobe](http://www.adobe.com/products/acrobat/readstep.html) (www.adobe.com/products/acrobat/readstep.html) ...

# <span id="page-62-0"></span>**Dodatek. Uwagi**

Niniejsza publikacja została przygotowana z myślą o produktach i usługach oferowanych w Stanach Zjednoczonych.

IBM może nie oferować w innych krajach produktów, usług lub opcji, omawianych w tej publikacji. Informacje o produktach i usługach dostępnych w danym kraju można uzyskać od lokalnego przedstawiciela IBM. Odwołanie do produktu, programu lub usługi IBM nie oznacza, że można użyć wyłącznie tego produktu, programu lub usługi. Zamiast nich można zastosować ich odpowiednik funkcjonalny pod warunkiem, że nie narusza to praw własności intelektualnej IBM. Jednakże cała odpowiedzialność za ocenę przydatności i sprawdzenie działania produktu, programu lub usługi pochodzących od producenta innego niż IBM spoczywa na użytkowniku.

IBM może posiadać patenty lub złożone wnioski patentowe na towary i usługi, o których mowa w niniejszej publikacji. Przedstawienie niniejszej publikacji nie daje żadnych uprawnień licencyjnych do tychże patentów. Pisemne zapytania w sprawie licencji można przesyłać na adres:

IBM Director of Licensing IBM Corporation North Castle Drive Armonk, NY 10504-1785 USA

Zapytania w sprawie licencji na informacje dotyczące zestawów znaków dwubajtowych (DBCS) należy kierować do lokalnych działów własności intelektualnej IBM (IBM Intellectual Property Department) lub zgłaszać na piśmie pod adresem:

IBM World Trade Asia Corporation Licensing 2-31 Roppongi 3-chome, Minato-ku Tokio 106-0032, Japonia

Poniższy akapit nie obowiązuje w Wielkiej Brytanii, a także w innych krajach, w których jego treść pozostaje w **sprzeczności z przepisami prawa miejscowego:** INTERNATIONAL BUSINESS MACHINES CORPORATION DOSTARCZA TĘ PUBLIKACJĘ W STANIE, W JAKIM SIĘ ZNAJDUJE "AS IS" BEZ UDZIELANIA JAKICHKOLWIEK GWARANCJI (W TYM TAKŻE RĘKOJMI), WYRAŹNYCH LUB DOMNIEMANYCH, A W SZCZEGÓLNOŚCI DOMNIEMANYCH GWARANCJI PRZYDATNOŚCI HANDLOWEJ, PRZYDATNOŚCI DO OKREŚLONEGO CELU ORAZ GWARANCJI, ŻE PUBLIKACJA NIE NARUSZA PRAW STRON TRZECICH. Ustawodawstwa niektórych krajów nie dopuszczają zastrzeżeń dotyczących gwarancji wyraźnych lub domniemanych w odniesieniu do pewnych transakcji; w takiej sytuacji powyższe zdanie nie ma zastosowania.

Informacje zawarte w niniejszej publikacji mogą zawierać nieścisłości techniczne lub błędy typograficzne. Informacje te są okresowo aktualizowane, a zmiany te zostaną ujęte w kolejnych wydaniach tej publikacji. IBM zastrzega sobie prawo do wprowadzania ulepszeń i/lub zmian w produktach i/lub programach opisanych w tej publikacji w dowolnym czasie, bez wcześniejszego powiadomienia.

Wszelkie wzmianki w tej publikacji na temat stron internetowych innych firm zostały wprowadzone wyłącznie dla wygody użytkowników i w żadnym wypadku nie stanowią zachęty do ich odwiedzania. Materiały dostępne na tych stronach nie są częścią materiałów opracowanych dla tego produktu IBM, a użytkownik korzysta z nich na własną odpowiedzialność.

IBM ma prawo do korzystania i rozpowszechniania informacji przysłanych przez użytkownika w dowolny sposób, jaki uzna za właściwy, bez żadnych zobowiązań wobec ich autora.

Licencjobiorcy tego programu, którzy chcieliby uzyskać informacje na temat programu w celu: (i) wdrożenia wymiany informacji między niezależnie utworzonymi programami i innymi programami (łącznie z tym opisywanym) oraz (ii) wspólnego wykorzystywania wymienianych informacji, powinni skontaktować się z:

IBM Corporation Software Interoperability Coordinator, Department YBWA 3605 Highway 52 N Rochester, MN 55901 USA

Informacje takie mogą być udostępnione, o ile spełnione zostaną odpowiednie warunki, w tym, w niektórych przypadkach, uiszczenie odpowiedniej opłaty.

Licencjonowany program opisany w niniejszej publikacji oraz wszystkie inne licencjonowane materiały dostępne dla | tego programu są dostarczane przez IBM na warunkach określonych w Umowie IBM z Klientem, Międzynarodowej | Umowie Licencyjnej IBM na Program, Licencyjnej Umowie IBM dla Kodu Maszynowego lub w innych podobnych | umowach zawartych między IBM i użytkownikami. |

Wszelkie dane dotyczące wydajności zostały zebrane w kontrolowanym środowisku. W związku z tym rezultaty uzyskane w innych środowiskach operacyjnych mogą się znacząco różnić. Niektóre pomiary mogły być dokonywane na systemach będących w fazie rozwoju i nie ma gwarancji, że pomiary te wykonane na ogólnie dostępnych systemach dadzą takie same wyniki. Niektóre z pomiarów mogły być estymowane przez ekstrapolację. Rzeczywiste wyniki mogą być inne. Użytkownicy powinni we własnym zakresie sprawdzić odpowiednie dane dla ich środowiska.

Informacje dotyczące produktów innych podmiotów uzyskano od dostawców tych produktów, z opublikowanych zapowiedzi lub innych powszechnie dostępnych źródeł. Firma IBM nie testowała tych produktów i nie może potwierdzić dokładności pomiarów wydajności, kompatybilności ani żadnych innych danych związanych z tymi produktami. Pytania dotyczące możliwości produktów innych podmiotów należy kierować do dostawców tych produktów.

Wszelkie stwierdzenia dotyczące przyszłych kierunków rozwoju i zamierzeń IBM mogą zostać zmienione lub wycofane bez powiadomienia.

Publikacja ta zawiera przykładowe dane i raporty używane w codziennych operacjach działalności gospodarczej. W celu kompleksowego ich zilustrowania, podane przykłady zawierają nazwiska osób prywatnych, nazwy przedsiębiorstw oraz nazwy produktów. Wszystkie te nazwy/nazwiska są fikcyjne i jakiekolwiek podobieństwo do istniejących nazw/nazwisk i adresów jest całkowicie przypadkowe.

#### LICENCJA W ZAKRESIE PRAW AUTORSKICH:

Niniejsza publikacja zawiera przykładowe aplikacje w kodzie źródłowym, ilustrujące techniki programowania w różnych systemach operacyjnych. Użytkownik może kopiować, modyfikować i dystrybuować te programy przykładowe w dowolnej formie bez uiszczania opłat na rzecz IBM, w celu projektowania, używania, sprzedaży lub dystrybucji aplikacji zgodnych z aplikacyjnym interfejsem programowym dla tego systemu operacyjnego, dla którego napisane zostały programy przykładowe. Programy przykładowe nie zostały gruntownie przetestowane. Dlatego IBM nie gwarantuje niezawodności, funkcjonalności ani prawidłowego działania tych programów.

Każda kopia programu przykładowego lub jakikolwiek jego fragment, jak też jakiekolwiek prace pochodne muszą zawierać następujące uwagi dotyczące praw autorskich:

© (nazwa przedsiębiorstwa użytkownika, rok). Fragmenty tego kodu pochodzą z programów przykładowych IBM Corp. © Copyright IBM Corp. (wpisać rok lub lata). Wszelkie prawa zastrzeżone.

W przypadku przeglądania niniejszych informacji w formie elektronicznej, zdjęcia i kolorowe ilustracje mogą nie być wyświetlane.

## <span id="page-64-0"></span>**Informacje dotyczące interfejsu programistycznego**

Niniejsza publikacja opisuje planowane interfejsy programistyczne, pozwalające na pisanie programów umożliwiających korzystanie z usług systemu operacyjnego IBM i5/OS.

### **Znaki towarowe**

Następujące nazwy są znakami towarowymi International Business Machines Corporation w Stanach Zjednoczonych i/lub w innych krajach:

AS/400e(logo)server eServer i5/OS IBMIBM (logo) iSeriesOS/2Dokumentacja techniczna (Redbooks)

Microsoft, Windows, Windows NT i logo Windows są znakami towarowymi Microsoft Corporation w Stanach Zjednoczonych i/lub w innych krajach.

Nazwy innych przedsiębiorstw, produktów i usług mogą być znakami towarowymi lub znakami usług innych podmiotów.

## **Warunki**

Zezwolenie na korzystanie z tych publikacji jest przyznawane na poniższych warunkach.

**Użytek osobisty:** Użytkownik ma prawo kopiować te publikacje do własnego, niekomercyjnego użytku pod warunkiem zachowania wszelkich uwag dotyczących praw własności. Użytkownik nie ma prawa dystrybuować ani wyświetlać tych publikacji czy ich części, ani też wykonywać na ich podstawie prac pochodnych bez wyraźnej zgody IBM.

**Użytek służbowy:** Użytkownik ma prawo kopiować te publikacje, dystrybuować je i wyświetlać wyłącznie w ramach przedsiębiorstwa Użytkownika pod warunkiem zachowania wszelkich uwag dotyczących praw własności. Użytkownik nie ma prawa wykonywać na podstawie tych publikacji ani ich fragmentów prac pochodnych, kopiować ich, dystrybuować ani wyświetlać poza przedsiębiorstwem Użytkownika bez wyraźnej zgody IBM.

Z wyjątkiem zezwoleń wyraźnie udzielonych w niniejszym dokumencie, nie udziela się jakichkolwiek innych zezwoleń, licencji ani praw, wyraźnych czy domniemanych, odnoszących się do tych publikacji czy jakichkolwiek informacji, danych, oprogramowania lub innej własności intelektualnej, o których mowa w niniejszym dokumencie.

IBM zastrzega sobie prawo do anulowania zezwolenia przyznanego w niniejszym dokumencie w każdej sytuacji, gdy, według uznania IBM, korzystanie z tych publikacji jest szkodliwe dla IBM lub jeśli IBM uzna, że warunki niniejszego dokumentu nie są przestrzegane.

Użytkownik ma prawo pobierać, eksportować lub reeksportować niniejsze informacje pod warunkiem zachowania bezwzględnej i pełnej zgodności z obowiązującym prawem i przepisami, w tym ze wszelkimi prawami i przepisami eksportowymi Stanów Zjednoczonych.

IBM NIE UDZIELA JAKICHKOLWIEK GWARANCJI, W TYM TAKŻE RĘKOJMI, DOTYCZĄCYCH TREŚCI TYCH PUBLIKACJI. PUBLIKACJE TE SĄ DOSTARCZANE W STANIE, W JAKIM SIĘ ZNAJDUJĄ (″AS IS″) BEZ UDZIELANIA JAKICHKOLWIEK GWARANCJI, W TYM TAKŻE RĘKOJMI, WYRAŹNYCH CZY DOMNIEMANYCH, A W SZCZEGÓLNOŚCI DOMNIEMANYCH GWARANCJI PRZYDATNOŚCI HANDLOWEJ, PRZYDATNOŚCI DO OKREŚLONEGO CELU ORAZ NIENARUSZANIA PRAW STRON TRZECICH.

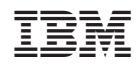